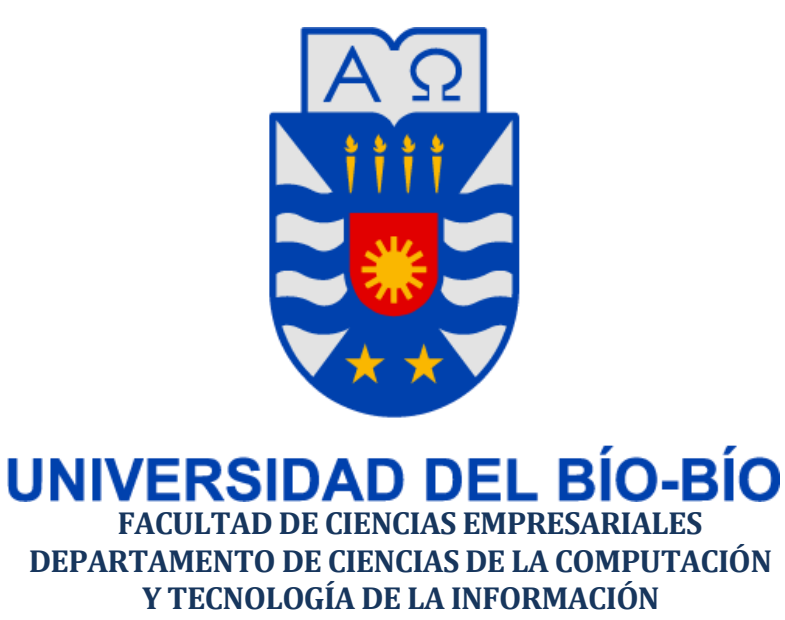

# **APLICACIÓN WEB PARA AUTOMATIZAR LA AGENDA SEMANAL DE LOS TURNOS DE EMPAQUE DE SUPERMERCADO**

Fernando Andrés Herrera Fuentes Mauricio Hernán Lizana Ortiz

Memoria para optar al título de Ingeniero Civil en Informática

Chillán, Enero 2015

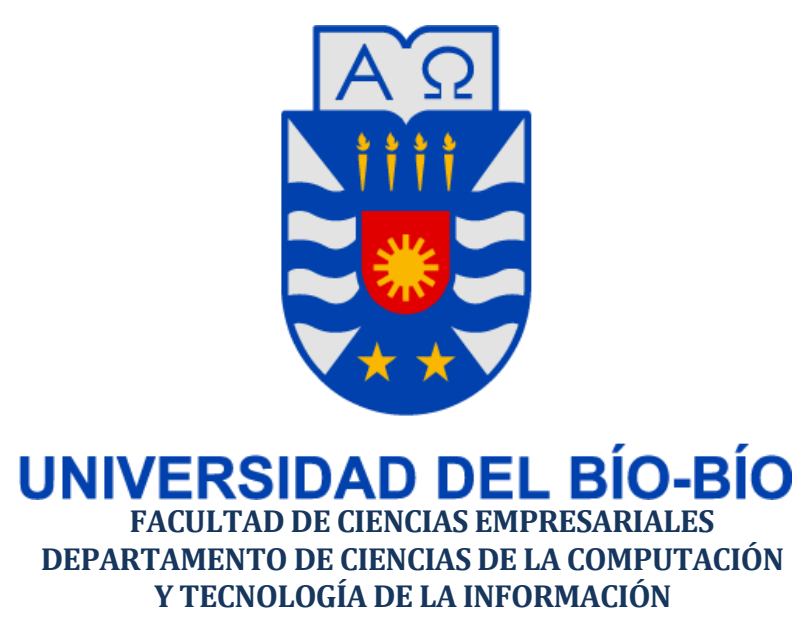

# **APLICACIÓN WEB PARA AUTOMATIZAR LA AGENDA SEMANAL DE LOS TURNOS DE EMPAQUE DE SUPERMERCADO**

Fernando Andrés Herrera Fuentes Mauricio Hernán Lizana Ortiz

Profesor Guía: Miguel Esteban Romero Vásquez

Profesor Informante: Carola Figueroa Flores

Nota Final del Proyecto de Título: \_\_\_\_\_\_\_\_\_\_\_\_\_\_\_\_\_\_\_\_\_\_\_\_\_\_\_\_\_\_

#### *Agradecimientos*

*Doy gracias a principalmente a mi familia por su apoyo, la confianza y el esfuerzo que me han dedicado para formarme como persona y profesional. Agradezco además a todas las personas, en especial a mis amigos, que me han apoyado y felicitado por mis logros. También agradezco el apoyo de mi compañero y amigo de Tesis, Don Mauricio Lizana por los años de amistad, además de la dedicación que le hemos puesto para sacar este proyecto adelante. Y por último doy gracias a los profesores y a la Universidad del Bío-Bío por todas las cosas que me han enseñado y aprendido en estos últimos años.*

#### *Dedicatoria*

*Dedico este trabajo a mi madre Lilian, a mi padre Mario y a mi hermano Aníbal, por ser un apoyo incondicional en mi vida, y que sin ellos nada de esto sería posible.* 

*Fernando*

#### *Agradecimientos*

*Quiero agradecer en primera instancia a mis padres Pedro y Marta, a mi hermano Felipe, a mi tata Hernán y a mi lelita Aída, por ayudarme, corregirme, motivarme y aconsejarme en todo momento. A toda mi familia, que a pesar de la distancia que existiese, siempre he sabido que me apoyan y me aman incondicionalmente. A mi polola Tamara, que ha influido mucho en la manera de ver la vida. A mis amigos, por su preocupación, cariño y amistad. A mis compañeros, por su ayuda durante estos 5 años. A la universidad, por formarme como persona crítica, con voz para luchar por lo que creo que es justo. Y a Fernando, mi gran compañero en esta etapa, que creyó y confió en mí.*

#### *Dedicatoria*

*A mis padres, hermano, tatas y familia, que han formado como la persona que soy y me han dado esta gran oportunidad. A mi tata Hernán, a mi abuelito Osvaldo y a mis seres queridos que ya no se encuentran entre nosotros.*

*Mauricio*

# **Resumen**

El presente informe se ha desarrollado como requisito de la asignatura llamada Taller de Desarrollo de Proyecto para optar al título de Ingeniero Civil en Informática, y el trabajo se ha desarrollado bajo el nombre de "Aplicación Web para automatizar la agenda semanal de los turnos de empaque de supermercado", enfocándose en los empaquetadores del supermercado Santa Isabel de Chillán, grupo organizado de estudiantes de educación superior que trabajan sin tener contrato alguno con dicho supermercado.

Dentro de este grupo de empaques existe un administrador que cumple con muchas funciones. Una de ellas es recibir las solicitudes de turnos de los empaques para posteriormente organizar la planilla de turnos semanal.

Entre las principales características de la aplicación podemos destacar para el usuario empaque, la solicitud de turnos y la vista de los turnos de la semana a través del navegador Web. En cuanto al usuario administrador se destaca la organización de los turnos semanales de manera automática, la administración de los empaques, pudiendo agregarlos o eliminarlos según desee, y la obtención de diferentes reportes, tales como la agenda semanal, los datos de los empaques y una plantilla con la cuota mensual de cada usuario.

La aplicación fue realizada bajo la metodología Programación Extrema (XP) con el objetivo de desarrollar el proyecto con una metodología ágil y poco utilizada. La disposición del cliente, el tiempo de desarrollo y la cantidad de miembros en el equipo hacen creer que dicha metodología sea una de las más adecuadas para un buen desarrollo del proyecto.

En resumen, la aplicación tiene por objetivo ser una ayuda tanto para el administrador, como para el empaque, debido a que ofrece seguridad y rapidez para la solicitud y orden de los turnos para la semana, en una plataforma responsiva general de acceso Web.

# **Abstract**

The present report has been made as a requirement of the signature called Project Development Workshop to obtain the title of Software Engineering, and the work was developed under the name of "Automatizing Web application for supermarkets' courtesy clerk's weekly shift schedule", grounded in Chillan's Santa Isabel supermarket courtesy clerks, an organized group of college students who work without a formal contract with the supermarket chain.

Within this courtesy clerk group, there is an administrator who performs many tasks. One of which includes receiving shifts requirements from the courtesy clerks to then organize the spreadsheet's weekly shift schedule.

One of the main characteristics of this application is that the courtesy clerk can make the shift requirement and check the weekly schedule through the Web browser. As to the administrator user it is noteworthy that the shift schedule will be automatically made with the possibility to add them or erase them as he requires. In addition the administrator will have the possibility of accessing different reports of weekly shift schedules, every courtesy clerk' information, and the monthly quota of each user.

This application was made under the Extreme Programming Methodology (XP) aiming to develop the project with a deft and barely used methodology. The client's availability, the developing time, and the number of team members, make this methodology one of the most suitable to achieve a good development of the project.

Summarizing, the purpose of this application is to be of help to the manager as well as the courtesy clerks since it offers security and fastness for the scheduling of the weekly shift on a responsive general Web accessed platform.

# Índice General

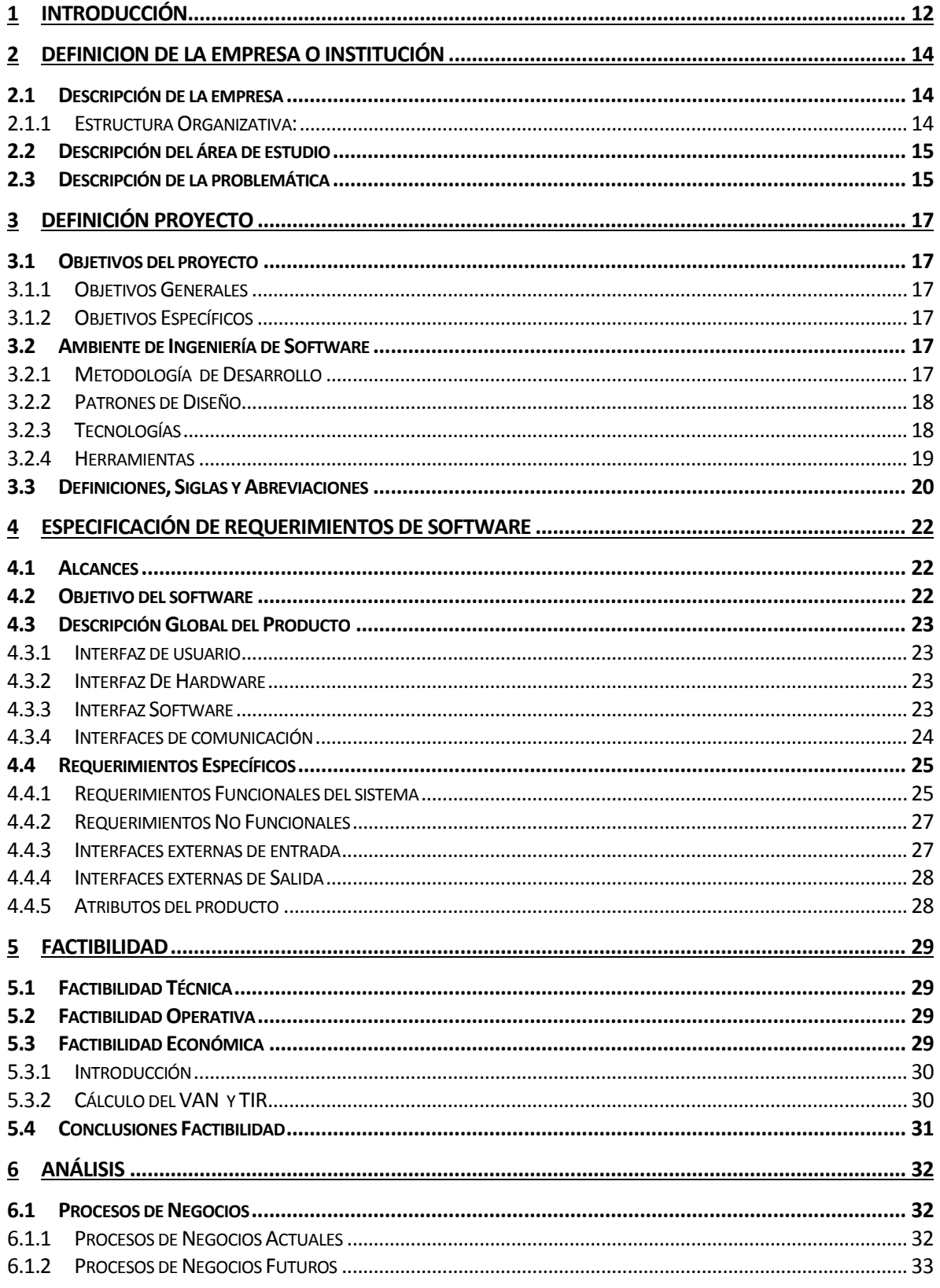

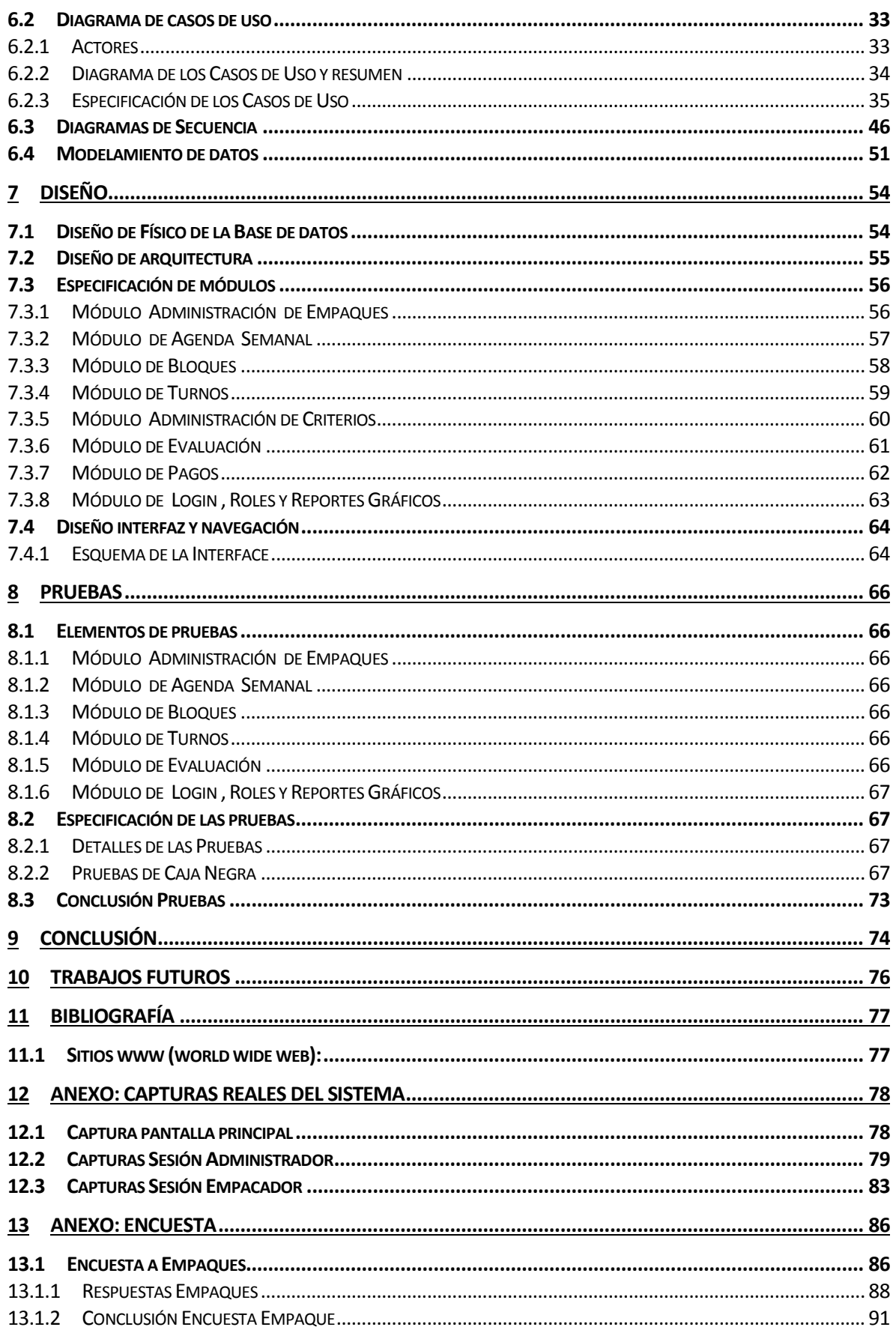

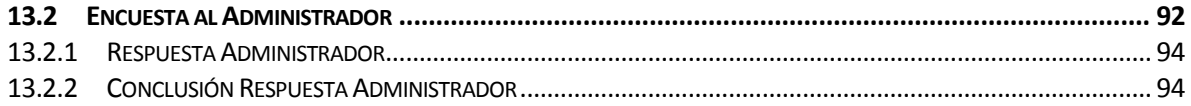

# Índice Figuras

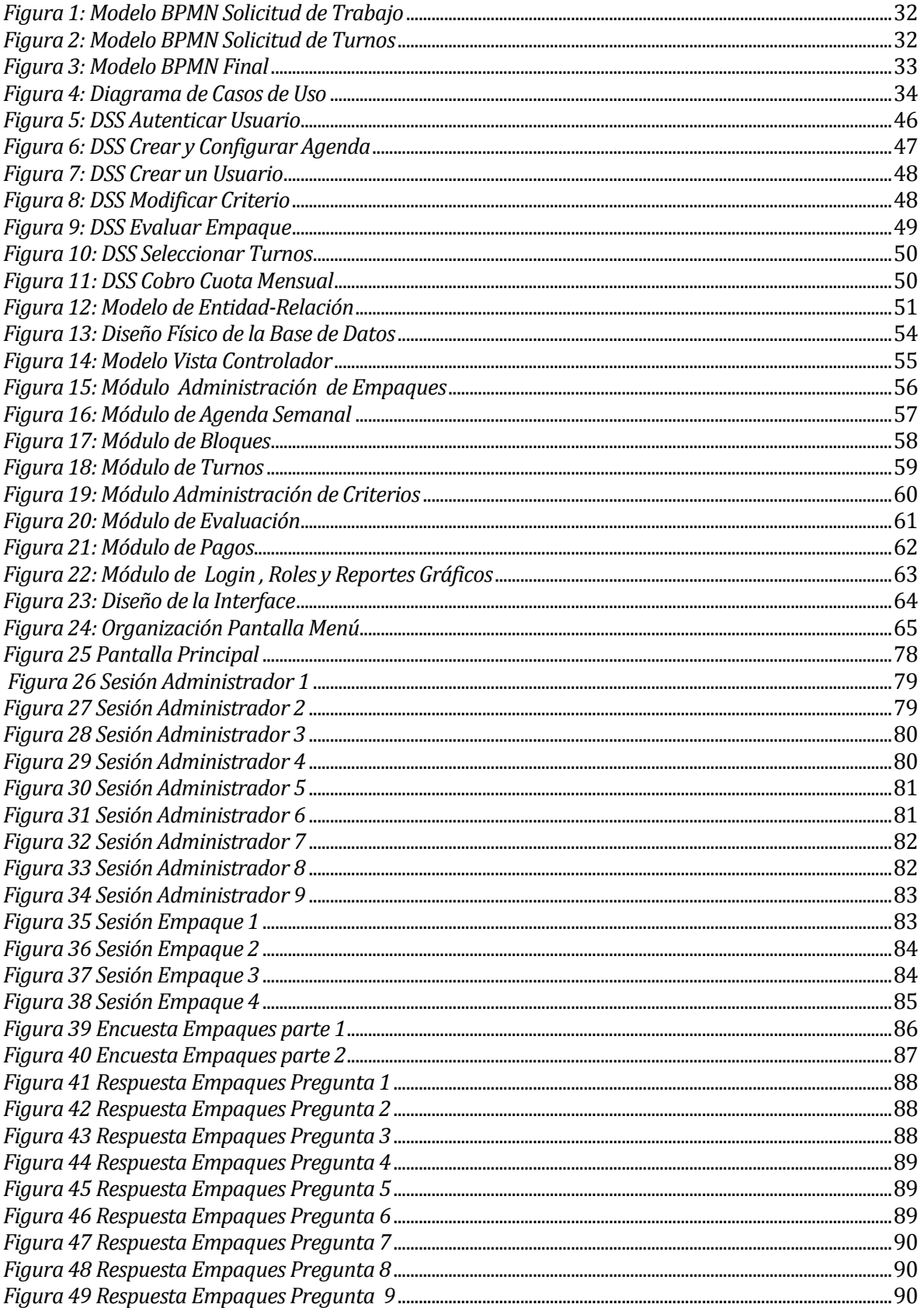

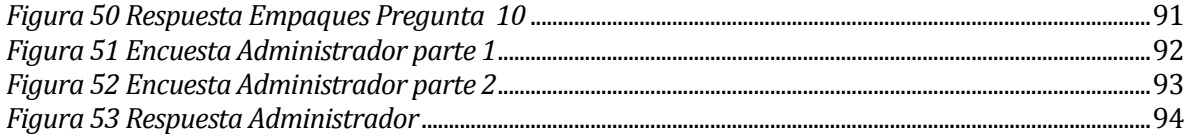

# Índice Tablas

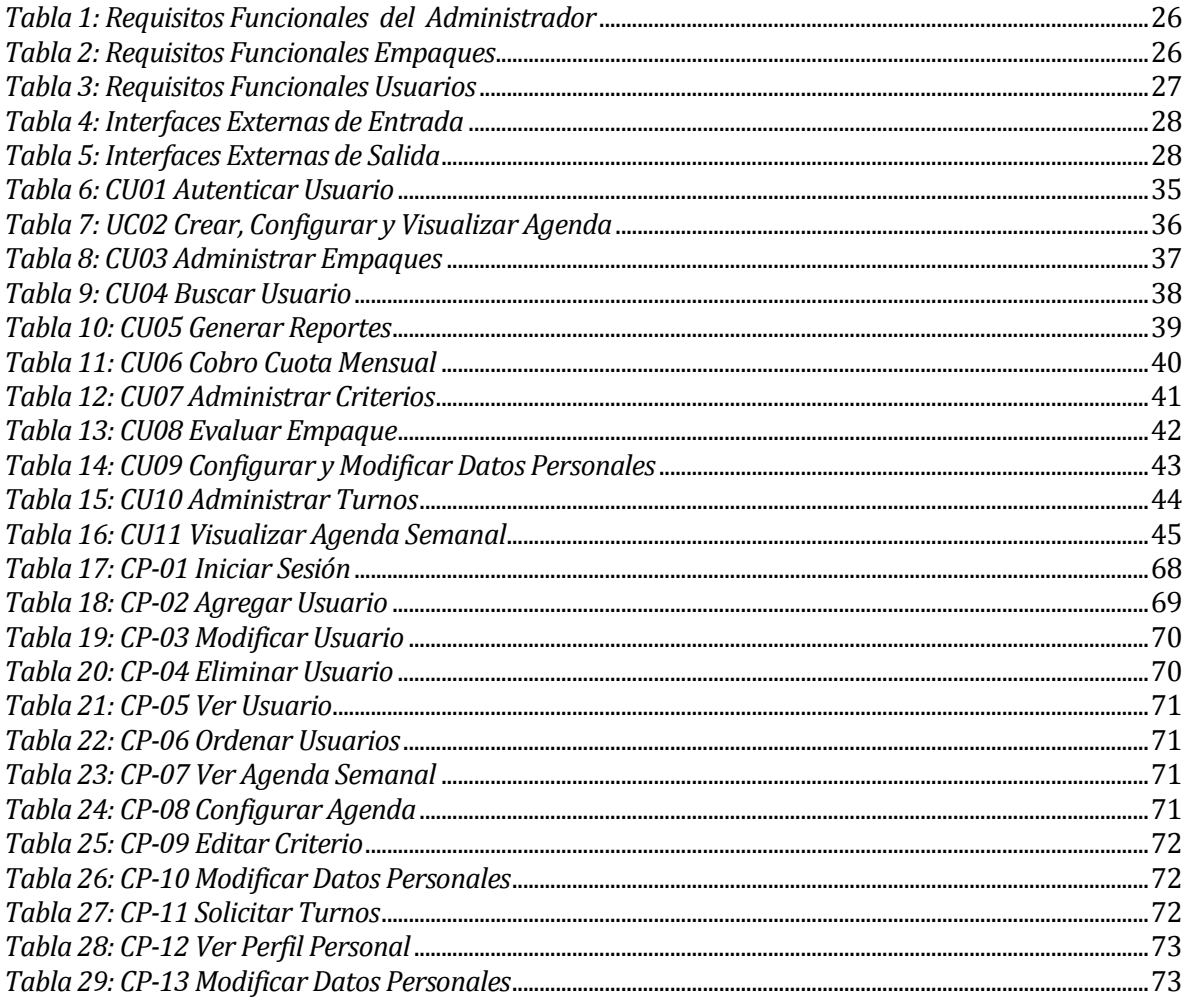

## <span id="page-12-0"></span>**1 INTRODUCCIÓN**

En la actualidad en Chile existen algunos tipos de trabajos que no son regularizados del todo, uno de ellos es el trabajo de empaquetador en los supermercados. Dichos empaquetadores (de ahora en adelante llamados empaques), que en su mayoría son jóvenes, realizan un apoyo a dichos supermercados, realizando la labor de ayudar al cliente a empaquetar sus productos en bolsas o en cajas. Este trabajo no presenta contrato alguno con los supermercados, siendo un apoyo externo a éste. La propina del cliente es el único método de ingreso económico, siendo su remuneración diaria lo juntado durante el o los turnos trabajados.

A nuestra opinión, a las empresas les resulta muy cómodo, debido a que cumplen con ayudar al cliente y a su vez, no tienen responsabilidad alguna con estos jóvenes ya que a pesar de ciertas normas que el estado ha realizado para intentar regularizar este sistema, estas no llegan a ser determinante para asegurar al empaque la salud en casos de accidentes ni, por ejemplo, el uso de los baños de los locales.

El trabajo es valorado por jóvenes universitarios, ya que los turnos no suelen a ser extensos y logra un buen acoplamiento con los estudios, en los casos de los jóvenes de enseñanza media y de estudios superiores. Ellos tienen una organización social informal, en la cual se solicitan y distribuyen los turnos, así como también los regalan. Dicha organización al ser informal, no presenta personalidad jurídica y en general tienen un o unos organizadores que se hacen cargo de ciertos atributos y responsabilidades.

Este proyecto intenta ayudar en dichas responsabilidades que tienen los administradores, trabajando específicamente con los empaques del supermercado Santa Isabel de Chillán.

En conversaciones con el Administrador, nos logramos dar cuenta que su sistema de solicitud y distribución de turnos era mejorable, por lo que nos decidimos a trabajar con el objetivo de aportar con un granito de arena a los empaques y mejorar por lo menos su sistema de solicitud de turnos.

Por esta razón, el presente documento tiene como propósito explicar el proyecto de título, enfocado en realizar una aplicación Web para los empaquetadores (de ahora en adelante llamados "empaque") del supermercado Santa Isabel de Chillán, en el cual el administrador pueda agregar, eliminar, editar o bloquear un empaque, pueda realizar distintos reportes, y por sobre todo asigne los turnos de los empaques ayudado por la aplicación, ya que organizará y generará de manera

automática una propuesta de los turnos semanales, según las solicitudes de los empaques, ordenados a través de un sistema de ranking que se basará en la evaluación del administrador hacia el empaque según los criterios que el administrador quiera.

En los siguientes capítulos se le mostrará al lector la definición de la empresa y del proyecto donde se presentará la descripción de la empresa, el área de estudio y se planteará la problemática a través de una breve descripción, así como también los objetivos del proyecto y el ambiente de ingeniería de software.

Más adelante seguiremos con las especificaciones de los requerimientos de software, en donde presentaremos los alcances, los objetivos del software, la descripción global y sus requerimientos específicos.

En la unidad de factibilidad, se presentará un estudio de factibilidad técnica, operativa y económica, mostrando posteriormente una conclusión con respecto a la viabilidad económica del software desarrollado para ponerlo en marcha.

Después de esto sigue el análisis del proyecto, donde se presentan los diagramas de casos de uso y el modelamiento de datos representados en un MER (Modelo de Entidad y Relación) con una descripción para facilitar el entendimiento y funcionamiento de la aplicación.

Sigue la etapa de diseño, en la cual presentaremos tanto la forma general de la interfaz como el diseño físico de la base de datos y su arquitectura funcional.

Finaliza este informe con los casos de prueba y las conclusiones de éstos, seguido de la conclusión del proyecto general.

En el proyecto de título no se encuentra contemplado el tiempo de capacitación y entrenamiento, y tampoco su implementación y puesta en marcha, debido a que los tiempos necesarios para realizar lo antes señalado se escapa de la planificación semestral para terminar el proyecto.

# <span id="page-14-0"></span>**2 DEFINICION DE LA EMPRESA O INSTITUCIÓN**

### <span id="page-14-1"></span>**2.1 Descripción de la empresa**

A continuación presentaremos algunos antecedentes de la empresa.

- **Nombre:** Agrupación de Empaques Santa Isabel Chillán.
- **Dirección:** El Roble #770 local 889-A (Mall Arauco Chillán), Chillán.
- **Rubro:** Otras actividades de servicios personales no clasificados previamente.
- **Servicio que ofrece:** Ayuda a la empresa de supermercado Santa Isabel Chillán.
- **Competencia directa:** Agrupaciones de empaques de otros supermercados.

 **Cuota de mercado:** En Chillán y Chillán Viejo existen en total 15 supermercados, en los cuales existen distintos grupos de empaques, siendo uno de ellos el supermercado Santa Isabel, con una participación de mercado del 6,67%.

En la actualidad la agrupación no cuenta de manera escrita, con la Misión, Visión y Objetivos, sin embargo, a través de la entrevista con el cliente, podemos afirmar que el objetivo principal es realizar un buen trabajo de empaquetador, atendiendo de manera cordial al cliente y ayudarlo a empacar su mercancía.

#### <span id="page-14-2"></span>**2.1.1 Estructura Organizativa:**

Actualmente la agrupación tiene definido tres tipos de roles, el Administrador, el Coordinador y el Empaque.

 **Administrador:** Es el encargado de realizar el nexo entre la empresa Santa Isabel de Chillán y la agrupación. Debe además coordinar los turnos semanales que los empaques le solicitan, recaudar el dinero de la cuota obligatoria mensual y admite o expulsa a los empaques.

 **Coordinador:** Es el encargado del turno. Generalmente son dos coordinadores por turnos y su deber es revisar las cajas registradoras habilitadas en el horario del turno y repartirlas a los empaques. Asimismo es la persona encargada de los empaques en ausencia del Administrador.

 **Empaque:** Es el encargado de empaquetar (en bolsas o cajas) los productos que los clientes del supermercado compren y deben estar detrás de la caja registradora.

#### <span id="page-15-0"></span>**2.2 Descripción del área de estudio**

El proyecto se desarrollará abarcando toda la organización, debido a que la agrupación no tiene divisiones ni áreas, trabajando en conjunto y directamente con el Administrador.

#### <span id="page-15-1"></span>**2.3 Descripción de la problemática**

En la actualidad, la agrupación consta con alrededor 90 empaques, donde existe un administrador, el cual se comunica con el gerente y con los encargados de turno de los cajeros, logrando el nexo entre los empaques y el supermercado.

El administrador cumple un rol de fiscalizador, donde debe velar por, recolectar el dinero de las cuotas mensuales, aplicar sanciones, controlar si los empaques cumplen con la vestimenta apropiada y si tienen su credencial al momento de trabajar, así como organizar los turnos, decidir si ingresa un nuevo empaque o si expulsar a uno antiguo, entre otros.

También define a los encargados de los turnos, conocidos como coordinadores, los cuales son los responsables de repartir los turnos y estar a cargo de los empaques, teniendo ciertos atributos del coordinador en su ausencia. Siempre debe haber dos coordinadores por turno, ya que uno se ubica por el frente (calle El Roble), y el otro por la salida (paseo Las Palmas - mercado). Estos coordinadores tienen turnos fijos, esto significa que no deben ser solicitados, sino que son organizados en conjunto al Administrador.

Para solicitar turnos, los empaques envían un correo electrónico al Administrador el día domingo a las 17:00 horas para solicitar los turnos que desean para la semana subsiguiente (turnos que se quieran de lunes a domingo), dándole aproximadamente entre 3 a 6 días para responder los turnos aceptados a trabajar. Un empaque puede optar a trabajar como máximo cinco turnos a la semana, y como mínimo uno. La cantidad de empaques por turno es de aproximadamente 14, y los turnos son de lunes a domingo de 8:30 a 12:00 horas, de 12:00 a 15:30 horas, de 15:30 a 19:00 horas, de 19:00 a 22:00 horas y de manera especial se necesitan dos empaques diarios de 19:00 a 20:30 horas, pero pueden existir excepciones, como los festivos irrenunciables o algún otro evento que haga que el supermercado abra de manera tardía o cierre de forma prematura.

Si alguien no puede asistir a su turno, puede cederlo. Esto se puede realizar a través de un grupo en Facebook, donde la persona que regala escribe un mensaje, y la que desee el turno comenta su mensaje esperando la confirmación de la persona que regaló. También se le puede regalar el turno a alguien en específico sin escribirlo en el grupo. La persona reemplazante se hace responsable del turno, por lo que si falta, puede llegar a ser sancionada.

La problemática que se presenta, es que el administrador dedica tiempo en organizar la planilla semanal, revisando todos los correos que le envían y evaluando a su criterio en caso de que exista mucha demanda para algún turno.

Por otra parte, los empaques deben solicitar turnos con gran anticipación, generando que cuando llegue la semana a trabajar, puedan existir sucesos que mermen su opción de trabajar, teniendo que regalar el turno esperando que alguien lo acepte, de manera contraria, si no cumple con su turno, puede llegar a ser sancionado.

Las personas que deseen tener más turnos, pueden aceptar algún turno que se regale en el grupo de Facebook, pero para esto deben estar atentos a los comentarios. Estos turnos no se suman a la cantidad máxima semanal.

Viendo estas problemáticas, creemos que existen muchas cosas que se pueden mejorar, como por ejemplo, la actual asignación de los turnos, el método de regalar turnos y el tiempo de respuesta de los turnos aceptados.

Es por esta razón que se presenta el siguiente proyecto, en el que se propone el desarrollo de una plataforma Web para la coordinación de los empaques en la asignación de los turnos, ayudando a realizar dicho trabajo en un tiempo menor al actual, y a su vez, proveer de una mejor y más fácil administración de los mismos empaques.

En las siguientes secciones se desarrollarán los objetivos del proyecto, así como también la metodología y las herramientas utilizadas necesarias para llevar a cabo dicho proyecto.

# <span id="page-17-0"></span>**3 DEFINICIÓN PROYECTO**

#### <span id="page-17-1"></span>**3.1 Objetivos del proyecto**

#### **3.1.1 Objetivos Generales**

<span id="page-17-2"></span>Construir una aplicación Web que logre una propuesta de distribución a los turnos semanales de forma automática y gestione los deberes del administrador de los empaques.

#### <span id="page-17-3"></span>**3.1.2 Objetivos Específicos**

- Desarrollar un sistema computacional Web para la organización de turnos, que pueda proveer claridad a la hora de visualizar y asignar los turnos.
- Realizar el módulo de control de los cobros de las cuotas mensuales de los empaques.
- Identificar los diferentes criterios de prioridad que tendrán los empaques.

#### <span id="page-17-4"></span>**3.2 Ambiente de Ingeniería de Software**

#### **3.2.1 Metodología de Desarrollo**

<span id="page-17-5"></span>Para el desarrollo de este proyecto se utilizó la Metodología Ágil llamada Programación Extrema o Extreme Programming (XP). La elección de la metodología se basó en las restricciones del poco tiempo disponible, además de ciertas características del proyecto que hacen adecuado su uso, como por ejemplo el pequeño equipo de desarrollo, la continua interacción con el cliente y los requisitos que son cambiantes.

Un proceso ágil es aquel que refiere tres suposiciones claves acerca de la mayoría de los proyectos (Pressman, 2005).

El primero es que resulta difícil predecir cuáles requisitos del software persistirán y cuales cambiaran. De igual forma es difícil presagiar cómo cambiarán las prioridades del cliente mientras se ejecuta un proyecto.

Como segundo, para muchos tipos de software, el diseño y la construcción están intercalados. Esto es, ambas actividades se deben realizar de manera conjunta, de modo que lo modelos de diseño sean probados conforme se crean.

Y como tercero, el análisis, el diseño y la construcción no son predecibles.

Concretamente en la etapa de modelado, construcción y pruebas se utilizarán las características del modelo iterativo incremental junto con la metodología XP, de la siguiente forma:

- Etapa Inicial de cada módulo: En esta etapa se crea una primera versión del módulo, donde se somete a una etapa de preliminar, luego se integra a la aplicación principal y se somete a una pequeña evaluación del cliente.
- Etapa de Iteraciones: cada iteración consistirá en una mejora del módulo, es decir, se evaluarán los resultados de las pruebas y la evaluación del cliente realizadas en la etapa inicial, luego se harán las correcciones o mejoras necesarias según sea el caso y por ultimo nuevamente se realizara una integración del módulo a la aplicación, además de una nueva revisión del cliente.

#### <span id="page-18-0"></span>**3.2.2 Patrones de Diseño**

Un patrón de diseño es una descripción de clases y objetos comunicándose entre sí adaptada para resolver y dar solución a problemas típicos o recurrentes que se pueden encontrar a la hora de desarrollar una aplicación. Para éste proyecto se utiliza el siguiente patrón de diseño:

 Modelo Vista Controlador (MVC): es un patrón de arquitectura de software que tiene como objetivo separar la lógica del negocio de las consideraciones de la interfaz de usuario para que los desarrolladores puedan modificar cada parte más fácilmente sin afectar a la otra. En MVC el modelo representa los datos o información y las reglas del negocio, la vista contiene elementos de la interfaz de usuario como textos, formularios de entrada, y por último el controlador administra la comunicación entre la vista y el modelo.

#### <span id="page-18-1"></span>**3.2.3 Tecnologías**

Se definen brevemente las tecnologías a utilizar durante el proceso de desarrollo del proyecto.

 HTML: Es la sigla que representa Hypertext Markup Language. Es un lenguaje que se compone de un conjunto de etiquetas que sirven para definir el texto y otros elementos que compondrán una página web.

 PHP: Es el acrónimo de Hypertext Pre-Processor. Es un lenguaje de programación del lado del servidor, que se incrustan dentro del código HTML. Es gratuito e independiente de plataforma, con una gran librería de funciones y mucha documentación.

 JAVASCRIPT: Es un lenguaje de programación interpretado, se utiliza principalmente para crear páginas Web dinámicas y mejorar la interfaz de usuario del lado del cliente.

 AJAX: Es el acrónimo de Asynchronous JavaScript And XML. Es una técnica de [desarrollo](http://es.wikipedia.org/wiki/Desarrollo_web)  [web](http://es.wikipedia.org/wiki/Desarrollo_web) para crear aplicaciones interactivas. Estas aplicaciones se ejecutan en e[l cliente,](http://es.wikipedia.org/wiki/Cliente_(inform%C3%A1tica)) es decir, en el [navegador](http://es.wikipedia.org/wiki/Navegador_web) de los usuarios mientras se mantiene la comunicación [asíncrona](http://es.wikipedia.org/wiki/As%C3%ADncrono) con el servidor en segundo plano.

 Twitter Bootstrap: Es un [framework](http://es.wikipedia.org/wiki/Framework) o conjunto de herramientas de [software libre](http://es.wikipedia.org/wiki/Software_libre) para diseño de sitios y aplicaciones web. Contiene plantillas de diseño con tipografía, formularios, botones, cuadros, menús de navegación y otros elementos de diseño basado en [HTML](http://es.wikipedia.org/wiki/HTML) y [CSS,](http://es.wikipedia.org/wiki/CSS) así como, extensiones d[e JavaScript](http://es.wikipedia.org/wiki/JavaScript) opcionales adicionales.

 CSS: Es la sigla que representa Cascading Style Sheet. Es un lenguaje de hojas de estilos que nos permite crear páginas web de una manera más exacta, controlando el aspecto o presentación de los documentos definidos con HTML y XHTML.

 SQL: Es la sigla que representa Structured Query Language. Es un lenguaje diseñado para gestionar bases de datos relacionales mediante consultas y sentencias de ejecución.

#### <span id="page-19-0"></span>**3.2.4 Herramientas**

Se definen brevemente las herramientas a utilizar durante el proceso de desarrollo del proyecto.

 MySQL: Es sistema de gestión de base de datos relacional gratuito que es distribuido y mantenido por Oracle.

 Xampp: Es un [servidor](http://es.wikipedia.org/wiki/Servidor) independiente de [plataforma](http://es.wikipedia.org/wiki/Plataforma_(inform%C3%A1tica)) y gratuita, que consiste principalmente en la base de datos [MySQL,](http://es.wikipedia.org/wiki/MySQL) el servidor we[b Apache](http://es.wikipedia.org/wiki/Servidor_HTTP_Apache) y los intérpretes para lenguajes de script: [PHP](http://es.wikipedia.org/wiki/PHP) y [Perl.](http://es.wikipedia.org/wiki/Perl) El nombre proviene del acrónimo de X (para cualquiera de los diferentes sistemas operativos), Apache, MySQL, PHP, Perl.

 PhpMyAdmin: Es una plataforma gratuita y multiplataforma para la gestión de base de datos MySQL. Será utilizado para la implementación de base de datos remota.

 Sublime Text: Es un [editor de texto](http://es.wikipedia.org/wiki/Editor_de_texto) y [editor de código fuente.](http://es.wikipedia.org/wiki/Editor_de_c%C3%B3digo_fuente) Se distribuye de forma gratuita, sin embargo no es [software libre](http://es.wikipedia.org/wiki/Software_libre) o de [código abierto,](http://es.wikipedia.org/wiki/C%C3%B3digo_abierto) se puede obtener una licencia para su uso ilimitado.

 Yii: Es el acrónimo de "Yes It Is!". Es u[n framework](http://es.wikipedia.org/wiki/Framework) [orientado a objetos,](http://es.wikipedia.org/wiki/Orientado_a_objetos) de alto rendimiento [basado en componentes,](http://es.wikipedia.org/w/index.php?title=Component-based_software_engineering&action=edit&redlink=1) [PHP](http://es.wikipedia.org/wiki/PHP) y [framework de aplicaciones web.](http://es.wikipedia.org/w/index.php?title=Framework_de_aplicaciones_web&action=edit&redlink=1) Este framework es un software libre y gratuito.

 Google Chrome: Es un [navegador web](http://es.wikipedia.org/wiki/Navegador_web) desarrollado por [Google](http://es.wikipedia.org/wiki/Google) y compilado con base en varios componentes e [infraestructuras de desarrollo de aplicaciones](http://es.wikipedia.org/wiki/Framework) de [código abierto.](http://es.wikipedia.org/wiki/C%C3%B3digo_abierto) Está disponibl[e gratuitamente](http://es.wikipedia.org/wiki/Freeware) bajo condiciones de servicio específicas.

 MySQL Workbench: Es un software gratuito distribuido por Oracle Corporation. Permite la gestión e implementación de un servidor local de base de datos MySQL que servirá para la fase de pruebas.

#### <span id="page-20-0"></span>**3.3 Definiciones, Siglas y Abreviaciones**

Se definen brevemente las siglas o abreviaciones a utilizar durante el proceso de desarrollo del proyecto.

 BPMN: Es la sigla que representa Business Process Modeling Notation o Notación para Modelado de Procesos de Negocio. Es una notación gráfica que describe la lógica de los pasos en un Proceso de Negocio.

 WEB: También conocido como la World Wide Web (WWW), es un [sistema](http://es.wikipedia.org/wiki/Sistema_de_informaci%C3%B3n) de distribución de documentos de [hipertexto](http://es.wikipedia.org/wiki/Hipertexto) o hipermedios interconectados y accesibles vía [Internet.](http://es.wikipedia.org/wiki/Internet) Con un [navegador web,](http://es.wikipedia.org/wiki/Navegador_web) un usuario visualiza sitios web compuestos d[e páginas web](http://es.wikipedia.org/wiki/P%C3%A1gina_web) que pueden contener [texto,](http://es.wikipedia.org/wiki/Texto) [imágenes,](http://es.wikipedia.org/wiki/Imagen_digital) [vídeos](http://es.wikipedia.org/wiki/V%C3%ADdeos) u otros contenidos [multimedia,](http://es.wikipedia.org/wiki/Multimedia) y navega a través de esas páginas usando [hiperenlaces.](http://es.wikipedia.org/wiki/Hiperenlaces)

 Framework: Es un conjunto estandarizado de conceptos, prácticas y criterios para enfocar un tipo de problemática particular que sirve como referencia, para enfrentar y resolver nuevos problemas de una índole similar.

 RFC: Request for Comments son una serie de publicaciones del Internet Engineering Task Force (IETF) que describen diversos aspectos del funcionamiento de Internet y otras redes de computadoras, como protocolos, procedimientos, etc. y comentarios e ideas sobre estos. Cada RFC constituye un monográfico o memorando que ingenieros o expertos en la materia han hecho llegar al IETF, el consorcio de colaboración técnica más importante en Internet, para que éste sea valorado por el resto de la comunidad.

 IEEE: Institute of Electrical and Electronics Engineers es una asociación mundial de técnicos e ingenieros dedicada a la estandarización y el desarrollo en áreas técnicas. Es la mayor asociación internacional sin ánimo de lucro formada por profesionales de las nuevas tecnologías, como ingenieros eléctricos, ingenieros en electrónica, científicos de la computación, ingenieros en computación, matemáticos aplicados, ingenieros en biomedicina, ingenieros en telecomunicación, ingenieros en mecatrónica, etc.

# <span id="page-22-0"></span>**4 ESPECIFICACIÓN DE REQUERIMIENTOS DE SOFTWARE**

#### <span id="page-22-1"></span>**4.1 Alcances**

La aplicación tiene como principal característica la realización automática de una propuesta para la asignación de la agenda semanal, usando como método de resolución de conflicto un Ranking de Empaques, a través de una ponderación de los criterios seleccionados y evaluados por el administrador, establece un orden al momento de seleccionar quién puede elegir su turno por sobre otro, evitando la realización de una planilla en la cual se deba agregar los usuarios y sus turnos de manera individual.

También el administrador puede administrar los usuarios que se encuentran en la base de datos, editándolos, eliminándolo y agregándolos. Además, la aplicación entrega un perfil a los usuarios, donde se mostrarán sus datos personales.

Lo que la aplicación no realiza es recibir las solicitudes de trabajo, debido a que eso lo realizará sólo el administrador cuando realice la acción de agregar un nuevo empacador. Tampoco almacenará el número de caja que le tocó a cada empaque ni se podrán escribir notas.

#### <span id="page-22-2"></span>**4.2 Objetivo del software**

 Crear la interfaz de la aplicación para los usuarios, donde puedan realizar las distintas opciones, como por ejemplo solicitar los turnos, visualizar el horario con los turnos, y en el caso del administrador; crear, eliminar y modificar a los usuarios empaques, pudiendo visualizar las diferentes opciones que posee el sistema de manera clara y concisa.

 Realizar un control de roles y autenticación de usuarios de manera segura, a través de un control de autenticación del framework Yii, distinguiendo las acciones que deben y no deben realizar.

 Gestionar los turnos solicitados por los empaques a través de la aplicación en PHP, realizando una respuesta automática al empaque con los tunos asignados, a través de la misma plataforma o por medio de la red social, una vez que el Administrador.

 Realizar los diferentes reportes como los de deudores de la cuota mensual, del ranking actual, y de los turnos diarios y semanales actuales y anteriores, apoyando a la gestión del Administrador, logrando visualizarlos e imprimirlos.

# <span id="page-23-0"></span>**4.3 Descripción Global del Producto**

#### <span id="page-23-1"></span>**4.3.1 Interfaz de usuario**

El cliente no solicitó colores específicos, por lo que lo dejó a criterio de los desarrolladores del proyecto, siendo el azul el color seleccionado y aceptado posteriormente por el Administrador.

Con respecto a otras solicitudes, como logotipo o atajos de teclado, el cliente comentó que no era necesario, debido a que no poseen logo representativo propio y no trabajan con computadoras.

#### **4.3.2 Interfaz De Hardware**

<span id="page-23-2"></span>Es necesario tener una impresora correctamente conectada con el computador para poder realizar los reportes que se generarán.

Con respecto a las características mínimas que debe tener el servidor que va a alojar al sitio y a su respectiva base de datos, podemos decir que, como la organización no cuenta con un espacio físico para mantener un servidor, se recomienda realizar un arriendo de hosting, con un plan mediano, con requerimientos mínimos que aseguren 100% un buen funcionamiento, como por ejemplo capacidad de disco duro de 2Gb, con garantía de tiempo en línea de 98%, con transferencia de datos mensuales de 100 Mb y con una velocidad de red de 50Mbps, dejando en claro que existen servidores gratuitos y pagados que cumplen con dichos requerimientos.

#### <span id="page-23-3"></span>**4.3.3 Interfaz Software**

Los recursos de software necesarios que se utilizaron para el desarrollo de este sitio Web son:

#### **Servidor de aplicaciones:**

Apache v2.2.17

**Base de Datos:**

MySQL v5.5.8

#### **Interprete de Traductor:**

PHP v5.5.11

#### **Administrador de Base de Datos:**

 $\bullet$  phpMyAdmin v4.1.12

### **Servidor FTP:**

• FileZilla FTP Server v0.9.37

## **Cliente FTP:**

• FileZilla Client v3.5.1

Todos estos elementos de software a utilizar vienen integrados en un paquete llamado XAMPP 1.8.3 (http://www.apachefriends.org/en/index.html), cada uno en su última versión estable a la fecha de inicio del proyecto.

#### <span id="page-24-0"></span>**4.3.4 Interfaces de comunicación**

Los protocolos que acepta la aplicación son variados, pero sigue fielmente el modelo TCP/IP del cual la Internet está formada (RFC 112) y que se encuentra mantenido por Internet Engineering Task Force (IETF).

Comenzamos en la capa de acceso al medio (capa física) donde encontramos el computador que se puede comunicar de manera alámbrica con cables coaxiales, cables de fibra óptica o un cable de par trenzado (IEEE 802.3, en especial IEEE 802.3af) o inalámbrica a través del Wi-Fi, (IEEE 802.11b, IEEE 802.11g, IEEE 802.11n y la reciente IEEE 802.11ac). Al final, por el protocolo de Ethernet.

En la capa de Internet se utiliza la IP (Internet Protocol) donde destacan la IPv4 y la IPv6, así como en la capa de transporte la TCP (Transmission Control Protocol), con los estándares RFC 793 (1981) y RFC 1323 (1992).

En la capa de aplicación se utiliza el protocolo SSL (Secure Sockets Layer) y TLS (Transport Layer Security) que utilizan los estándares RFC 5246 y RFC 6176 y finalizando con los protocolos FTP (File Transfer Protocol) de estándar RFC 959 o HTTP (Hypertext Transfer Protocol) de estándar RFC 2774 para HTTP 1.2 del año 2000.

### <span id="page-25-0"></span>**4.4 Requerimientos Específicos**

Los requerimientos son descripciones de lo que el sistema debe hacer, el servicio que ofrece y las restricciones en su operación. Tales requerimientos reflejan las necesidades de los clientes por un sistema que atienda cierto propósito, como serías controlar un dispositivo, colocar un pedido o buscar información (Sommervile, 2011).

Siguiendo esto, a continuación se detalla en las siguientes tablas los distintos requisitos funcionales de los usuarios del sistema.

#### <span id="page-25-1"></span>**4.4.1 Requerimientos Funcionales del sistema**

En las tablas se hacen referencias a las sección4.4.3 que es de las Interfaces Externas de Entrada, haciendo alusión a la que se utiliza en dicho requisito funcional.

| Id           | <b>Nombre</b>                        | Descripción                                                                                             | <b>Referencia</b> |
|--------------|--------------------------------------|----------------------------------------------------------------------------------------------------|-------------------|
| <b>RF-01</b> | Agregar Usuario                      | El Administrador puede ingresar nuevos<br>usuarios empaques al sistema.                                 | DE_02             |
| <b>RF-02</b> | <b>Buscar Usuarios</b>               | El Usuario puede buscar algún usuario empaque<br>en específico en el sistema.                           | DE_09             |
| <b>RF-03</b> | <b>Eliminar Usuarios</b>             | El Administrador puede eliminar usuarios<br>empaques del sistema.                                       |                   |
| <b>RF-04</b> | <b>Modificar Usuarios</b>            | El Administrador puede modificar los datos de<br>los usuarios empaques.                                 | DE_02             |
| <b>RF-05</b> | Activar/Inactivar<br><b>Usuarios</b> | El Administrador puede dejar activo o inactivo a<br>los usuarios empaque del sistema.                   |                   |
| <b>RF-06</b> | <b>Ordenar Usuarios</b>              | El Administrador podrá ordenar el listado de<br>usuarios por nombre, apellido o ranking.                | $IS_04$           |
| <b>RF-07</b> | Ver Turnos<br>Propuestos             | El Administrador podrá ver la lista de turnos<br>propuestos por el sistema para la agenda<br>semanal.   |                   |
| <b>RF-08</b> | Ver Agenda<br>Semanal                | El Administrador podrá visualizar la agenda<br>semanal con los turnos de cada empaque en el<br>sistema. |                   |

**4.4.1.1 Requisitos Funcionales del Administrador**

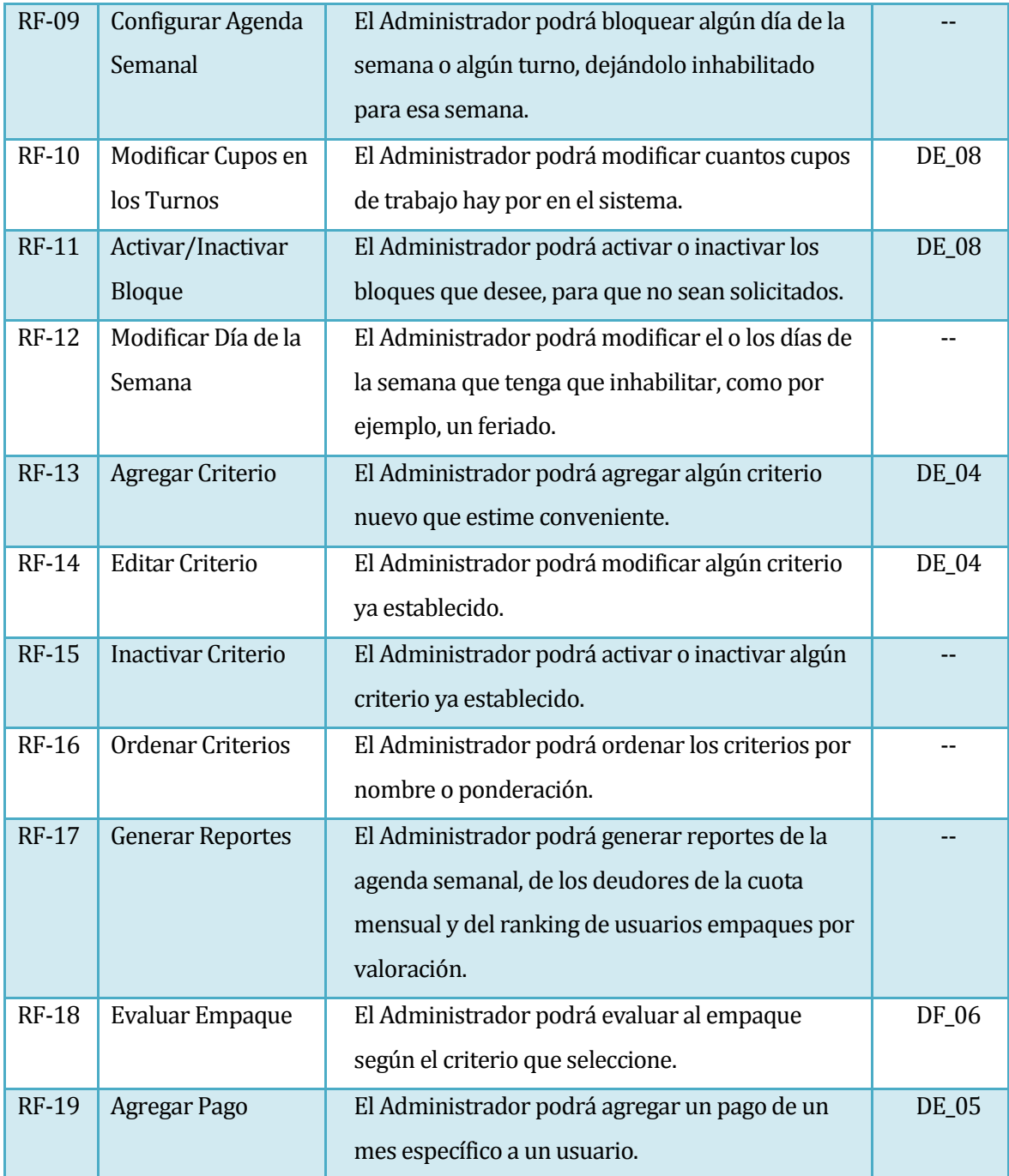

*Tabla 1: Requisitos Funcionales del Administrador*

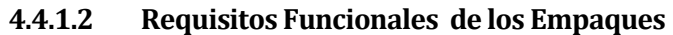

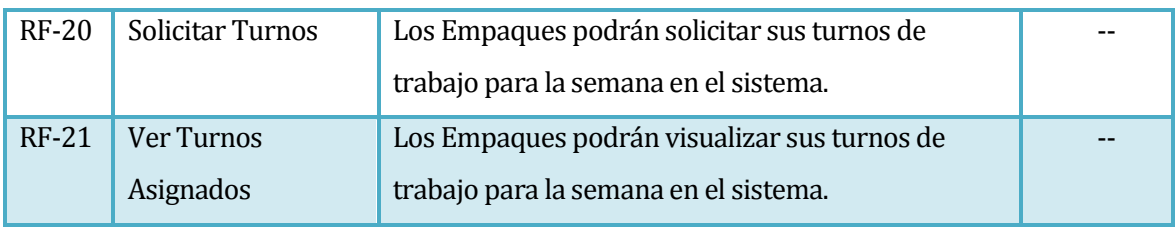

# *Tabla 2: Requisitos Funcionales Empaques*

| <b>RF-22</b> | Iniciar Sesión        | Los usuarios que están registrados pueden iniciar     | DE 01 |  |
|--------------|-----------------------|-------------------------------------------------------|-------|--|
|              |                       | sesión en el sistema.                                 |       |  |
| $RF-23$      | Ver Perfil            | Los usuarios podrán ver su perfil con sus datos       |       |  |
|              | Personal              | personales.                                           |       |  |
| $RF-24$      | <b>Modificar Dato</b> | Los usuarios podrán modificar sus datos personales en | DE 03 |  |
|              | Personales            | el sistema.                                           |       |  |
| <b>RF-25</b> | Modificar             | Los usuarios podrán modificar su clave de acceso al   | DE 02 |  |
|              | Contraseña            | sistema.                                              |       |  |
| $RF-26$      | Ver Perfil de         | Los usuarios podrán ver el perfil personales de otros |       |  |
|              | otros usuarios        | usuarios, viendo sus datos.                           |       |  |

**4.4.1.3 Requisitos Funcionales de todos los usuarios**

*Tabla 3: Requisitos Funcionales Usuarios*

#### <span id="page-27-0"></span>**4.4.2 Requerimientos No Funcionales**

- La aplicación deba estar disponible las 24 horas del día, los 7 días de la semana.
- El sistema debe presentar mensajes de error que permitan al usuario identificar el tipo de error y comunicarse con el administrador del sistema.
- Con respecto a la seguridad, el acceso al Sistema debe estar restringido por el uso de claves. Sólo podrán ingresar al Sistema las personas que estén registradas, estos usuarios serán clasificados en distintos roles con acceso a las opciones de trabajo definidas.
- La aplicación debe operar de manera independiente del navegador o sistema operativo que se utilice.

#### **4.4.3 Interfaces externas de entrada**

<span id="page-27-1"></span>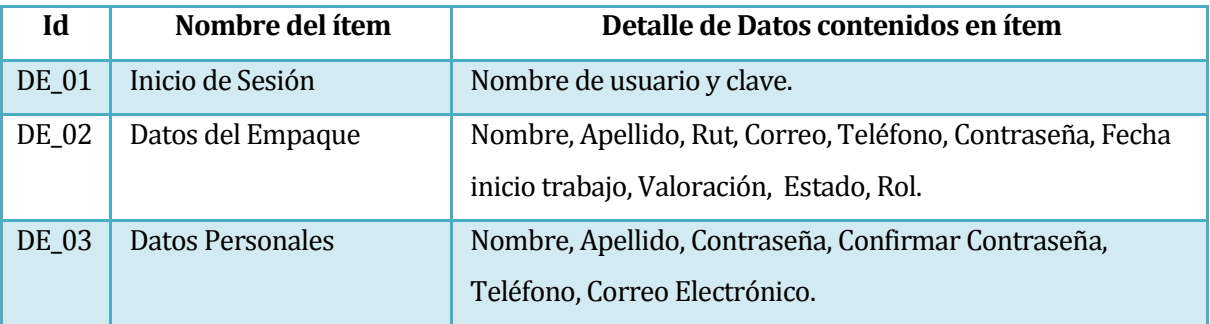

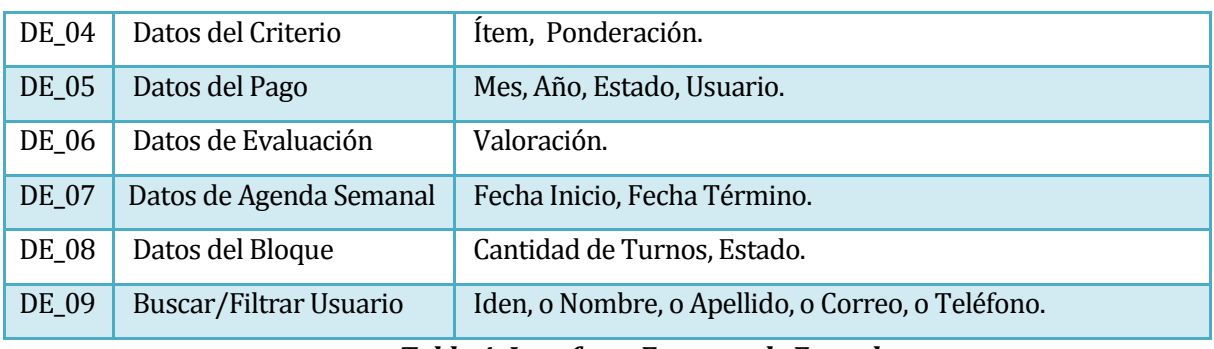

*Tabla 4: Interfaces Externas de Entrada*

#### <span id="page-28-0"></span>**4.4.4 Interfaces externas de Salida**

| Id      | Nombre del ítem       | <b>Detalle de Datos contenidos</b> | <b>Medio Salida</b> |
|---------|-----------------------|------------------------------------|---------------------|
|         |                       | en ítem                            |                     |
| IS 01   | Reporte Agenda        | Día, Turno, nombre empaque.        | Archivo PDF,        |
|         | Semanal               |                                    | Impresora           |
| $IS_02$ | Reporte Cuota Mensual | Nombre empaque, mes,               | Archivo PDF,        |
|         |                       | estado de la cuota.                | Impresora           |
| $IS$ 03 | Reporte Usuarios      | Nombre empaque, valoración.        | Archivo PDF,        |
|         |                       |                                    | Impresora           |
| IS 04   | Datos Personales      | Nombre, Apellido, Correo,          | Pantalla            |
|         |                       | Teléfono.                          |                     |

*Tabla 5: Interfaces Externas de Salida*

## **4.4.5 Atributos del producto**

<span id="page-28-1"></span>Basándose en el modelo ISO/IEC 9126 Tecnología de Información – Evaluación del Producto, se estipula lo siguiente con respecto al software presentado:

 USABILIDAD: con respecto a la Operatividad, Comprensión y a la Facilidad de Aprendizaje, el sistema debe proveer de un mensaje cada vez que se realiza alguna operación que tenga relación al almacenamiento de datos, ya sea de aceptación o error, indicando en este último la causa.

 SEGURIDAD: con respecto a la Seguridad, el sistema debe solicitar un usuario y una contraseña para ingresar al sistema y debe corresponder el perfil y roles del usuario. En caso de pérdida de contraseña debe poder solicitarla para posterior ingreso.

 PORTABILIDAD: con respecto a la Adaptabilidad, al ser un sistema Web, debe adecuarse a la pantalla de celulares, tablets y computadores, independientemente del sistema operativo.

# <span id="page-29-0"></span>**5 FACTIBILIDAD**

#### <span id="page-29-1"></span>**5.1 Factibilidad Técnica**

Con respecto a los dispositivos, equipamientos y software a utilizar, podemos decir la implementación está pensada en el servicio de hosting, donde se mantendrá el servidor para la aplicación Web, y como recomendación debe cumplir con los requisitos mínimos antes estipulados en el punto 4.2.3.

El equipo actual de trabajo es completamente apto para el desarrollo del proyecto, así como los usuarios finales que manipularán el software, ya que estos últimos requieren conocimientos básicos de navegación Web.

#### <span id="page-29-2"></span>**5.2 Factibilidad Operativa**

La factibilidad operativa de implementación del software es variada, debido a que afecta muchos puntos del organismo con el cual se trabaja.

El cambio de empezar a utilizar la aplicación Web modifica entre sus aspecto principales el proceso de solicitud de turnos, debido a que antes se realizaba por correo electrónico y ahora seleccionan los tunos y días habilitados a través de la plataforma. Así también el proceso de asignación de turnos, ya que de la manera antigua el Administrador debía responder por cada correo los turnos aceptados, y ahora se asignan de manera automática y una vez realizada la agenda semanal el empaque puede ver en la plataforma los turnos aceptados.

Con respecto a los actores y a la organización interna no existen cambios, debido a que siguen estando el Administrador y el Empaque para el primer caso, y la forma de trabajar no ha sido afectada en el segundo caso. Todo esto es debido a que la intervención es realizada sólo en una parte de la organización.

En el aspecto económico no se ha realizado ningún impacto que modifique la estructura actual, debido a que para la implementación del proyecto no se solicita ningún capital inicial, como se mostrará más adelante.

## <span id="page-29-3"></span>**5.3 Factibilidad Económica**

El estudio de mercado del proyecto, muestra los siguientes números con respecto a la factibilidad económica:

#### <span id="page-30-0"></span>**5.3.1 Introducción**

Primero, tener claro que el flujo de caja del Administrador consiste en:

- La remuneración del Administrador con respecto a las horas trabajadas con el software según la encuesta. Para esto se tomó en referencia el sueldo mínimo (según el Ministerio del Trabajo de Chile, correspondientes a \$225.000 por 45 horas semanales [REF1 y REF2]) y las nuevas horas de trabajo que son 2 horas semanales, siendo una remuneración de \$10.000 mensuales.
- El dinero gastado con respecto al contrato con alguna empresa de servicio de internet, por ejemplo Nextel con un plan básico [REF3] de \$10.000.

Segundo, la inversión inicial corresponde al servicio de hosting, el cual, cumpliendo con los requerimientos, puede ser gratuito [REF4], por lo que la inversión inicial será de cero pesos y al cobro de realización del proyecto que es cero.

Tercero, la rentabilidad tiene como referencia la Tasa de Política Monetaria (TPM) puesta por el Banco Central para el mes de Enero del 2015 [REF5] de un 3%..

#### <span id="page-30-1"></span>**5.3.2 Cálculo del VAN y TIR**

Con lo anteriormente descrito, se procederá al cálculo del VAN, siguiendo la fórmula:

$$
VAN = -Io + \sum_{t=1}^{n} \frac{Ft}{(1+r)^t}
$$

Donde *Io* es la inversión inicial 0, *n* el periodo a calcular de 2 años, *Ft* los flujos de caja correspondientes a la remuneración (10.000) y al costo de contrato de los servicios de internet (10.000) y *r* la rentabilidad según el Banco Central de Chile.

Siguiendo,

$$
VAN = 0 + \sum_{t=1}^{2} \frac{(10.000 + (-10.000))}{(1+0.3)^2}
$$

Donde el resultado final es  $VAN = 0$ 

## <span id="page-31-0"></span>**5.4 Conclusiones Factibilidad**

Como conclusión final, podemos decir que el proyecto no dará réditos económicos, pero tampoco significará pérdidas. Como no existe un capital inicial, tampoco se puede aconsejar realizar un depósito bancario, debido a que no existe dinero.

Los mayores cambios realizados son de manera organizacional, cambiando la manera de realizar la parte de solicitud y organización de los turnos, y agregando un administración con respecto a los empaques, debido a que ahora serán usuarios del sistema.

Lo importante del proyecto es que logra un beneficio aspectos diferentes al económico, como en mejorar la organización de los turnos, en dar transparencia para ocupar los cupos de los turnos y en una disminución en el tiempo de trabajo para el administrador.

# <span id="page-32-0"></span>**6 ANÁLISIS**

#### <span id="page-32-2"></span><span id="page-32-1"></span>**6.1 Procesos de Negocios**

#### **6.1.1 Procesos de Negocios Actuales**

Los siguientes modelos describen el actual proceso de negocio de la organización de empacadores del supermercado Santa Isabel.

#### **6.1.1.1 Proceso de negocio para que una persona común solicite un trabajo de empaque.**

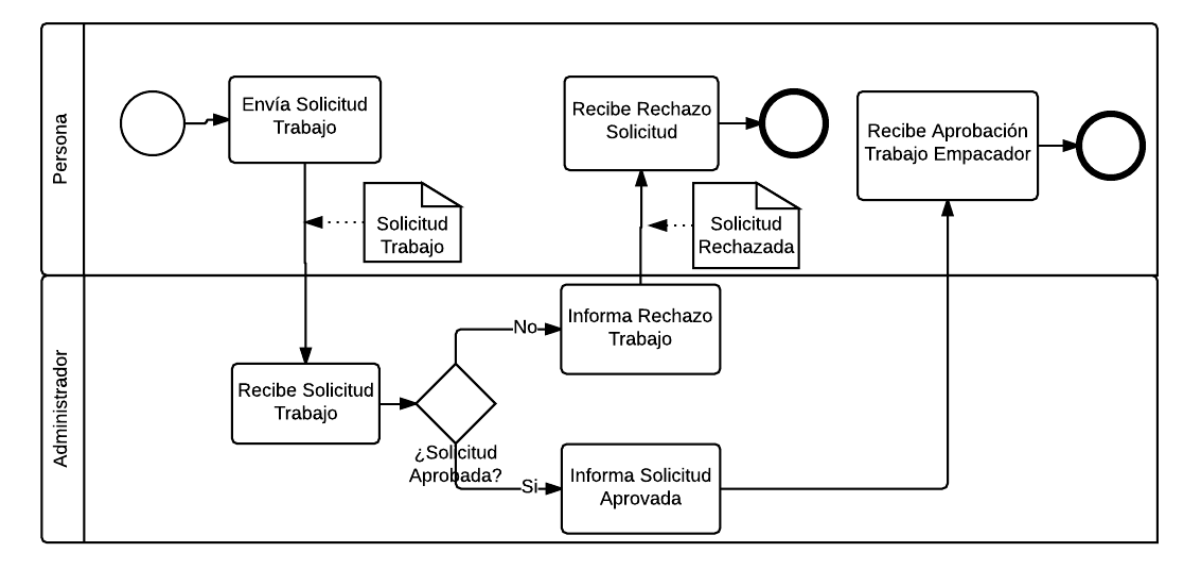

*Figura 1: Modelo BPMN Solicitud de Trabajo*

**6.1.1.2 Proceso de negocio para solicitar los turnos de trabajo de los** 

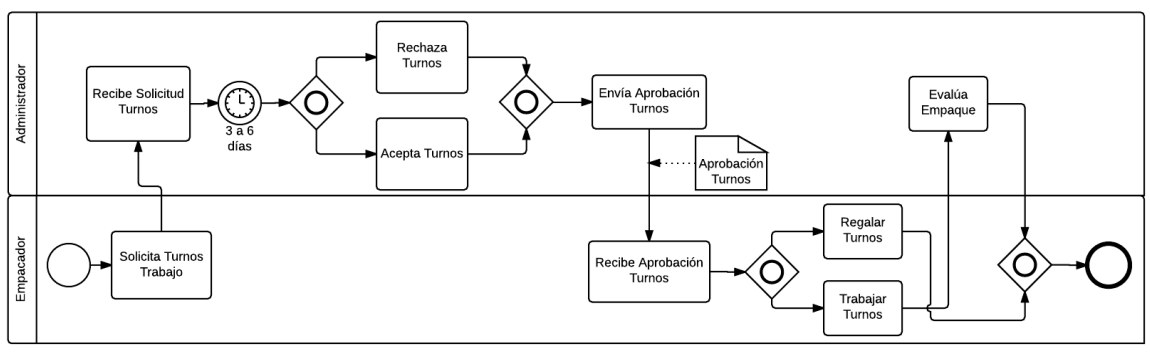

**empacadores.**

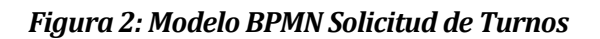

#### <span id="page-33-0"></span>**6.1.2 Procesos de Negocios Futuros**

El proceso de negocio mostrado a continuación es una representación después de implementado nuestro sistema Web para solicitar los turnos de empaques.

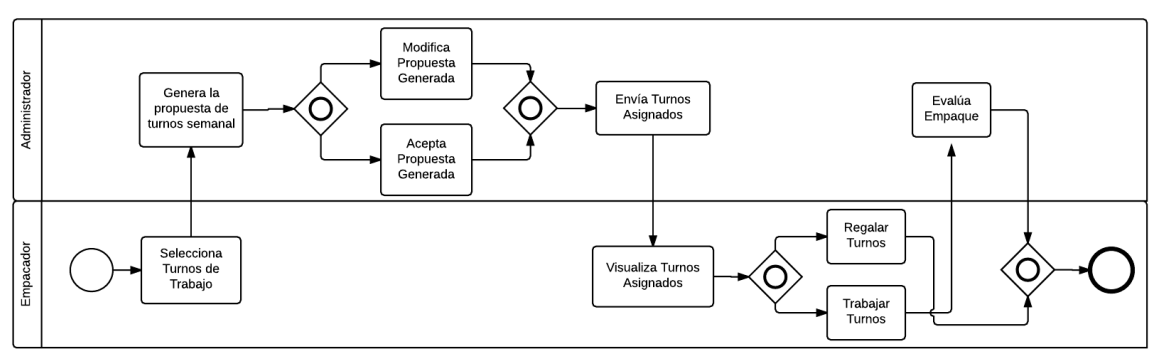

*Figura 3: Modelo BPMN Final*

#### <span id="page-33-1"></span>**6.2 Diagrama de casos de uso**

La escritura de los casos de uso es una técnica excelente para entender y describir los requisitos de los clientes y usuarios finales, manteniéndolos simples y entendibles para todos los participantes del proyecto. De manera informal, son historias del uso de un sistema para alcanzar objetivos (Larman, 2003).

Siguiendo con esta idea, se describe a continuación los Diagramas de Casos de Uso, según la plantilla aconsejada por Larman (Larman, 2003).

#### <span id="page-33-2"></span>**6.2.1 Actores**

 **Administrador:** Es el encargado de realizar cosas como las evaluaciones de empaques, distribuir las cajas en los turnos, hablar con el gerente de la empresa, aceptar o despedir a los empaques y recolectar la mensualidad obligatoria. No tiene necesidad de tener un nivel de conocimiento técnico. En el sistema tendrá el rol *administrador*, que es el que tiene acceso a administrar los empaques, los criterios, a configurar la agenda, a generar reportes.

 **Empaque:** Es la persona que trabaja directamente con el cajero en el supermercado empaquetando los producto de los clientes. No tiene necesidad de tener un nivel de conocimiento técnico. En el sistema tendrá el rol de *empaque*, que es el que tiene acceso a buscar usuario, solicitar y regalar turnos, ver su evaluación de la semana anterior y puede visualizar la agenda semanal de los turnos.

<span id="page-34-0"></span>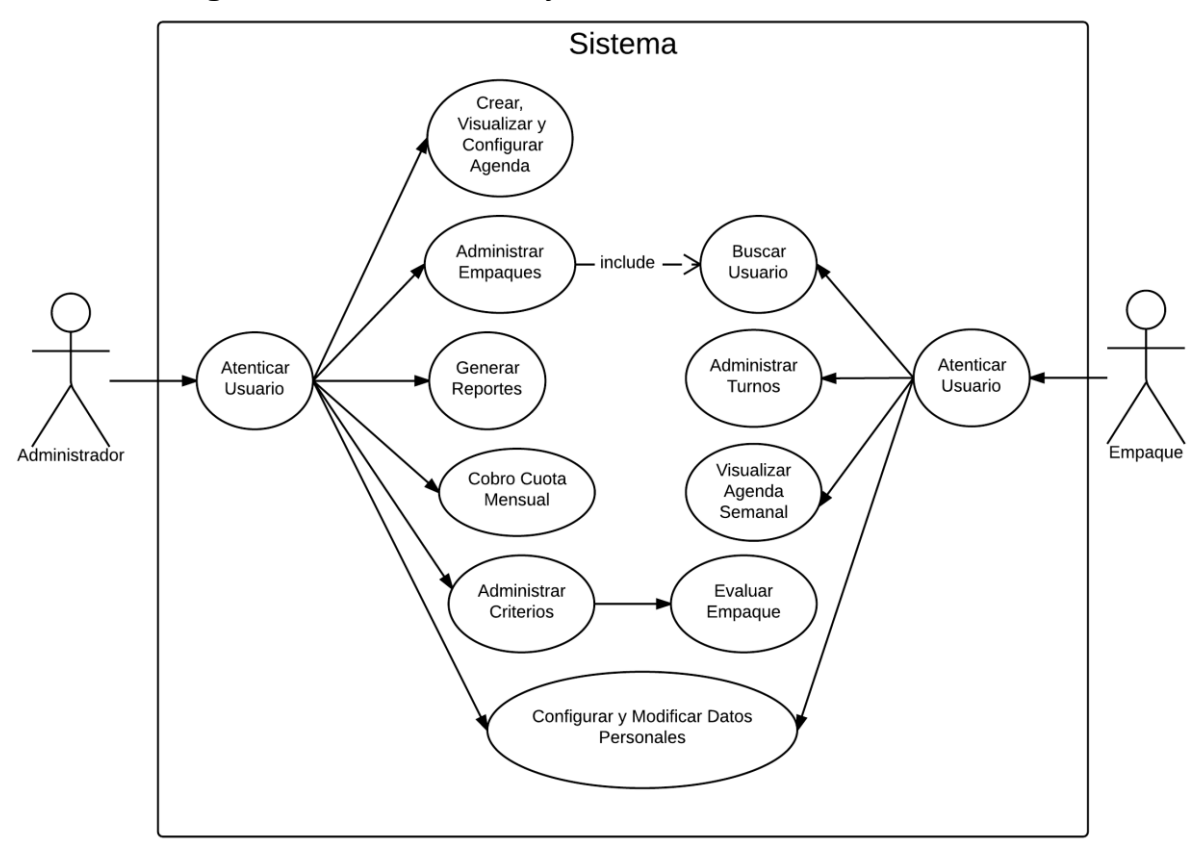

**6.2.2 Diagrama de los Casos de Uso y resumen**

*Figura 4: Diagrama de Casos de Uso*

El Administrador, luego de *Autenticar Usuario*, puede acceder a las opciones a través de un menú.

Las opciones son *Crear, Configurar y Visualizar Agenda* donde podrá crear la agenda semanal, podrá habilitar o deshabilitar un día o un turno específico para finalmente poder verla, *Generar Reporte* donde generará el reporte de ranking de empaque, la agenda semanal y de las cuotas mensuales, así como ver gráficos. También podrá *Administrar Empaques* y *Administrar Criterios* donde puede agregar, editar o eliminar según desee, y administrando criterio puede *Evaluar Empaque*, finalizando con *Configurar y Modificar Datos Personales* donde podrá ver su perfil, editarlo sus datos personales o cambiar su clave de acceso.

Por otra parte, el Empaque podrá acceder a *Buscar Usuario* para poder ver el perfil de otros empaques, *Administrar Turnos* pudiendo solicitar turnos y ver turnos aprobados. También podrá acceder a *Visualizar Agenda Semanal* donde verá la última agenda semanal aceptada por el Administrador y por último *Configurar y Modificar Datos Personales.*

# <span id="page-35-0"></span>**6.2.3 Especificación de los Casos de Uso**

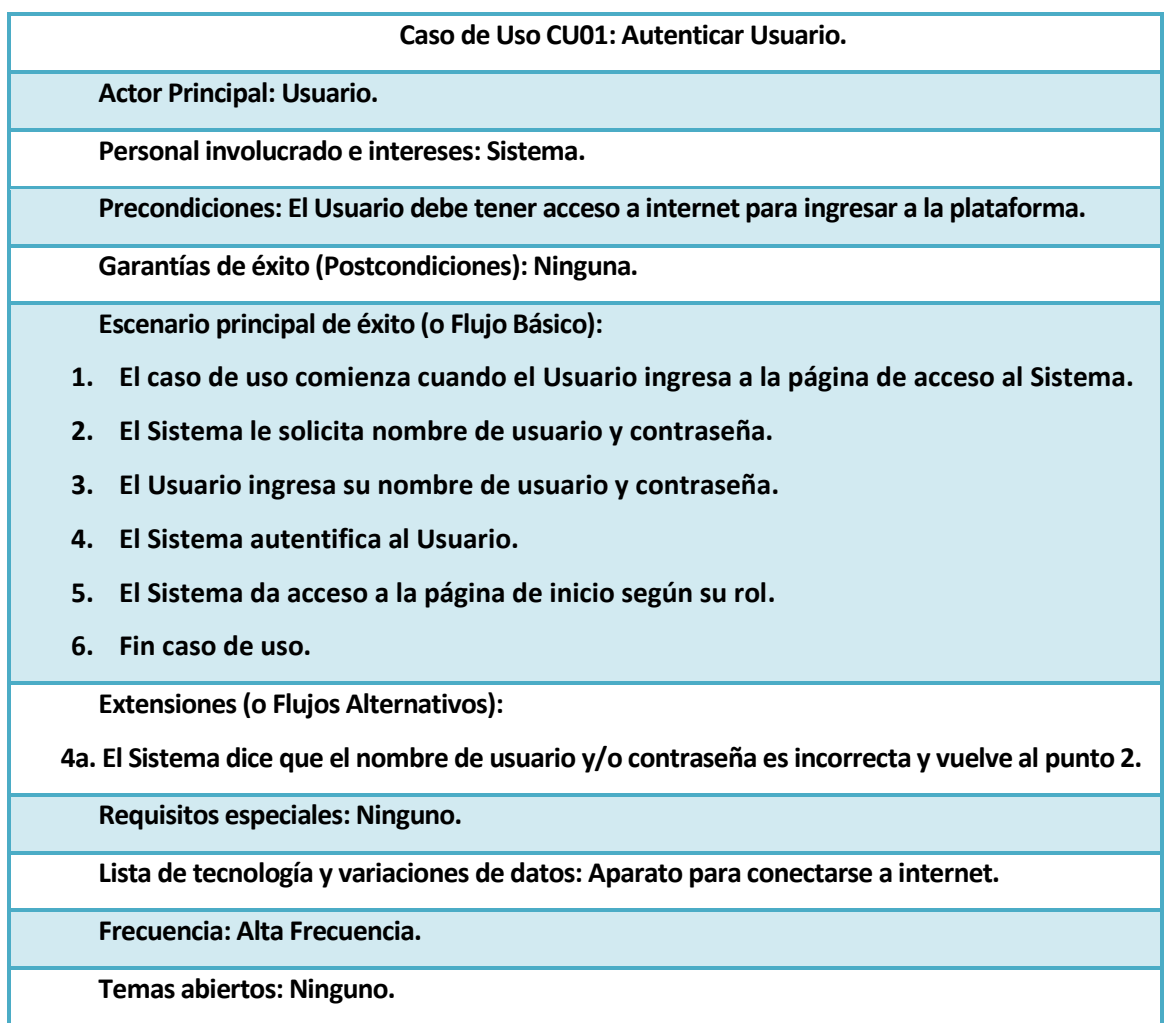

*Tabla 6: CU01 Autenticar Usuario*
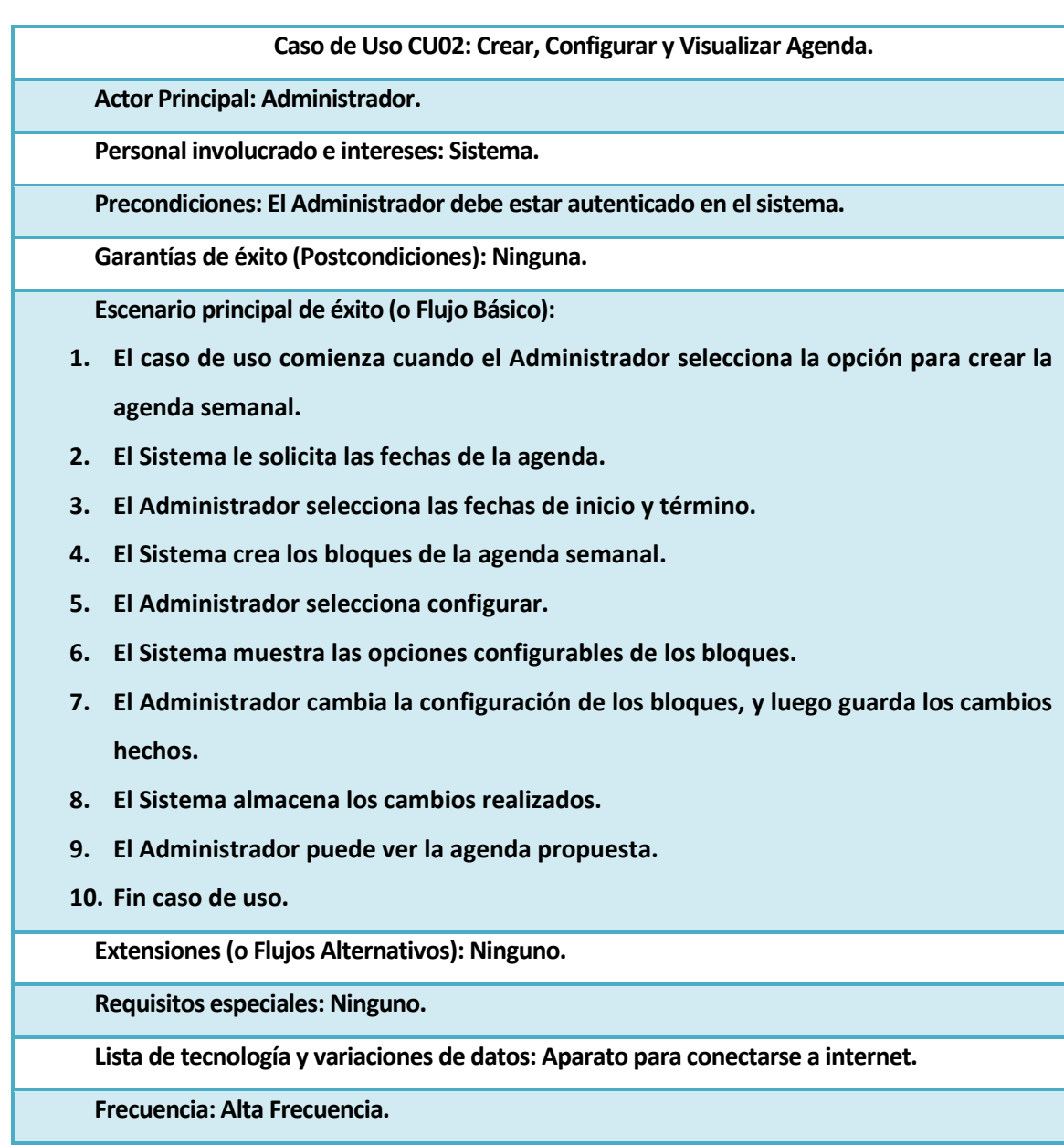

**Temas abiertos: Ninguno.**

*Tabla 7: UC02 Crear, Configurar y Visualizar Agenda*

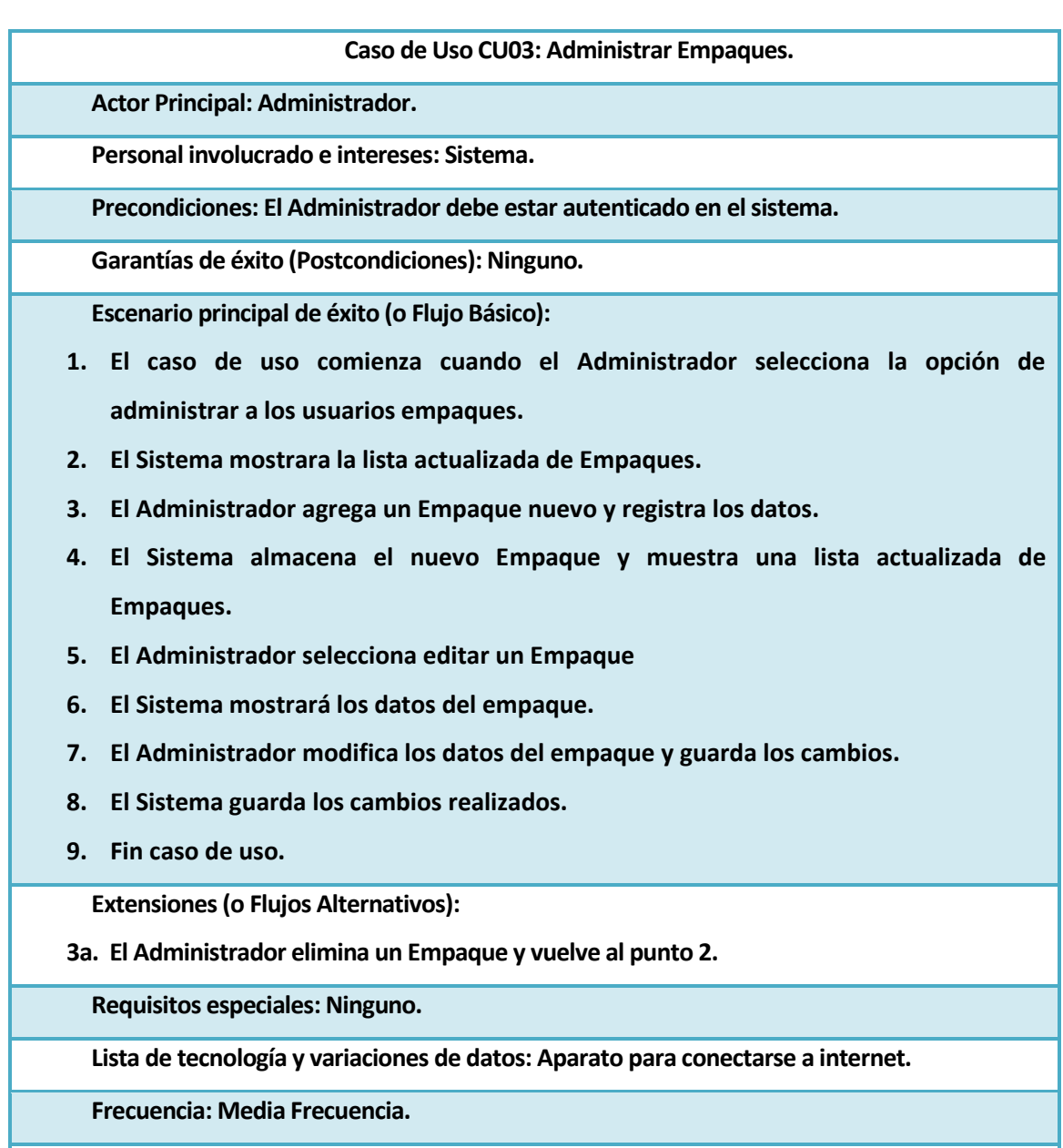

**Temas abiertos: Ninguno.**

*Tabla 8: CU03 Administrar Empaques*

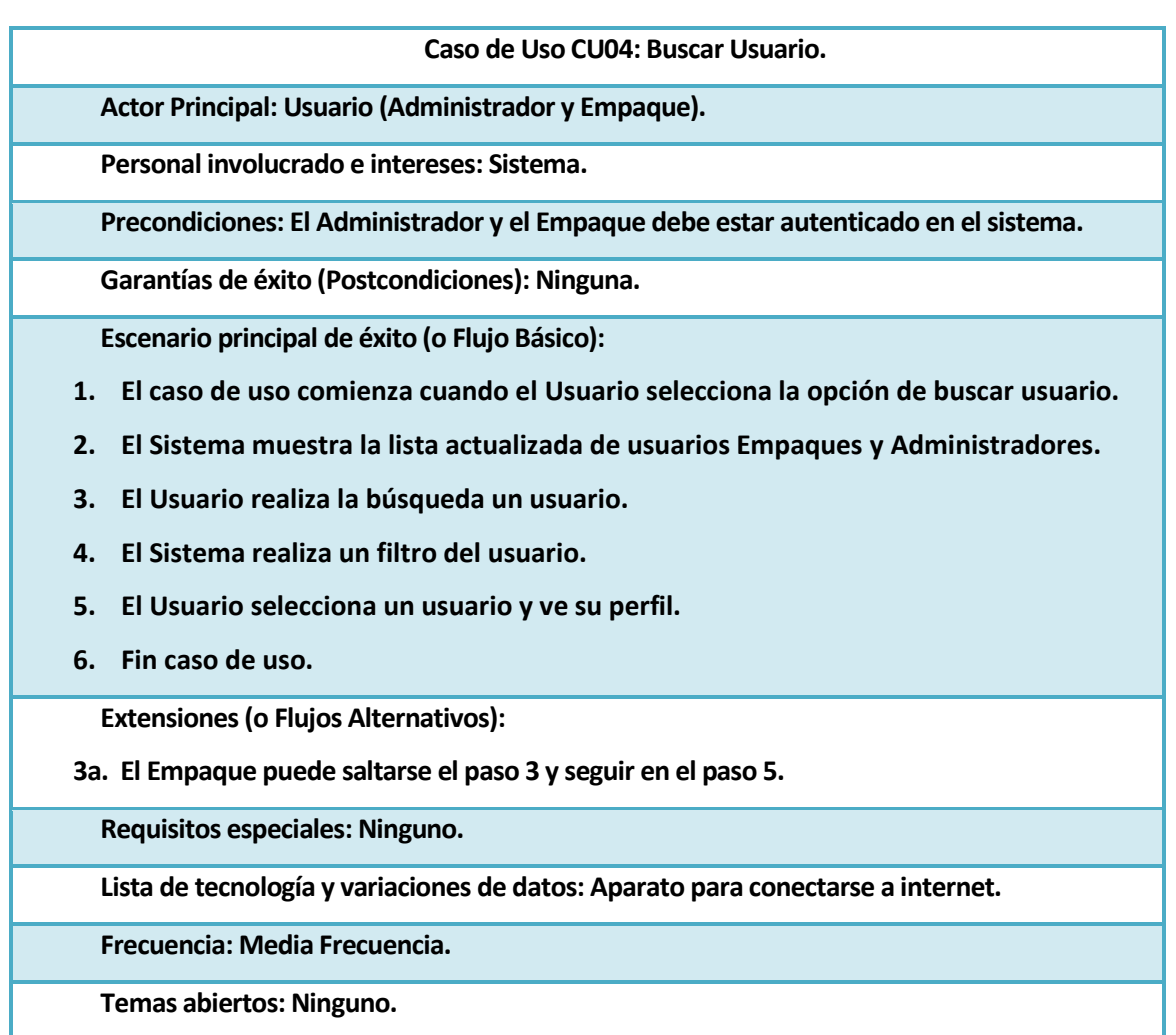

*Tabla 9: CU04 Buscar Usuario*

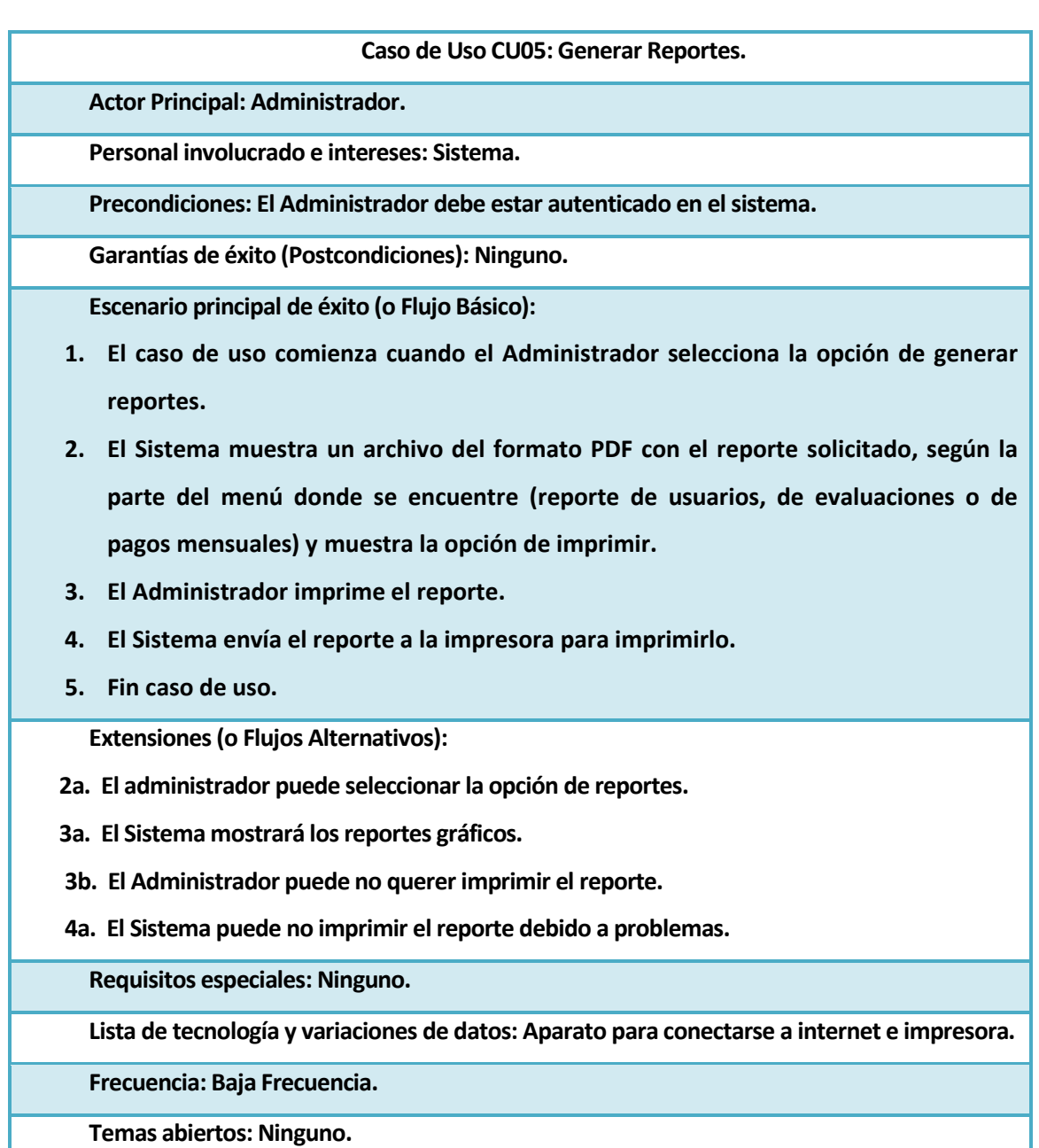

*Tabla 10: CU05 Generar Reportes*

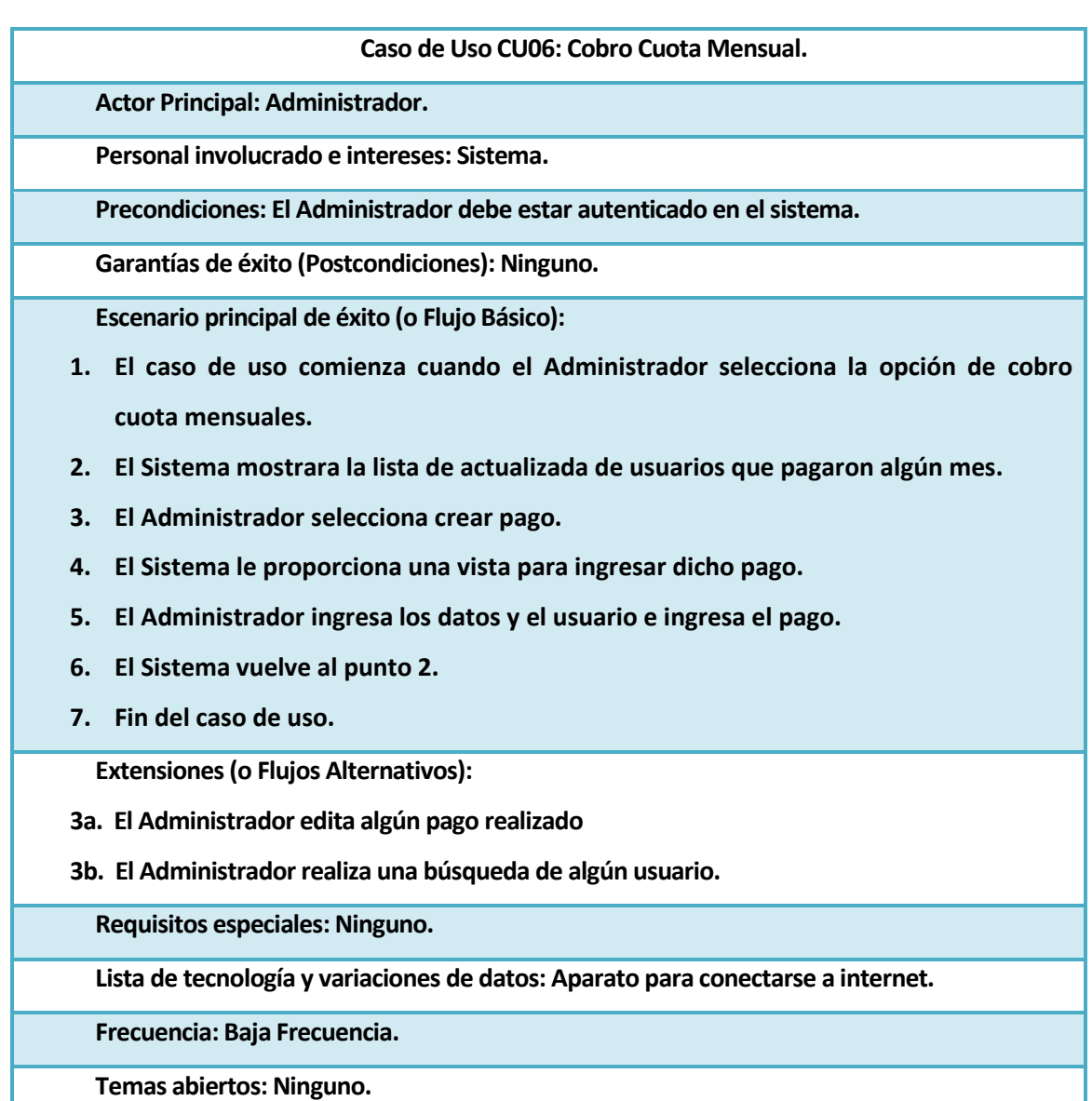

*Tabla 11: CU06 Cobro Cuota Mensual*

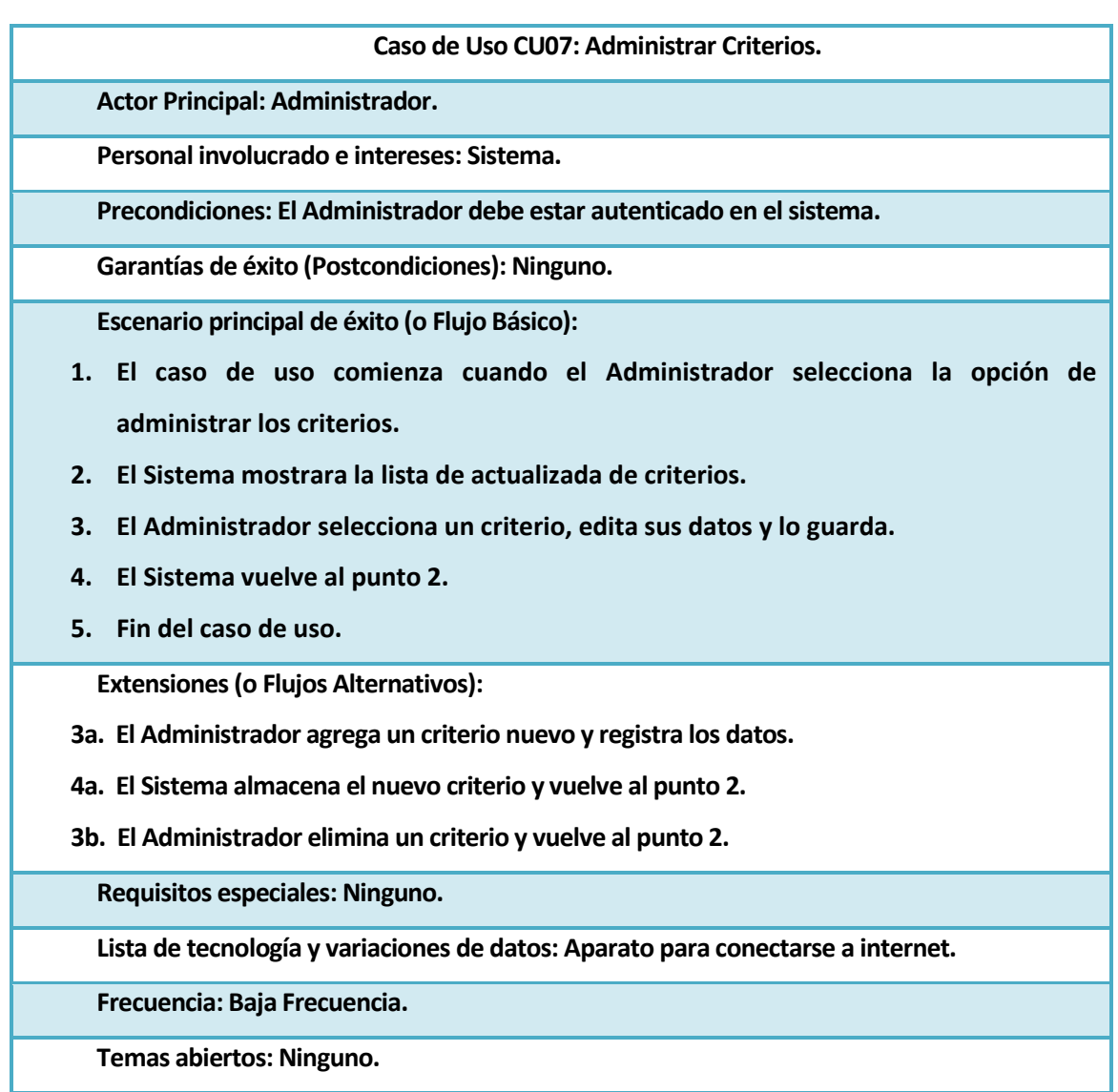

*Tabla 12: CU07 Administrar Criterios*

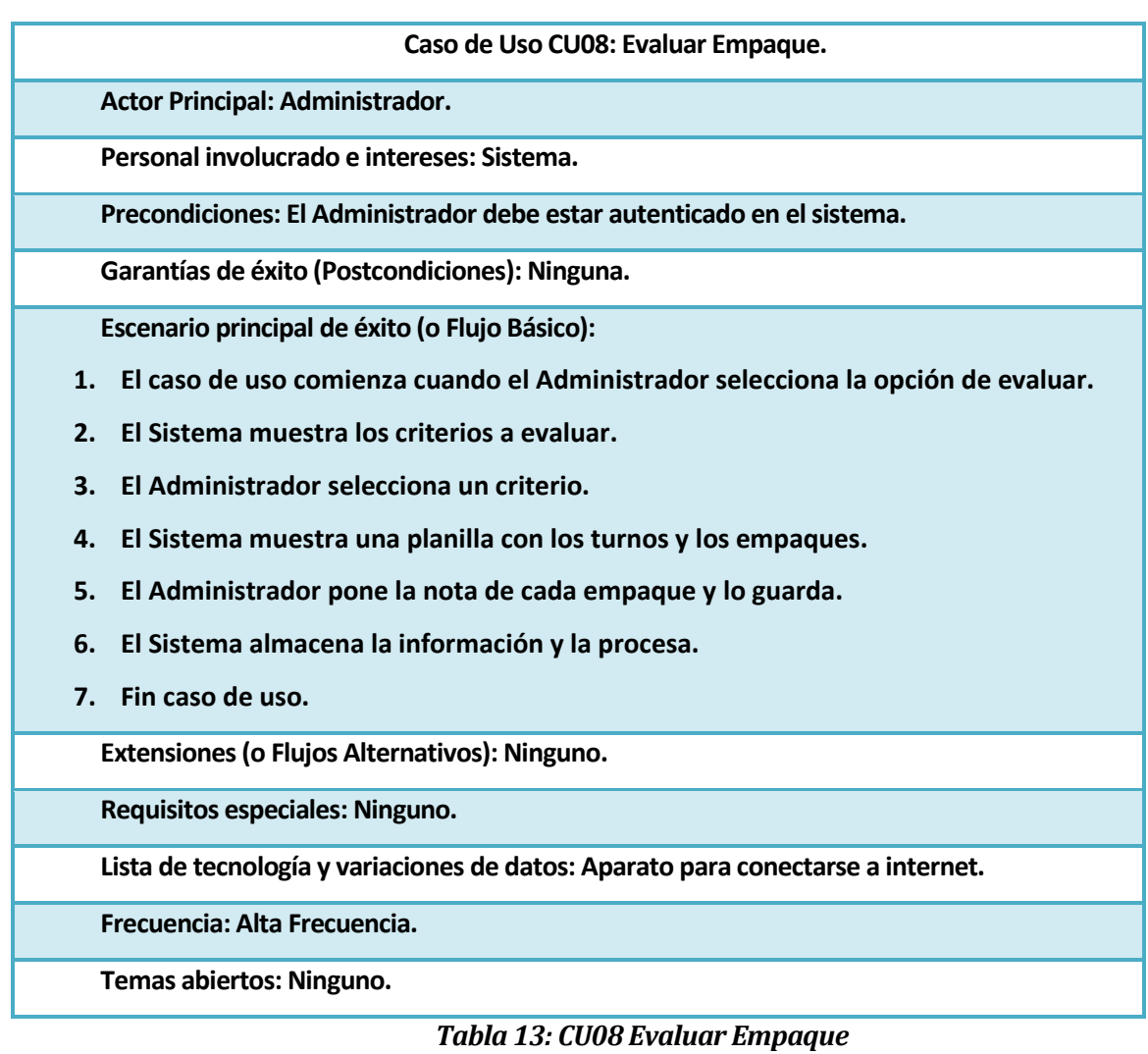

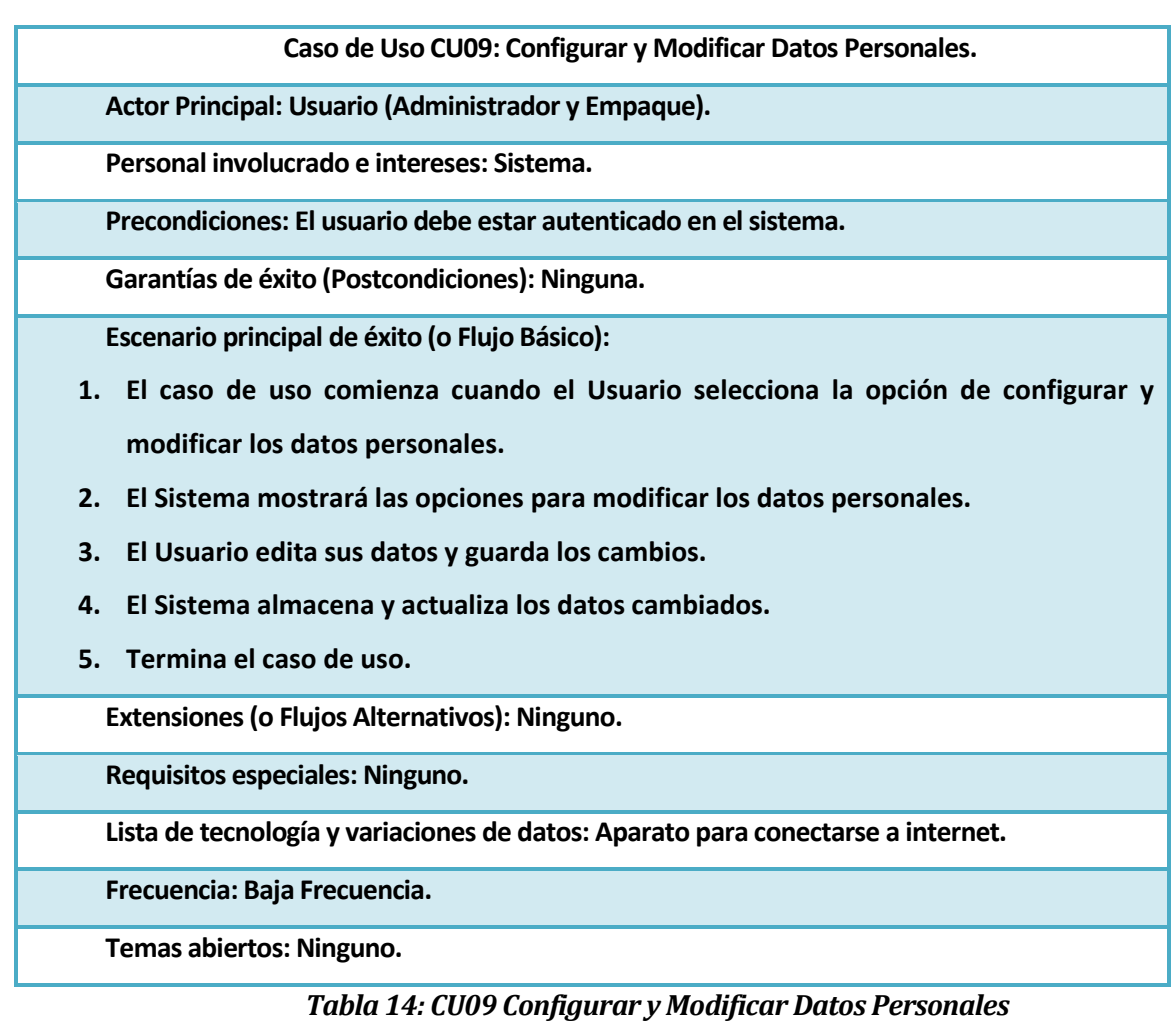

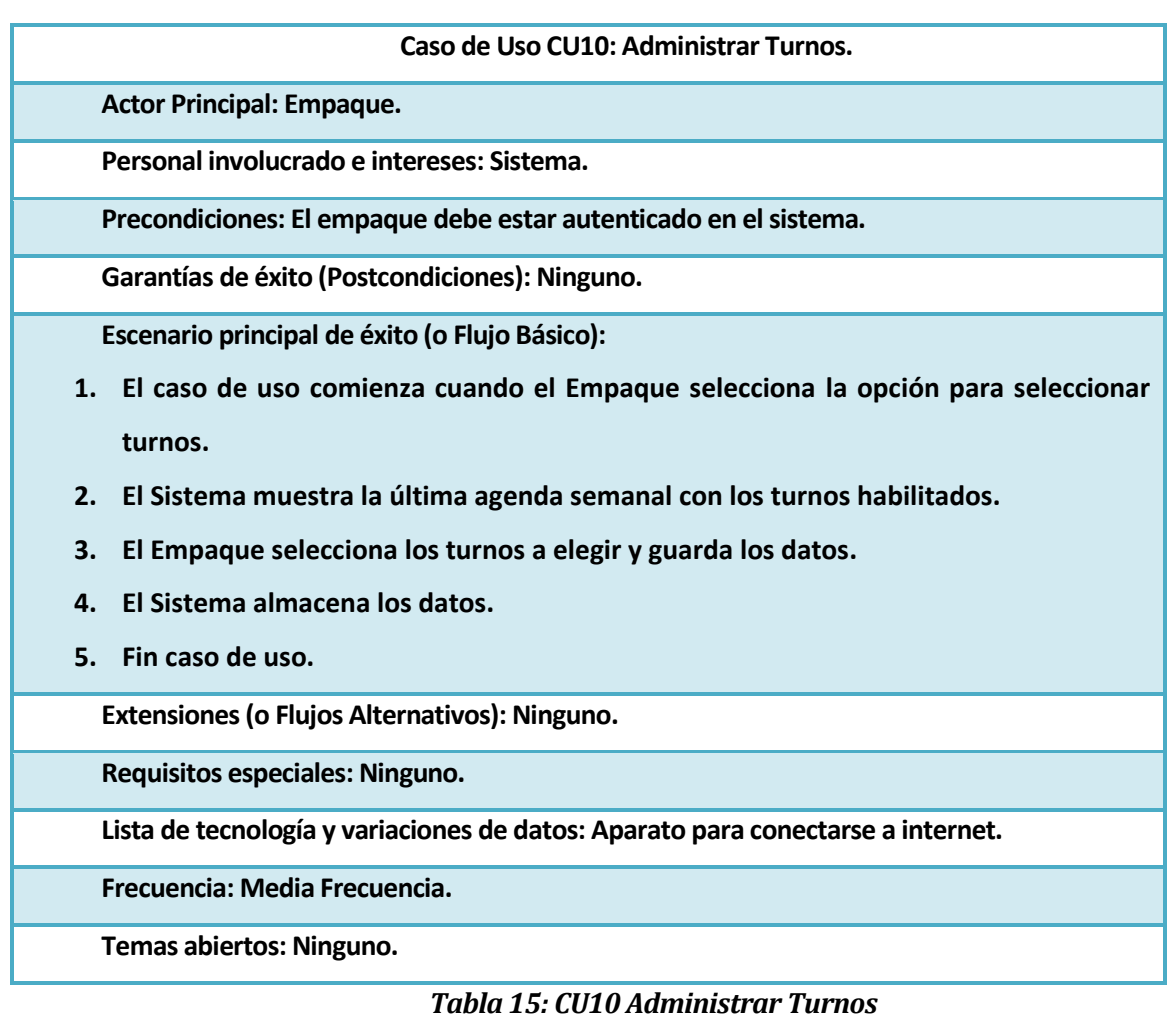

| Caso de Uso CU11: Visualizar Agenda Semanal.                                          |
|---------------------------------------------------------------------------------------|
| <b>Actor Principal: Empaque.</b>                                                      |
| Personal involucrado e intereses: Sistema.                                            |
| Precondiciones: El empaque debe estar autenticado en el sistema.                      |
| Garantías de éxito (Postcondiciones): Ninguna.                                        |
| Escenario principal de éxito (o Flujo Básico):                                        |
| 1.<br>El caso de uso comienza cuando el Empaque selecciona la opción de visualizar la |
| agenda semanal.                                                                       |
| 2.<br>El Sistema muestra la agenda semanal con los turnos de la semana.               |
| Fin caso de uso.<br>3.                                                                |
| Extensiones (o Flujos Alternativos): Ninguno.                                         |
| Requisitos especiales: Ninguno.                                                       |
| Lista de tecnología y variaciones de datos: Aparato para conectarse a internet.       |
| Frecuencia: Media Frecuencia.                                                         |
| Temas abiertos: Ninguno.                                                              |
|                                                                                       |

*Tabla 16: CU11 Visualizar Agenda Semanal*

## **6.3 Diagramas de Secuencia**

Un diagrama de secuencia del sistema (DSS) es un artefacto creado de manera rápida y fácil, que muestra los eventos de entrada y salida relacionados con el sistema que se está estudiando. Dice que UML incluye la notación de los diagramas de secuencia para representar los eventos que parten de los actores externos hacia el sistema (Larman, 2003).

A continuación mostraremos algunos de los diagramas de secuencia más importantes, siguiendo el modelo propuesto por Larman (Larman, 2003).

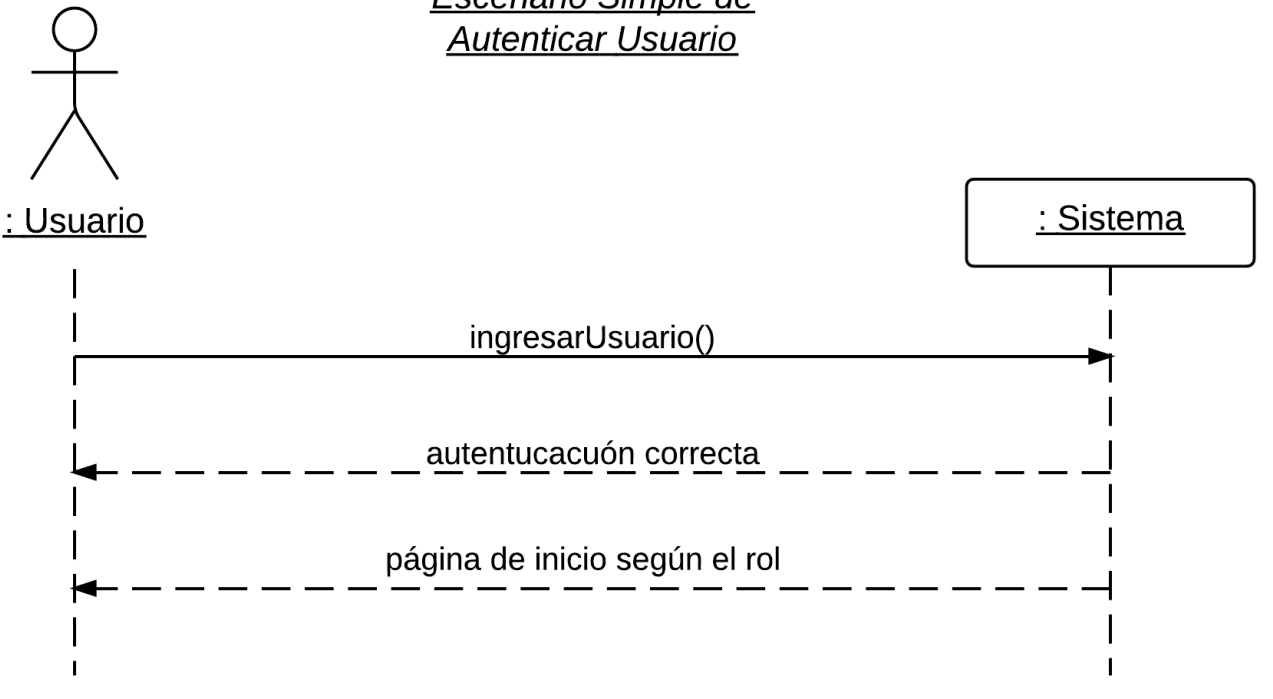

Escenario Simple de

*Figura 5: DSS Autenticar Usuario*

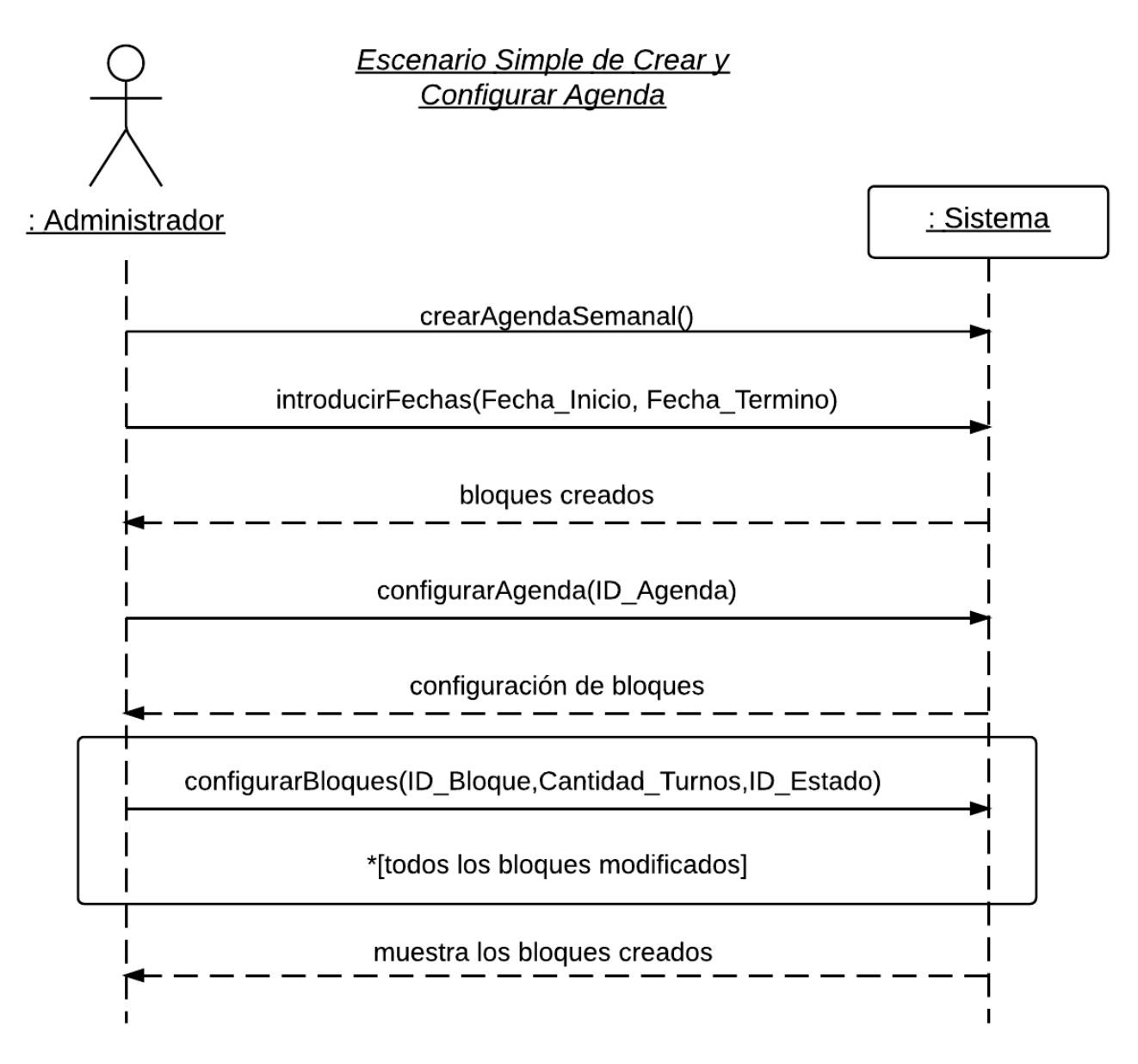

*Figura 6: DSS Crear y Configurar Agenda*

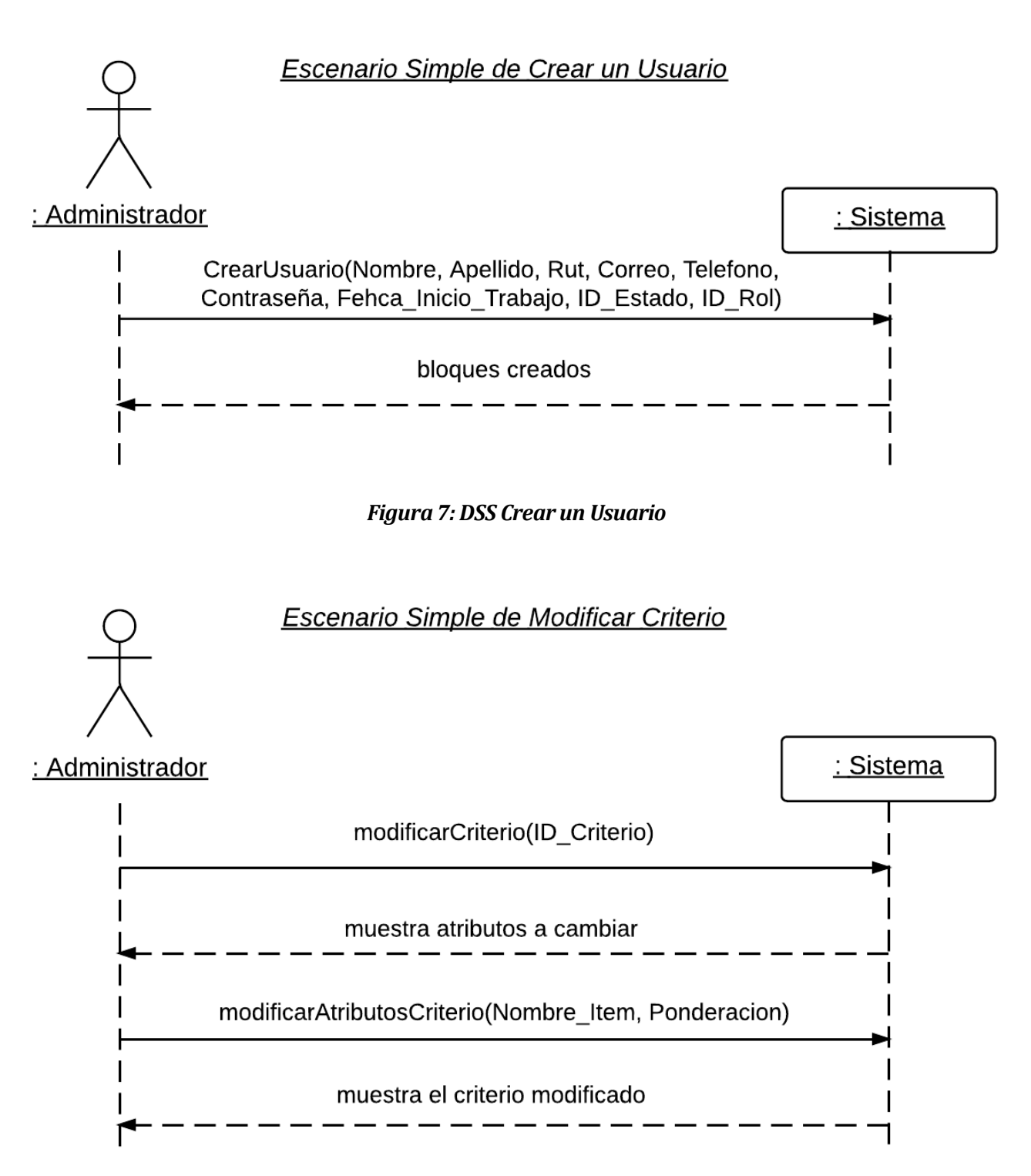

*Figura 8: DSS Modificar Criterio*

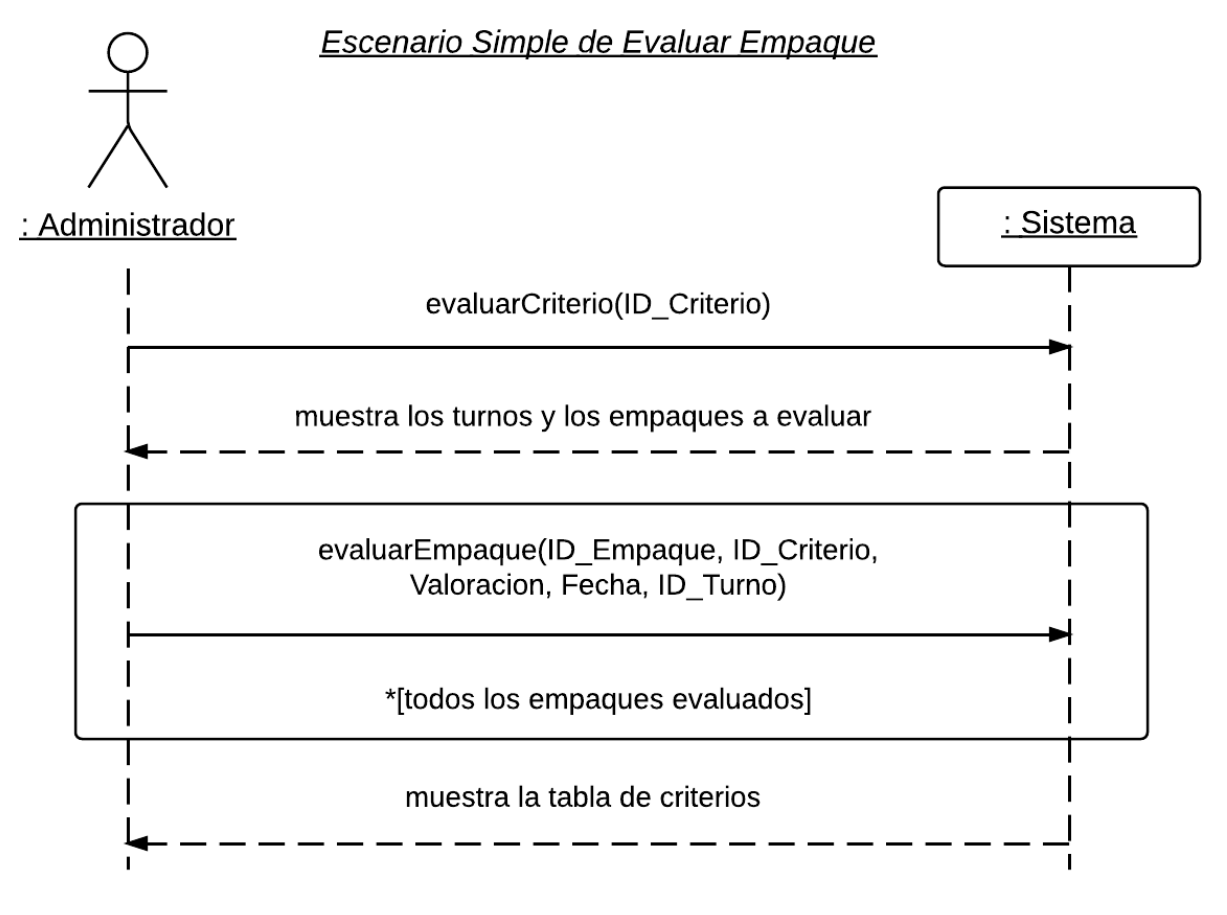

*Figura 9: DSS Evaluar Empaque*

# Escenario Simple de Seleccionar Turnos : Sistema : Empaque eleccionTurnos() muestra la agenda semanal turnosSeleccionados(ID\_Bloque, ID\_Usuario, ID\_Turno) \*[todos los turnos seleccionados] mensaje de envío

## *Figura 10: DSS Seleccionar Turnos*

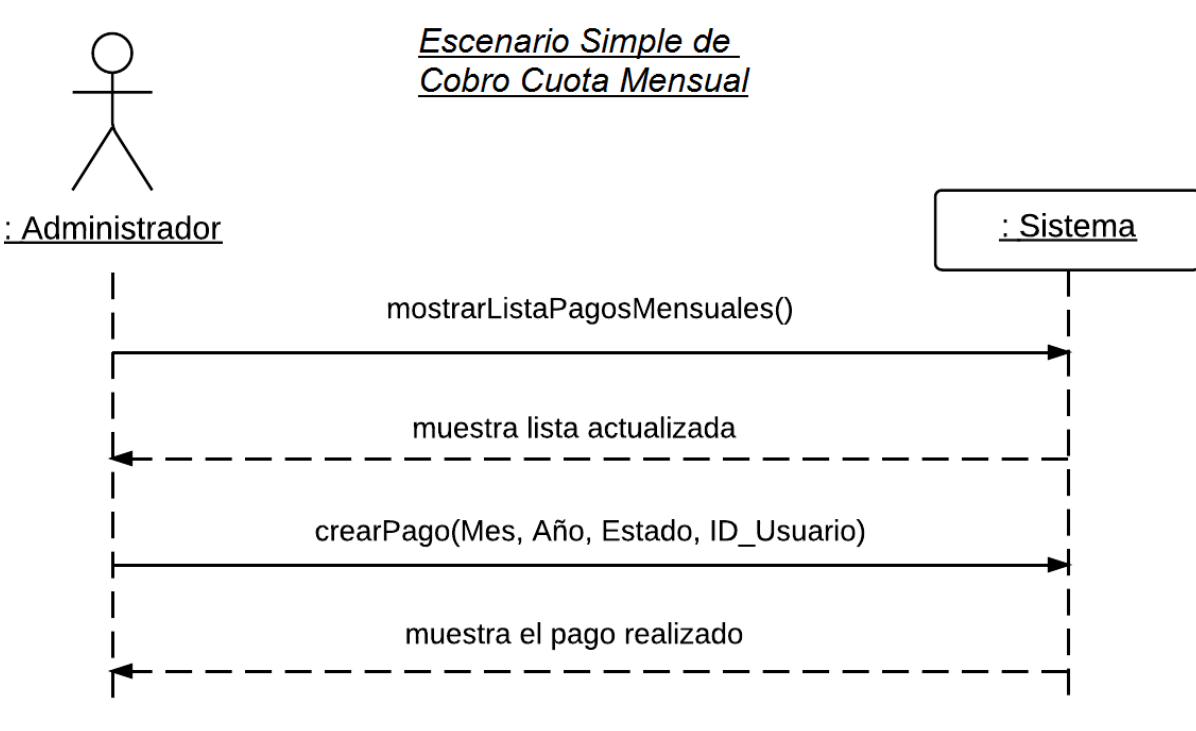

## *Figura 11: DSS Cobro Cuota Mensual*

## **6.4 Modelamiento de datos**

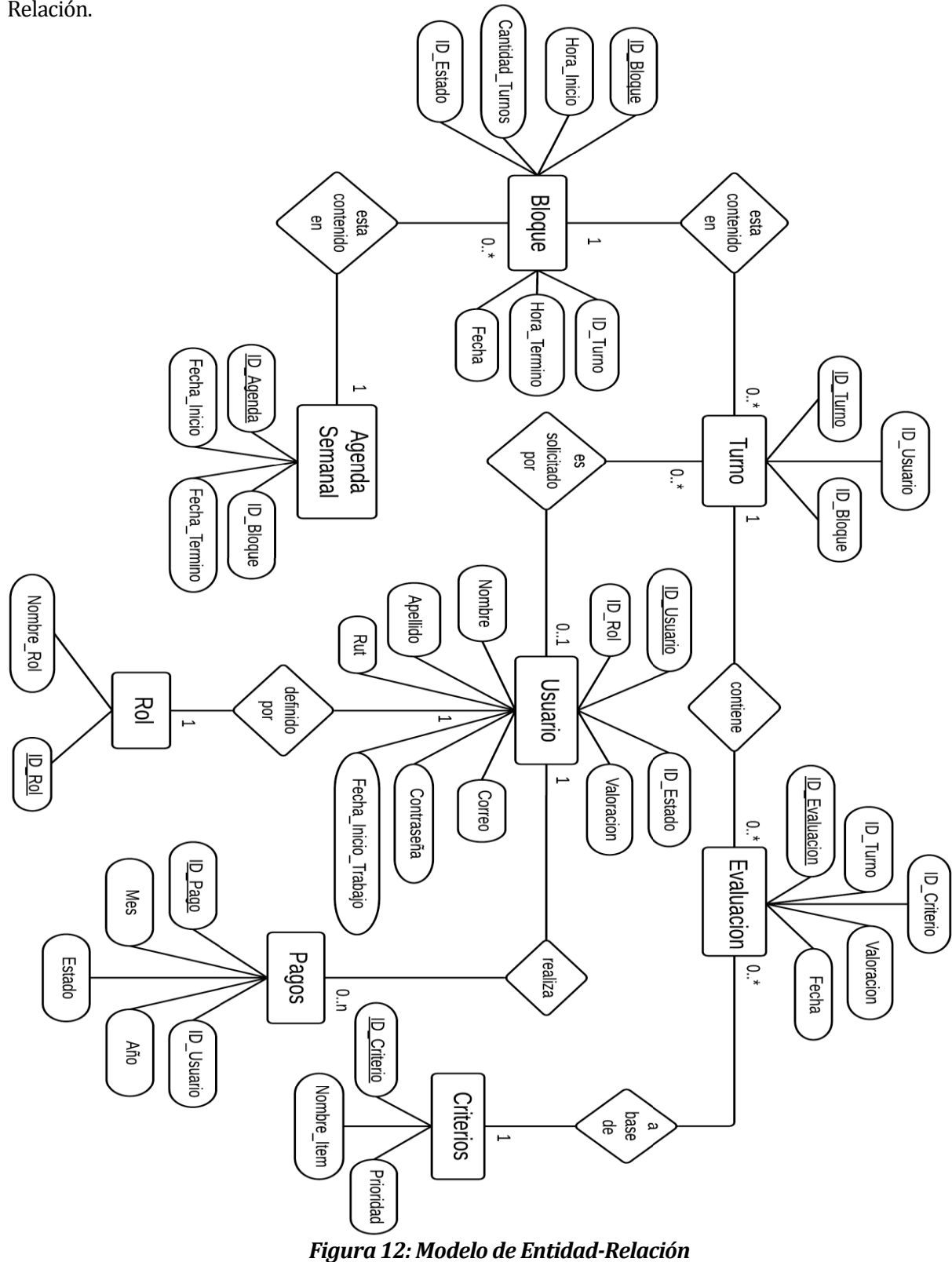

A continuación se puede observar el modelado realizado, siguiendo la forma de Entidad-Relación.

A continuación se especificará de manera general el Modelo de Entidad-Relación presentado:

#### **Entidades:**

 Agenda: Es la agenda semanal de que contendrá los bloques que se trabajarán esa semana. Tiene una fecha de inicio (lunes) y una fecha de término (domingo).

 Bloque: Es el horario a trabajar, y puede ser de 9:00 a 12:00, de 12:00 a 15:30, de 15:30 a 19:00, de 19:00 a 20:30 y por último de 19:00 a 22:00 hrs. Dentro de estos bloques se encontrarán los turnos, que son los cupos de trabajo que existen.

Turno: Es el cupo de trabajo que hay en un bloque y corresponde a un empaque.

 Usuario: Es el la persona que ingresará y utilizará la aplicación. Esta persona debe estar registrada y posee un rol.

• Rol: Corresponde al rol que tendrá el usuario dentro de la aplicación, que puede ser de Administrador o Empaque. Cada rol tiene asociado ciertos privilegios y acciones que puede realizar dentro de la aplicación.

 Criterios: Corresponde a los diferentes criterios de evaluación que el Administrador creará para posteriormente evaluar a un empaque.

 Evaluación: Está asociada directamente al criterio, y es el valor numérico o nota que se le otorgará al empaque luego de haber realizado su turno.

Pago: Es donde se llevará un registro de los pagos mensuales de los empaques.

#### **Relaciones:**

 Agenda-Bloque: La Agenda podrá tener en su interior de cero a 35 bloques como máximo, que corresponden a los 5 bloques diarios, pero un bloque podrá estar asociado sólo a una agenda semanal.

 Bloque-Turno: Un bloque tiene en su interior de cero a tantos turnos como los que el Administrador le asigne, y un turno está asociado sólo a un bloque.

 Turno-Usuario: Un turno se encuentra ligado sólo a un usuario, pero un usuario puede tener muchos turnos.

 Usuario-Rol: Un usuario debe tener asignado un solo rol, y un rol estará asociado a un solo usuario.

 Criterios-Evaluación: Un criterio puede tener muchas evaluaciones, y una evaluación corresponderá exclusivamente a un solo criterio.

 Evaluación-Turno: Una evaluación estará asociada sólo a un turno en específico, pero un turno tendrá tantas evaluaciones como criterios asignados por el Administrador.

 Usuario-Pago: Un usuario tendrá muchos pagos correspondientes a los distintos meses que pague, y un pago estará asociado sólo a un usuario en específico.

# **7 DISEÑO**

## **7.1 Diseño de Físico de la Base de datos**

En la siguiente Ilustración se muestra el diseño físico de la base de datos donde se incluyen aspectos de bajo nivel, como lo son atributos y tipos de éstos que no se incluyen en el modelo entidad-relación de la sección 6.3.

En la práctica, en vez de tener una tabla Estado, se utiliza como atributo para asignar un estado de Activo o Inactivo a los Usuario y a los Bloques.

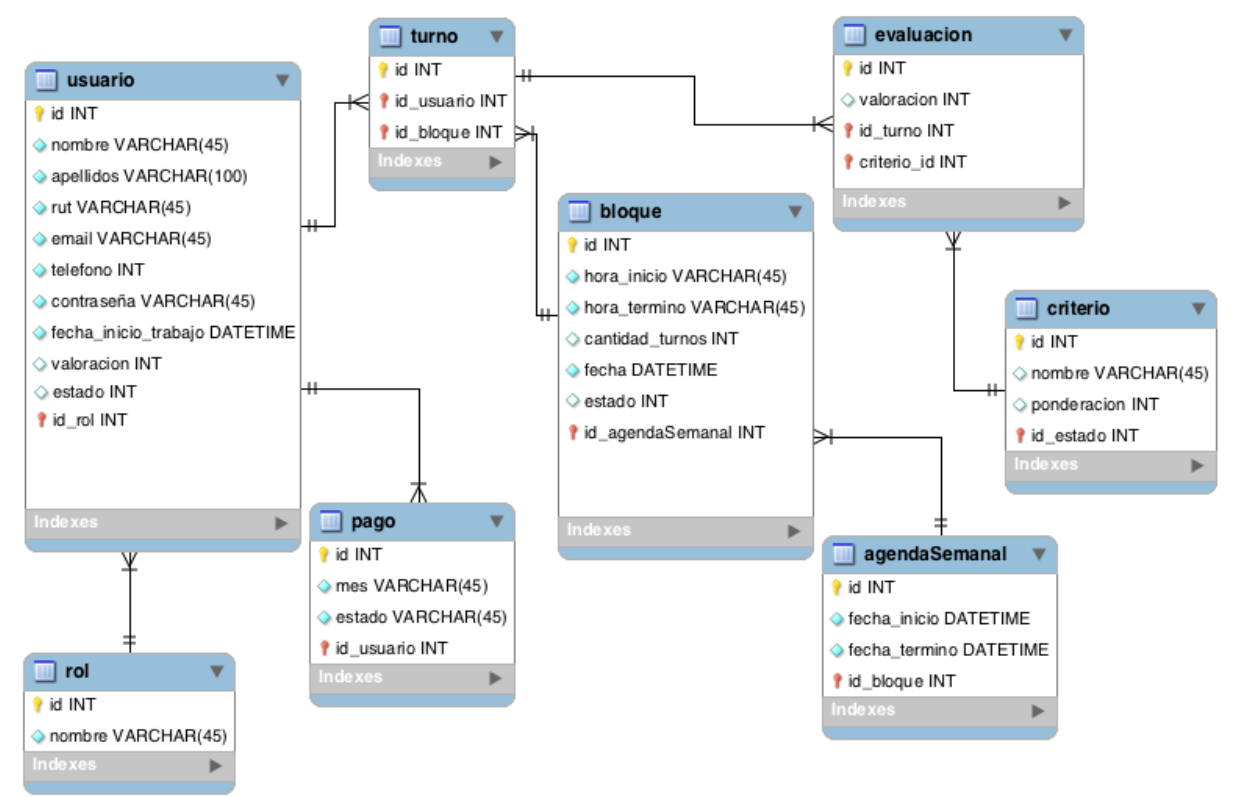

*Figura 13: Diseño Físico de la Base de Datos*

# **7.2 Diseño de arquitectura**

El proyecto está diseñado en el patrón de diseño arquitectura del Modelo – Vista – Controlador, donde el Controlador es aquel que maneja todos los eventos que se puedan generar desde la vista, y el modelo el que se comunica con la base datos, siguiendo la lógica que a continuación se presenta en la siguiente imagen.

Aquí, la vista tiene una especie de respuesta al controlador, y el modelo a la vista, sin embargo es el controlador aquel que manda la información a la vista y al modelo, y a su vez la vista envía información al modelo, siendo el modelo el encargado de relacionarse con la base de datos.

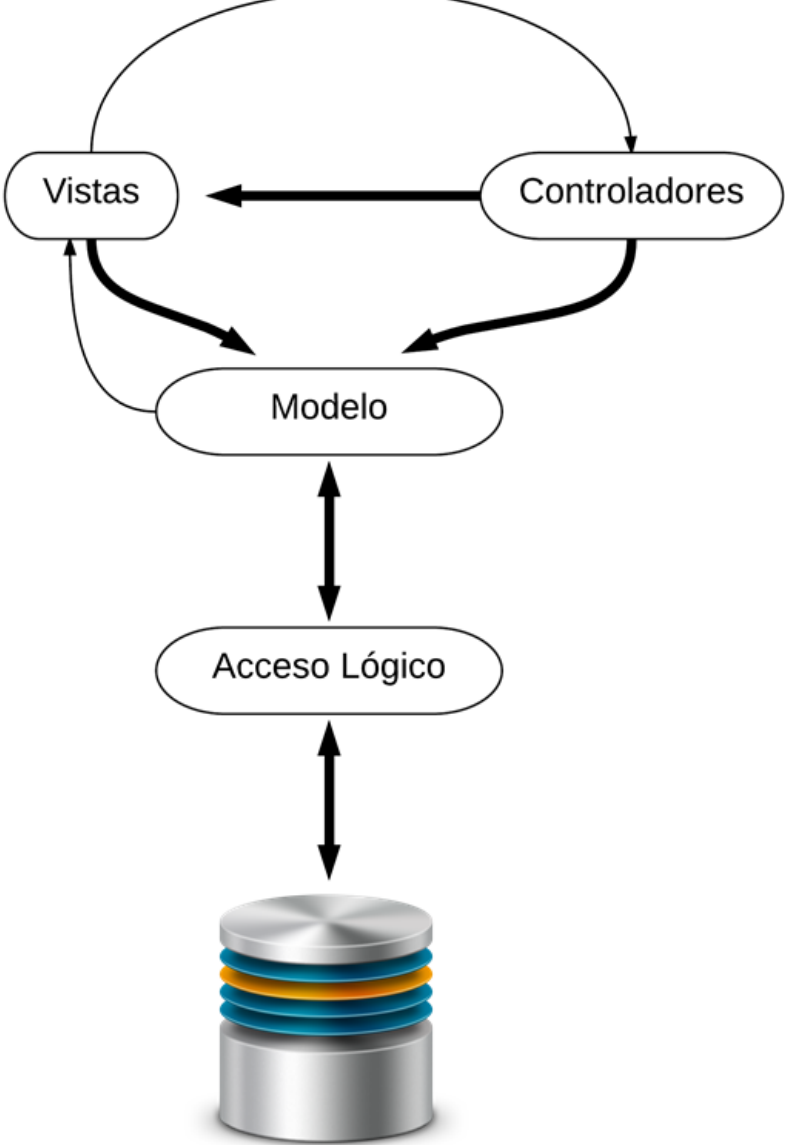

*Figura 14: Modelo Vista Controlador*

## **7.3 Especificación de módulos**

En el siguiente ítem se especificará sobre los diferentes módulos existentes, detallándolos y ejemplificándolos con ilustraciones.

#### **7.3.1 Módulo Administración de Empaques**

El módulo de administración de empaques es aquel en el cual se pueden agregar, modificar , eliminar y visualizar a los empacadores que posee el sistema. A este módulo tienen acceso el administrador, la cual puede realizar todas las acciones mencionadas anteriormente y los empacadores que ya están registrados, donde estos últimos solo pueden visualizar la información de los demás empacadores, además de visualizar su perfil para modificar sus datos personales.

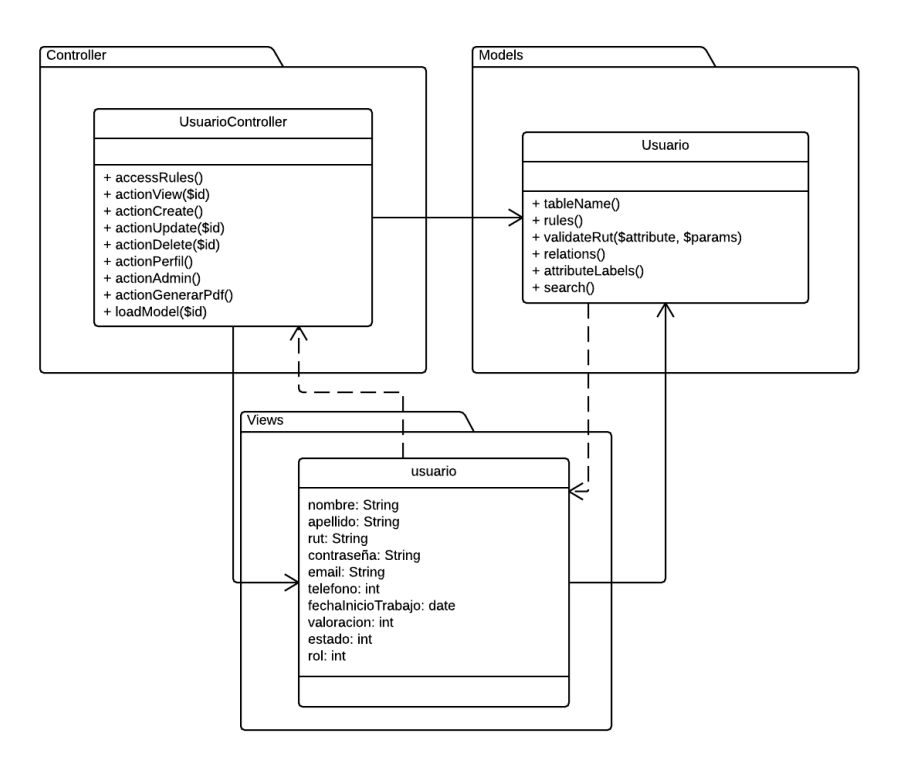

*Figura 15: Módulo Administración de Empaques*

## **7.3.2 Módulo de Agenda Semanal**

El módulo de agenda semanal es aquel donde se pueden crear las agendas semanales de trabajo, además de poder visualizar las agendas ya existentes. En este módulo solo tiene acceso el administrador del sistema.

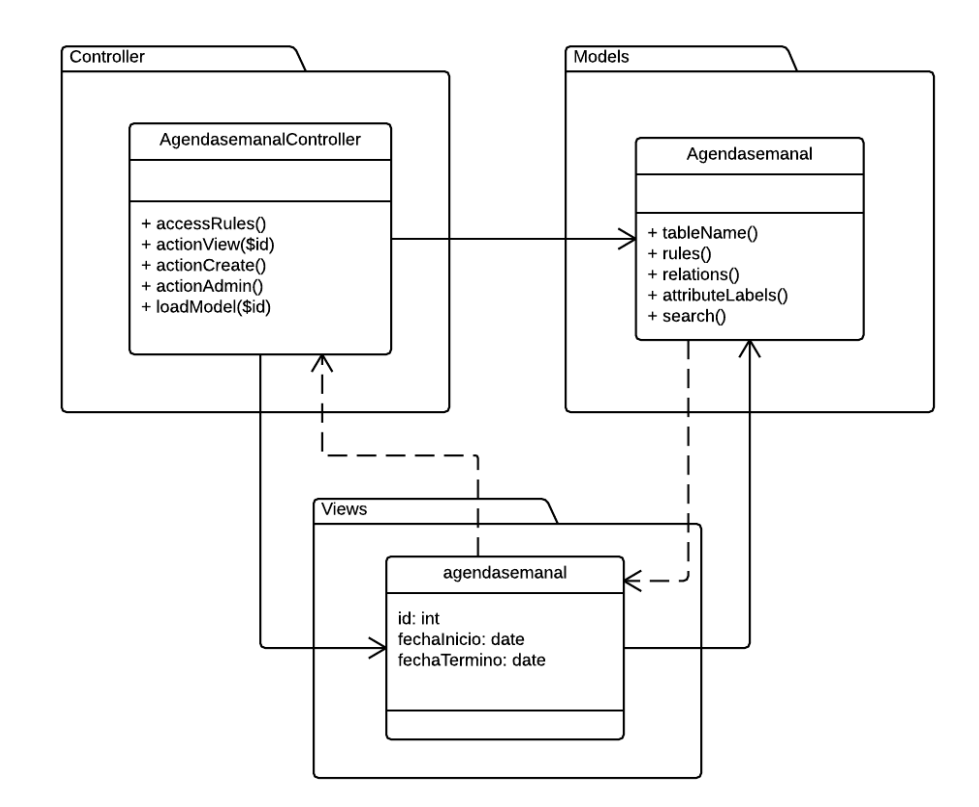

*Figura 16: Módulo de Agenda Semanal*

## **7.3.3 Módulo de Bloques**

Módulo en el cual solo tiene acceso el administrador, donde se crean los bloques de la agenda semanal previamente seleccionada, en la cual puede configurar la cantidad de turnos de cada bloque y si se encuentran activos o inactivos para esa semana.

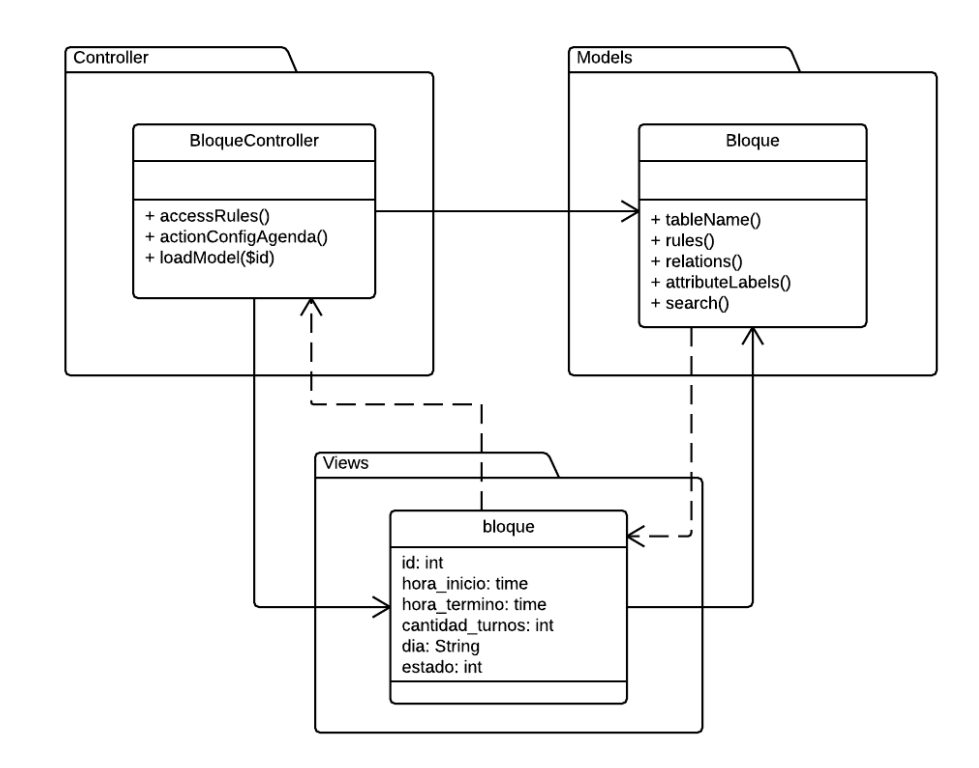

*Figura 17: Módulo de Bloques*

#### **7.3.4 Módulo de Turnos**

El módulo de turnos es aquel en el cual se agregan los turnos que los empacadores seleccionan para trabajar en la semana. En este módulo el administrador solo puede visualizar todos los turnos que escogieron los empacadores de forma ordenada por el ranking de los empaques. Los usuarios empaques solo visualizaran sus turnos escogidos, para verificar si quedaron asignados para trabajar o no.

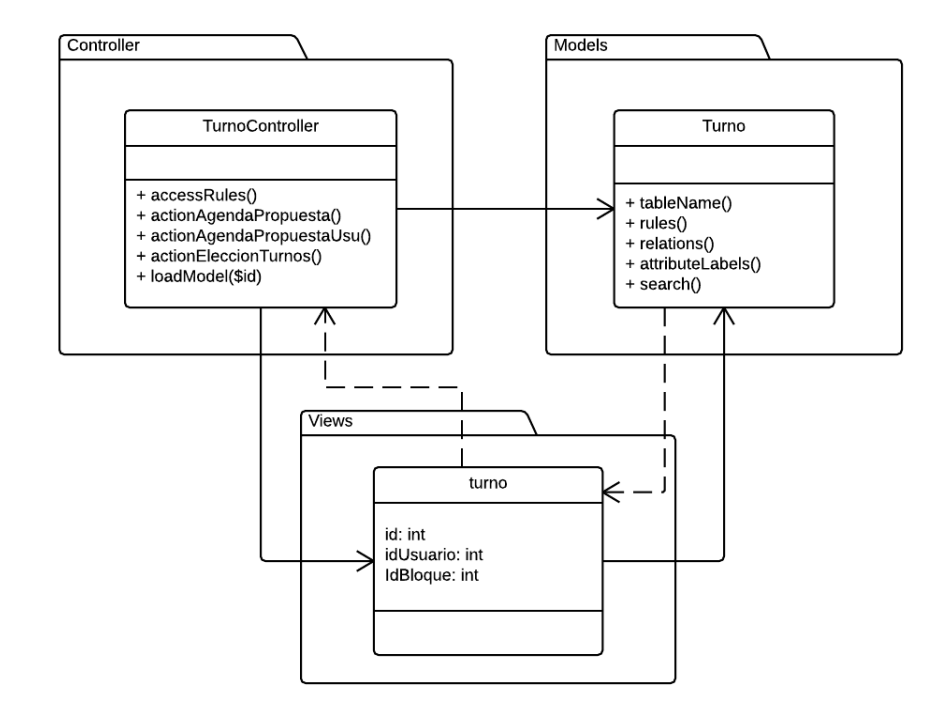

*Figura 18: Módulo de Turnos*

## **7.3.5 Módulo Administración de Criterios**

El módulo administración de criterios es aquel en el cual se pueden agregar , modificar , eliminar y visualizar los criterios a evaluar. Este módulo solo puede acceder el administrador del sistema, donde puede realizar todas las acciones previamente mencionadas.

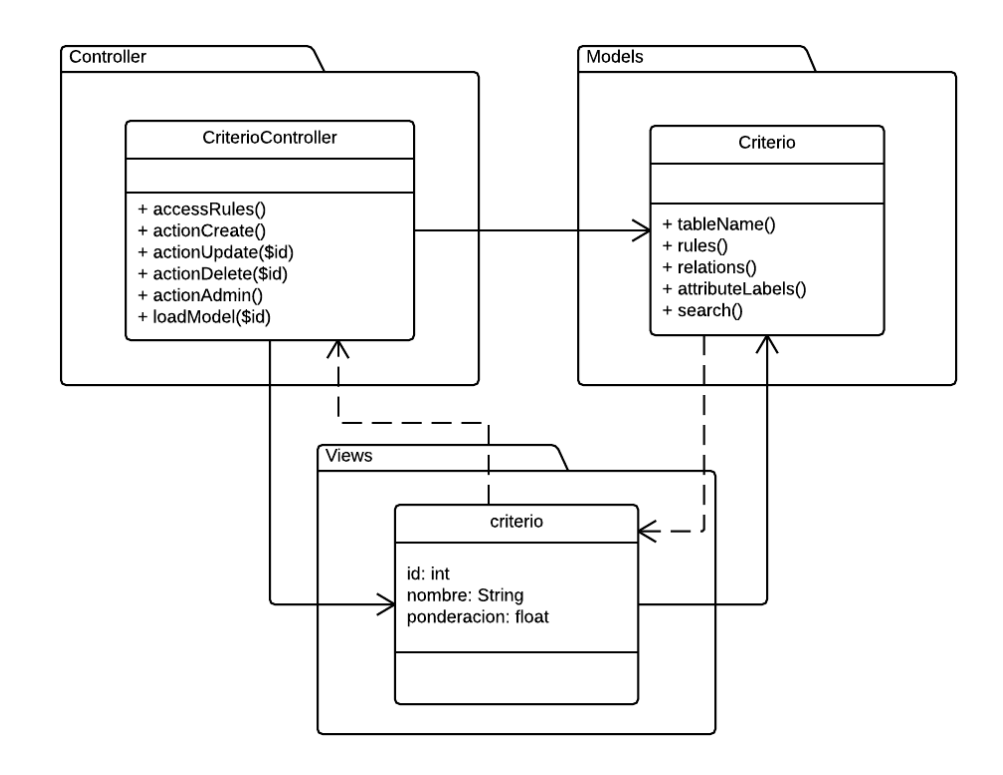

*Figura 19: Módulo Administración de Criterios*

## **7.3.6 Módulo de Evaluación**

Módulo en el cual solo tiene acceso el administrador, donde puede agregar las notas a cada empacador de los turnos trabajados según el criterio seleccionado previamente.

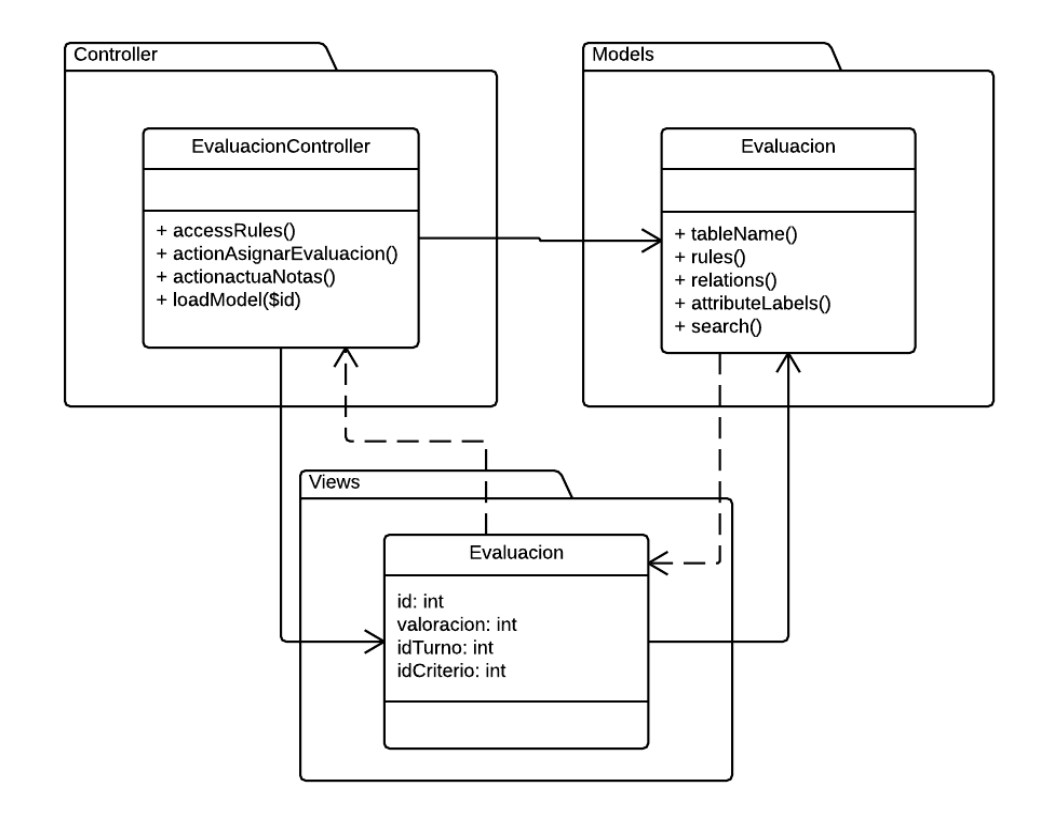

*Figura 20: Módulo de Evaluación*

## **7.3.7 Módulo de Pagos**

El módulo de pagos es aquel en el cual se agregan, modifican y visualizan los cobros de las cuotas mensuales de cada empacador. En este módulo solo tiene acceso el administrador del sistema.

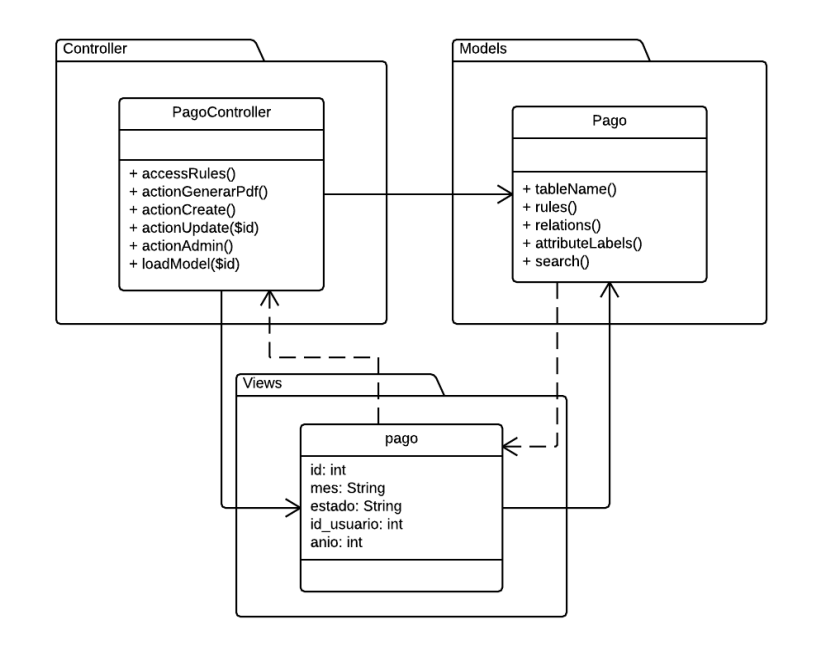

*Figura 21: Módulo de Pagos*

## **7.3.8 Módulo de Login , Roles y Reportes Gráficos**

Este módulo se encarga de autenticar y autorizar el ingreso de los usuarios al sistema, ya que solo los usuarios registrados podrán ingresar a él, además de identificar qué rol posee cada usuario, para llevarlo a su respectiva sesión, ya sea administrador o empacador. También este módulo se encargar de mostrar los reportes gráficos generados por el sistema.

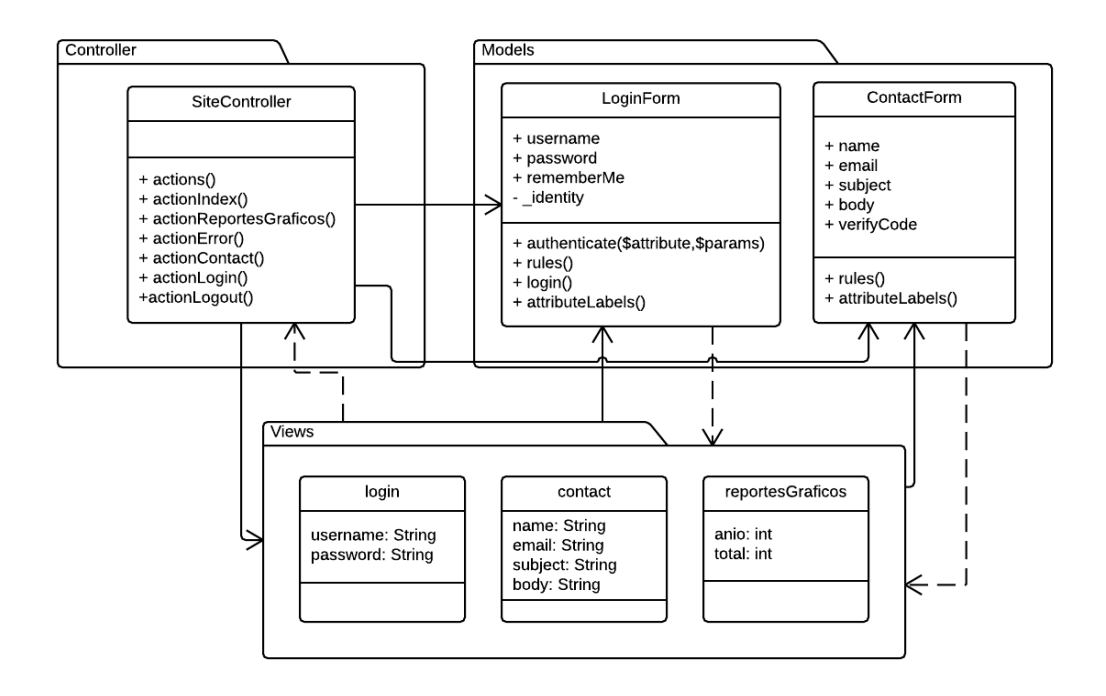

*Figura 22: Módulo de Login , Roles y Reportes Gráficos*

## **7.4 Diseño interfaz y navegación**

#### **7.4.1 Esquema de la Interface**

A continuación se muestran algunos prototipos de interfaces gráficas de la aplicación web. Cabe destacar que aún no se definen colores e logos corporativos, por lo tanto los colores de fondo, iconos, letras, etc. pueden variar con respecto a la aplicación final. Anexados al final del documento se encontrarán capturas de pantalla de la aplicación.

En la *Ilustración 22* se muestra un esquema básico de cómo se organizará la pantalla de inicio de la aplicación web.

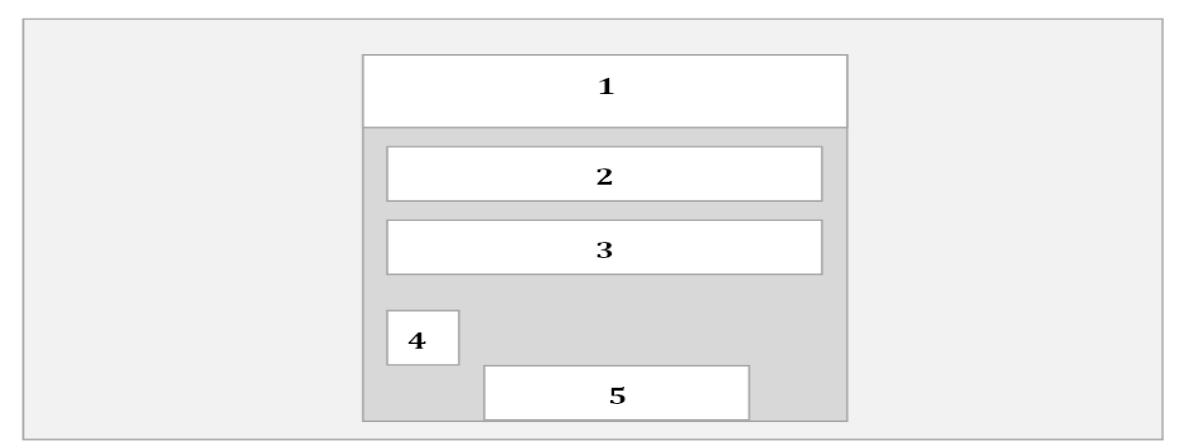

*Figura 23: Diseño de la Interface*

Área 1. Área donde se muestra el logo de la página.

Área 2. Barra de texto para ingresar el nombre del usuario.

Área 3. Barra de texto donde se ingresa la contraseña del usuario para iniciar sesión al sistema.

Área 4. Selector para recordar el último usuario ingresado al sistema.

Área 5. Botón para ingresar al sistema una vez llenado correctamente los datos anteriores.

En la *Ilustración 23* se muestra un esquema básico sobre cómo se organizará la pantalla de menú que se mostrará una vez iniciada la sesión en la aplicación web.

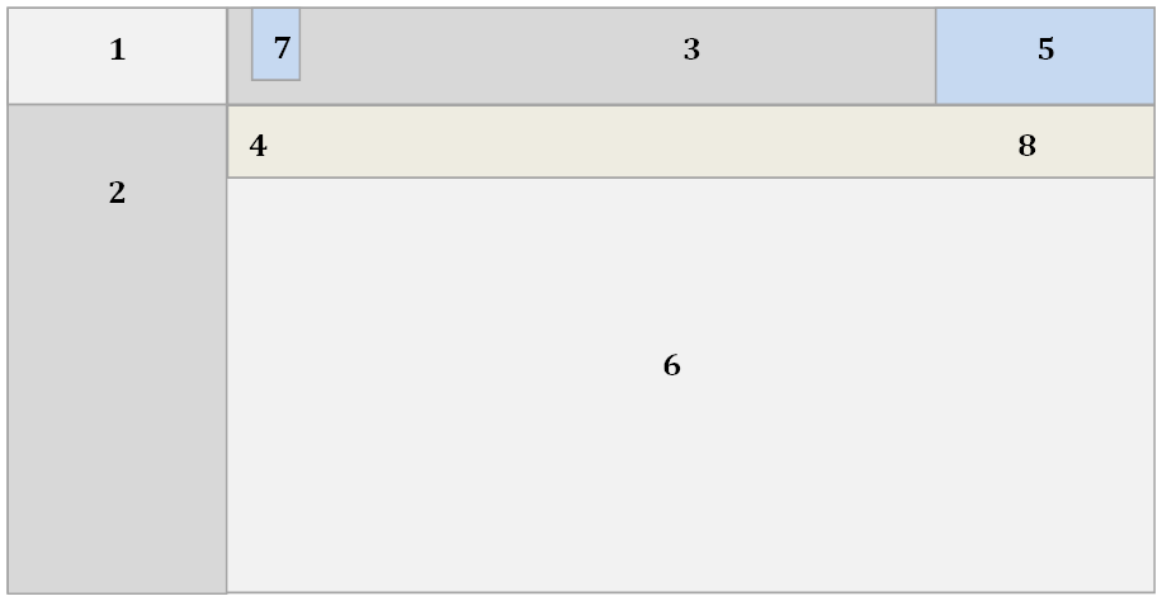

*Figura 24: Organización Pantalla Menú*

Área 1. Barra que muestra el nombre de la página.

Área 2. Menú Lateral. Incluye opciones dependiendo del usuario que ha iniciado sesión.

Área 3. Barra que muestra la imagen corporativa.

Área 4. Barra que muestra el título y el nombre de la opción seleccionada en el menú lateral.

Área 5. Botón que muestra el nombre del usuario que ingreso a la sesión, además al presionarlo se despliega un menú con diferente contenido, como el salir de la sesión y ver su perfil de usuario.

Área 6. Área que muestra el contenido de las distintas opciones del menú lateral.

Área 7. Botón que sirve para ocultar el menú lateral.

Área 8. Ruta que muestra la ubicación dentro de las diferentes opciones y contenido de la página.

## **8 PRUEBAS**

## **8.1 Elementos de pruebas**

#### **8.1.1 Módulo Administración de Empaques**

El módulo de administración de empaques es aquel en el cual se pueden agregar, modificar, eliminar y visualizar a los empacadores que posee el sistema. A este módulo tienen acceso el administrador, la cual puede realizar todas las acciones mencionadas anteriormente y los empacadores que ya están registrados, donde estos últimos solo pueden visualizar la información de los demás empacadores, además de visualizar su perfil para modificar sus datos personales.

#### **8.1.2 Módulo de Agenda Semanal**

El módulo de agenda semanal es aquel donde se pueden crear las agendas semanales de trabajo, además de poder visualizar las agendas ya existentes. En este módulo solo tiene acceso el administrador del sistema.

#### **8.1.3 Módulo de Bloques**

Módulo en el cual solo tiene acceso el administrador, donde se crean los bloques de la agenda semanal previamente seleccionada, en la cual puede configurar la cantidad de turnos de cada bloque y si se encuentran activos o inactivos para esa semana.

#### **8.1.4 Módulo de Turnos**

El módulo de turnos es aquel en el cual se agregan los turnos que los empacadores seleccionan para trabajar en la semana. En este módulo el administrador solo puede visualizar todos los turnos que escogieron los empacadores de forma ordenada por el ranking de los empaques. Los usuarios empaques solo visualizaran sus turnos escogidos, para verificar si quedaron asignados para trabajar o no.

#### **8.1.5 Módulo de Evaluación**

Módulo en el cual solo tiene acceso el administrador, donde puede agregar las notas a cada empacador de los turnos trabajados según el criterio seleccionado previamente.

#### **8.1.6 Módulo de Login , Roles y Reportes Gráficos**

Este módulo se encarga de autenticar y autorizar el ingreso de los usuarios al sistema, ya que solo los usuarios registrados podrán ingresar a él, además de identificar qué rol posee cada usuario, para llevarlo a su respectiva sesión, ya sea administrador o empacador. También este módulo se encargar de mostrar los reportes gráficos generados por el sistema.

#### **8.2 Especificación de las pruebas**

#### **8.2.1 Detalles de las Pruebas**

Las pruebas intentan demostrar que un programa hace lo que intenta que haga, así como descubrir defectos en el programa antes de usarlo. Y las pruebas se dividen en dos tipos, que tienen metas distintas, el primero es demostrar al desarrollador y al cliente que el software cumple con los requerimientos, que en otras palabras conduce a la validación (que el producto sea el correcto), y como segundo tipo tiene como fin encontrar situaciones donde el comportamiento del software sea incorrecto, indeseable o no esté de acuerdo con su especificación, llamadas de verificación. Esto conduce a pruebas para presentar defectos (Sommervile, 2011).

Para las pruebas de validación se realizó una encuesta al Administrados presente al final del documento como anexo, y en las pruebas de verificación se realizó pruebas de *caja negra*.

#### **8.2.2 Pruebas de Caja Negra**

Las pruebas de caja negra, también denominadas pruebas de comportamiento, se concentran en los requisitos funcionales del software. Es decir, permiten al ingeniero de software derivar conjuntos de condiciones de entrada que ejercitarán por completo todos los requisitos funcionales de un programa (Pressman, 2005).

## **8.2.2.1 Pruebas de Unidad**

Sommerville propone para las pruebas de unidad de carácter de partición (que son donde se identifican grupos de entradas con características comunes y se procesan de la misma forma), realizar particiones de equivalencia de entrada y salida, donde se selecciones valores que se encuentren en las fronteras, ya que son atípicos (Sommervile, 2011).

El método de prueba que se utilizará será la de *Partición Equivalente*, la cual divide el dominio de entrada de un programa en clases de datos a partir de las cuales pueden derivarse casos de prueba. Un caso de prueba ideal de manejo simple descubre una clase de errores que, de

otra manera, requeriría la ejecución de muchos casos antes de que se observe el error general. La partición equivalente se esfuerza por definir un caso de prueba que descubre ciertas clases de errores, reduciendo así el número total de casos de prueba a desarrollar (Pressman, 2005).

Se utilizará el *Análisis de valores límite* como técnica de prueba. Esta técnica, que complementa la partición equivalente, trata de seleccionar valores en las extremos, que es donde existe mayor cantidad de errores (Pressman, 2005). Por ejemplo, si una condición de entrada especifica un rango limitado por lo valores *a* y *b*, los casos de prueba deben diseñarse con esos valores, además de los que se encuentran apenas arriba y apenas abajo.

A continuación se describirán las pruebas realizadas, donde para cada elemento de formato entero numeral se utilizaron pruebas en los límite inferior dentro del conjunto, apenas inferior, límite superior dentro del conjunto, apenas superior y válidos, y para los de formato de concatenación de caracteres, se probarán valores vacíos, cualquier dato o erróneos y del conjunto válidos, encontrándose en ése orden.

Los resultados obtenidos también se encuentran en orden, siendo el primer punto el resultado de los límites inferiores y vacíos, el segundo los límites superiores y cualquier dato o datos erróneos y el tercero los datos válidos.

| Definición del Caso de Prueba | <b>Iniciar Sesión</b>                                                                                                    |
|-------------------------------|----------------------------------------------------------------------------------------------------|
| Código:                       | $CP-01$                                                                                                    |
| Descripción:                  | Un usuario inicia sesión.                                                                                                    |
| Prerrequisito:                | El usuario debe tener conexión a internet.                                                                                                    |
| Datos de prueba:              | Nombre: {vacío, qwerty, Fernando}.<br>Contraseña: {vacío, qwerty, 1298}.                                                                                                    |
| Resultados esperados:         | Si el usuario no se encuentra ingresado en la base de datos o los<br>campos están vacíos, el sistema debe mostrar un mensaje<br>advirtiendo el error, de lo contrario, el sistema debe reconocer<br>el rol e iniciar sesión.                                                                                                    |
| <b>Resultados obtenidos:</b>  | • Si los campos están vacíos, el sistema muestra un mensaje<br>diciendo "Username no puede ser nulo", de la misma manera<br>para la Contraseña dice "Password no puede ser nulo".<br>• Si el Nombre no existe en la base de datos o la Contraseña es<br>incorrecta, el sistema emitirá un mensaje que dirá "Nombre<br>y/o Contraseña incorrectos".<br>• Si los datos se encuentran en la base de datos y se ingresan<br>de manera correcta, el usuario inicia sesión con su rol. |
| Evaluación de la prueba:      | Ejecución Exitosa                                                                                                    |

**8.2.2.2 Tablas Pruebas de Unidad**

*Tabla 17: CP-01 Iniciar Sesión*

| Definición del Caso de Prueba | <b>Agregar Usuario</b>                                                                                                    |
|-------------------------------|----------------------------------------------------------------------------------------------------|
| Código:                       | $CP-02$                                                                                                    |
| Descripción:                  | El Administrador ingresa un nuevo usuario.                                                                                                    |
| Prerrequisito:                | Ninguno.                                                                                                    |
| Datos de prueba:              | Nombre: {vacío, qwert, Marta}.<br>Apellidos: {vacío, zxcvb, Ortiz}.<br>Rut: {vacío, asdfg, 17748155-6}.<br>Contraseña: {vacío, poiuy, poiuy}.<br>Confirmar Contraseña: {vacío, poi, poiuy}.<br>Correo Electrónico: {vacío, martita, martita@mail.com}.<br>Teléfono: {-1,0,9999999999999999999,87630791}.<br>Fecha Inicio Trabajo: {vacío, 29876532, 2014-11-27}.<br>Estado: {Activo, Inactivo} (se selecciona).<br>Rol: {Empacador, Coordinador} (se selecciona). |
| Resultados esperados:         | Si el Rut del usuario no se encuentra ingresado en la base de<br>datos, éstos se almacena satisfactoriamente, de lo contrario, si el<br>Rut se encuentra almacenado o algunos de los campos están<br>vacíos o el formato de caracteres no es válida, el sistema debe<br>mostrar un mensaje advirtiendo el error.                                                                                                    |
| <b>Resultados obtenidos:</b>  | Si uno o todos los campos están vacíos, el sistema muestra<br>un mensaje diciendo que los campos no deben ser nulos.<br>Si el Rut no es válido, o las contraseñas no coinciden, o<br>correo no tiene el formato de correo electrónico, o la fecha<br>es incorrecta, se muestra un mensaje de error.<br>Los datos se ingresan correctamente y el sistema muestra<br>los datos del nuevo usuario en forma de vista.                                                 |
| Evaluación de la prueba:      | Ejecución Exitosa                                                                                                    |

*Tabla 18: CP-02 Agregar Usuario*

| Definición del Caso de Prueba | <b>Modificar Usuario</b>                                                                                                    |
|-------------------------------|----------------------------------------------------------------------------------------------------|
| Código:                       | $CP-03$                                                                                                    |
| Descripción:                  | Se edita la información de un usuario ya existente.                                                                                                    |
| Prerrequisito:                | El usuario debe tener rol de Administrador.                                                                                                    |
| Datos de prueba:              | Nombre: {vacío, poiuy, Miguel}.<br>Apellidos: {vacío, mnbvc, Ortega}.<br>Correo Electrónico: {vacío, miguel, miguel@mail.com}.<br>Teléfono: {-1, 0, 9999999999999999999, 76349034}.<br>Estado: {Activo, Inactivo} (se selecciona).<br>Rol: {Empacador, Coordinador} (se selecciona).                                                                                                  |
| Resultados esperados:         | Si algunos de los campos están vacíos o el formato de caracteres<br>ingresada no es válida, el sistema debe mostrar un mensaje<br>advirtiendo el error.                                                                                                    |
| <b>Resultados obtenidos:</b>  | · Si uno o todos los campos están vacíos, el sistema muestra<br>un mensaje diciendo que los campos no deben ser nulos.<br>Si el correo no tiene el formato de correo electrónico o el<br>teléfono no son sólo números el sistema muestra un mensaje<br>de error.<br>Los datos se ingresan correctamente y el sistema muestra<br>los datos actualizados del usuario en forma de vista. |
| Evaluación de la prueba:      | Ejecución Exitosa                                                                                                    |

*Tabla 19: CP-03 Modificar Usuario*

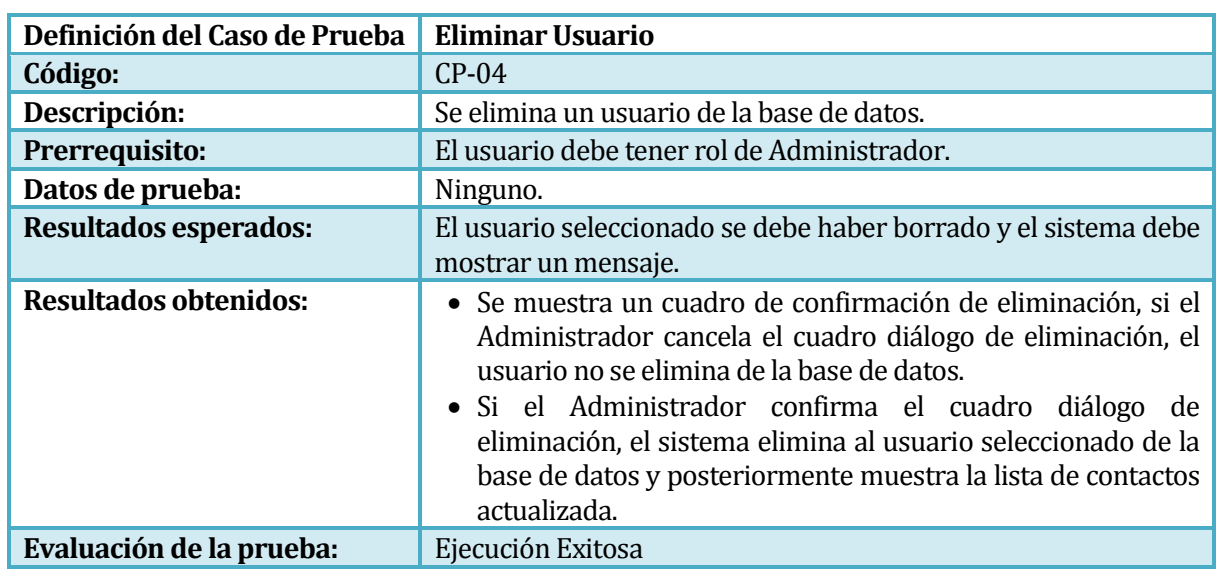

*Tabla 20: CP-04 Eliminar Usuario*

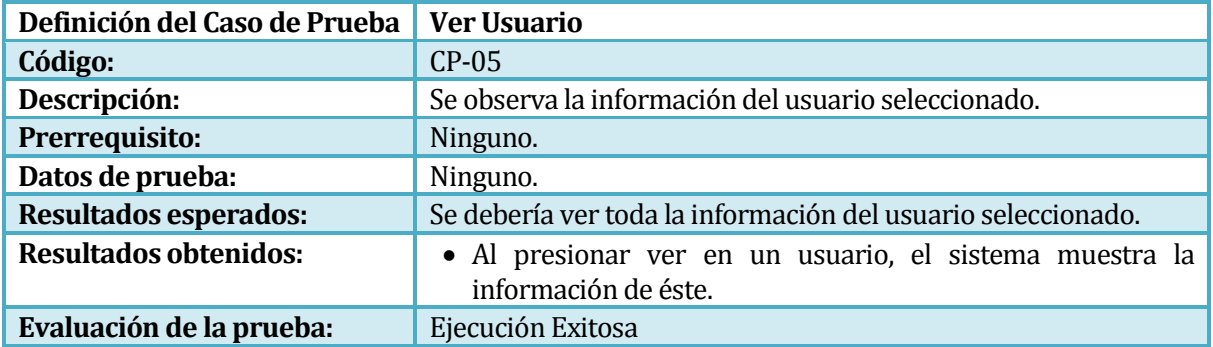

## *Tabla 21: CP-05 Ver Usuario*

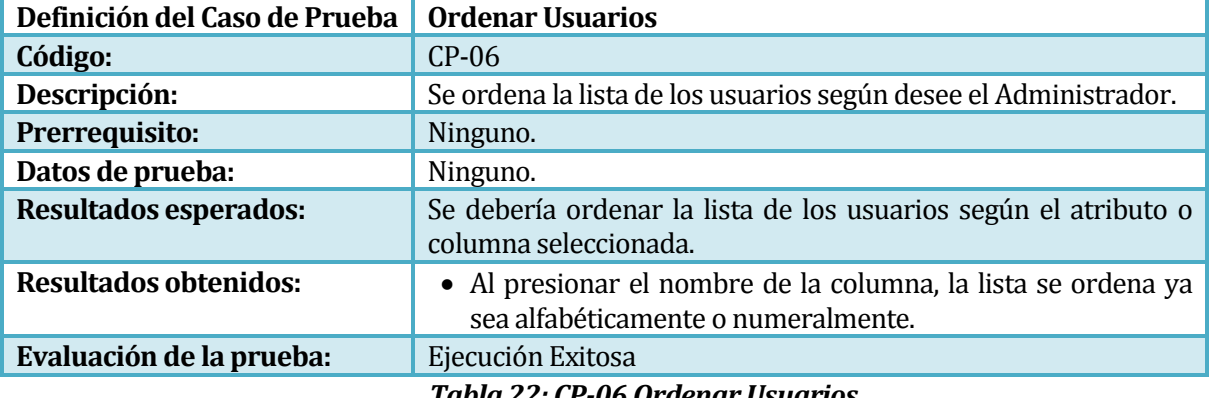

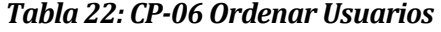

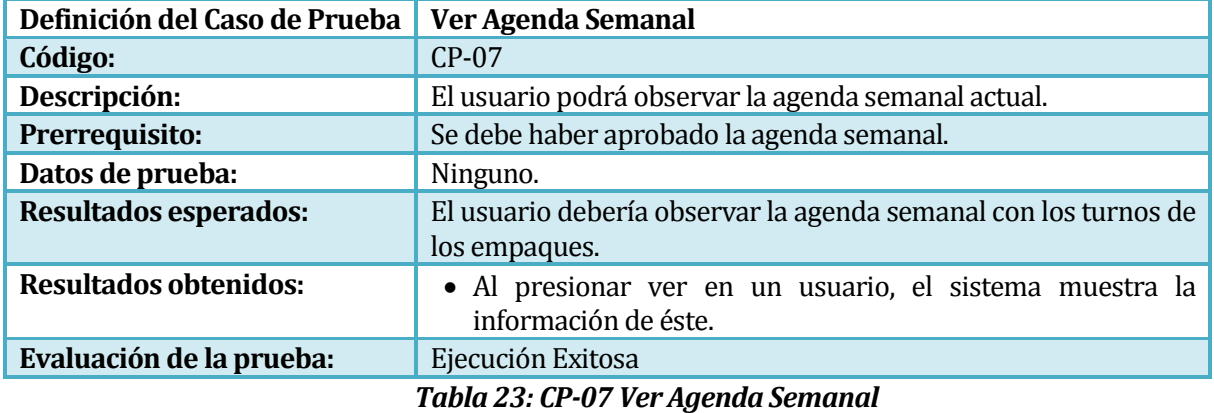

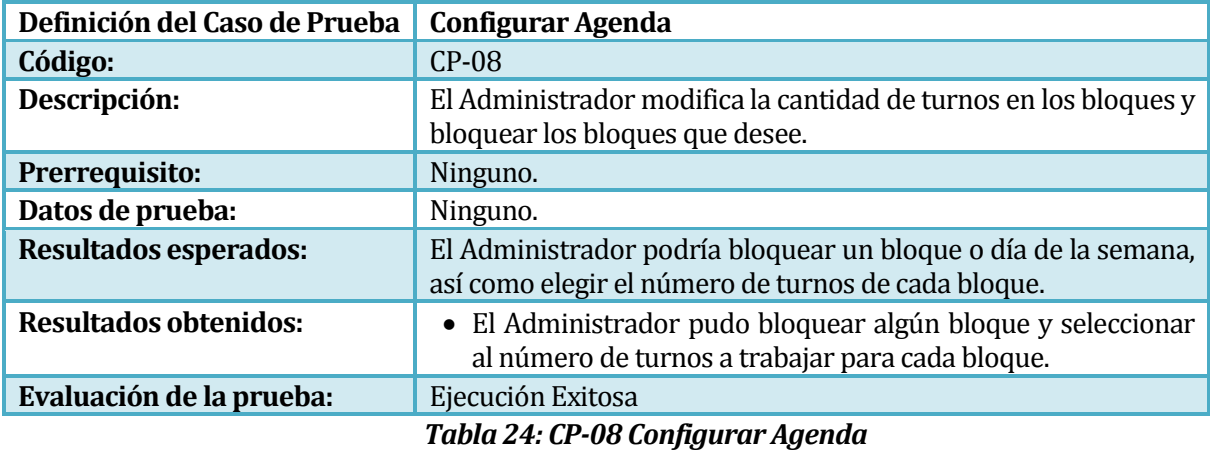
| Definición del Caso de Prueba | <b>Editar Criterio</b>                                                                                                    |
|-------------------------------|----------------------------------------------------------------------------------------------------|
| Código:                       | $CP-09$                                                                                                    |
| Descripción:                  | El Administrador modifica un criterio.                                                                                                    |
| Prerrequisito:                | Ninguno.                                                                                                    |
| Datos de prueba:              | Nombre: {vacío, asScaVa2!\$, Vestuario}.<br>Ponderacion: {1, 2, 3} (se selecciona).                                                                                                    |
| Resultados esperados:         | El Administrador podrá modificar de nombre y ponderación del<br>criterio seleccionado si ingresa los datos correctamente, de lo<br>contrario debe aparecer un mensaje de error.                                                                                                    |
| Resultados obtenidos:         | • Si el nombre está vacío, el sistema muestra un mensaje<br>diciendo que el campo no debe ser nulos.<br>· Si el correo no tiene el formato de correo electrónico o el<br>teléfono no son sólo números el sistema muestra un mensaje<br>de error.<br>• El Administrador pudo cambiar el nombre y la ponderación<br>del criterio. |
| Evaluación de la prueba:      | Ejecución Exitosa<br>$\pi$ II $\alpha$ $\pi$ $\alpha$ $\alpha$ $\pi$ $\mu$ .                                                                                                    |

*Tabla 25: CP-09 Editar Criterio*

| Definición del Caso de Prueba | <b>Modificar Datos Personales</b>                                                                                                    |
|-------------------------------|----------------------------------------------------------------------------------------------------|
| Código:                       | $CP-10$                                                                                                    |
| Descripción:                  | El Administrador visualiza un archivo de formato PDF.                                                                                        |
| Prerrequisito:                | Ninguno.                                                                                                    |
| Datos de prueba:              | Ninguno.                                                                                                    |
| Resultados esperados:         | El sistema debe generar un archivo de formato PDF con los<br>usuarios y sus datos.                                                           |
| <b>Resultados obtenidos:</b>  | • Al presionar la opción de generar un PDF, exporta los datos<br>actualizados en un archivo PDF.                                             |
| Evaluación de la prueba:      | Ejecución Exitosa.                                                                                                    |
|                               | $T = LL$ , $\Omega L$ , $C \mathbf{D}$ , $A \Omega$ , $M = L^2 L$ , $\ldots$ , $\mathbf{D}$ , $L = \mathbf{D}$ , $\ldots$ , $\ldots$ , $L =$ |

*Tabla 26: CP-10 Modificar Datos Personales*

| Definición del Caso de Prueba | <b>Solicitar Turnos</b>                                                                                                    |
|-------------------------------|----------------------------------------------------------------------------------------------------|
| Código:                       | $CP-11$                                                                                                    |
| Descripción:                  | Empaque solicita sus turnos según la agenda semanal<br>EI<br>aceptada.                                                                             |
| Prerrequisito:                | Debe existir una agenda semanal aceptada por el Administrador<br>previamente.                                                                      |
| Datos de prueba:              | Ninguno.                                                                                                    |
| <b>Resultados esperados:</b>  | El empaque podrá solicitar sus turnos y al enviarlos debe<br>aparecer un mensaje diciendo que el envío fue realizado<br>correctamente.             |
| <b>Resultados obtenidos:</b>  | Empaque pudo seleccionar sus turnos, enviarlos y<br>- El<br>$\bullet$<br>apareció un mensaje diciendo que los turnos se enviaron<br>correctamente. |
| Evaluación de la prueba:      | Ejecución Exitosa                                                                                                    |

*Tabla 27: CP-11 Solicitar Turnos*

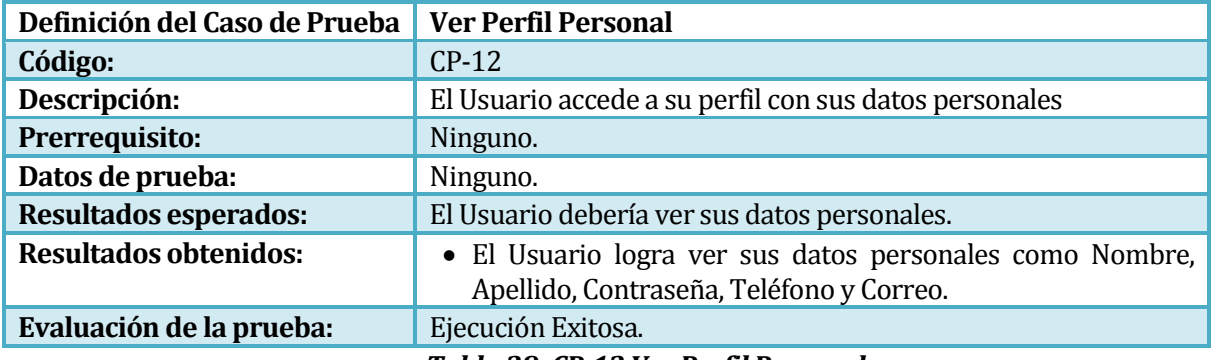

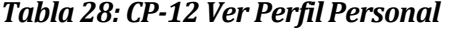

| Definición del Caso de Prueba | <b>Modificar Datos Personales</b>                                                                                                    |
|-------------------------------|----------------------------------------------------------------------------------------------------|
| Código:                       | $CP-13$                                                                                                    |
| Descripción:                  | El Usuario modifica sus datos personales.                                                                                                    |
| Prerrequisito:                | Ninguno.                                                                                                    |
| Datos de prueba:              | Nombre: {vacío, sf"3"1!df, Jorge}.<br>Apellidos: {vacío, SAfaSFw, López}.<br>Contraseña: {vacío, jorgito, jorgito}.<br>Confirmar Contraseña: {vacío, jor, jorgito}.<br>Correo Electrónico: {vacío, jorge, jorge@mail.com}.<br>Teléfono: {-1,0,9999999999999999999,54113278}.                                                                                                    |
| Resultados esperados:         | El Usuario debería poder cambiar sus datos personales y<br>guardarlos, quedando actualizados sólo si las Contraseña y la<br>Confirmar Contraseña son iguales, emitiendo un mensaje que<br>dice que el proceso fue realizado correctamente. De manera<br>contraria emitirá un mensaje de error si el correo no tiene<br>formato de correo, si el teléfono no tiene sólo número o si las<br>contraseñas no coinciden. |
| <b>Resultados obtenidos:</b>  | Si uno o todos los campos están vacíos, el sistema muestra<br>un mensaje diciendo que los campos no deben ser nulos.<br>Si el correo no tiene el formato de correo electrónico, o el<br>$\bullet$<br>teléfono no son sólo números el sistema muestra un mensaje<br>de error, o las contraseñas no coinciden, se muestra un<br>mensaje de error.<br>El Usuario logra modificar sus datos y quedan actualizados.      |
| Evaluación de la prueba:      | Ejecución Exitosa.                                                                                                    |

*Tabla 29: CP-13 Modificar Datos Personales*

# **8.3 Conclusión Pruebas**

De las pruebas antes mostradas se puede concluir que se cumplen de manera exitosa debido a la forma en que se ejerció la metodología, ya que antes de realizar las pruebas se realizaron muchos ciclos de transformación de los módulos, corrigiendo de manera inmediata.

# **9 CONCLUSIÓN**

Como conclusión, se puede decir que la aplicación cumple todos los objetivos, que son la distribución de los turnos semanales de manera automática realizado a través de una plataforma web, ayudando a gestionar los deberes del Administrador, como administrar los usuarios, los criterios y lo pagos mensuales, así como también ayuda al Empaque en la rápida solicitud de sus turnos y la visualización de la Agenda Semanal aprobada por el Administrador.

La prueba de validación realizada a través de una encuesta al cliente nos dice que éste se encuentra satisfecho con el trabajo realizado y la forma en que quedó el software, cumpliendo en un 80% su expectativa y en general el software es aprobado como muy en acuerdo por un 71%.

La metodología ocupada no fue fácil de implementarla en el proyecto por la inexperiencia con respecto a su utilización, por esta razón es que a lo largo del proyecto no se utilizó de manera rígida a su teoría, debido a que una vez evaluada la situación, el desarrollo de la aplicación se realizó de una manera más transversal con respecto a los módulos, sin tantas iteraciones sobre los mismos, pero manteniendo la idea de los requisitos cambiantes, destacando el trabajo continuo con el cliente. En ese último aspecto utilizar la metodología XP, al dejar al cliente libre para cambiar sus requerimientos, conlleva a realizar cambios, generando retrasos si no existe una buena planificación.

La aplicación fue desarrollada con el framework Yii, el cuál provee una ayuda muy grande para el desarrollo de las distintas pantallas y la conexión con la base de datos, siendo fácil de utilizar. También su complemento con Boostrap hizo que se le pudiera realizar cambios a la imagen de Yii con mayor facilidad.

La utilización de PhpMyAdmin para el manejo de la información nos proporcionó un trabajo simple y rápido para el manejo de las bases de datos.

Si bien la factibilidad económica nos dio como resultado que el proyecto no produce ni ganancias ni pérdidas, si tiene un alto valor en el cambio de la manera de organizar y administrar los turnos de los empaques.

La utilización de distintas bibliografía hizo que se lograra seleccionar la forma más cómoda para trabajar ideas y realizar el presente documento, teniendo influencian de tres autores

reconocidos en el mundo de la informática, destacando la utilización de Pressman en las pruebas de caja negra, precisamente en la técnica partición equivalente, la cual fue adaptada.

Dicho todo esto, se puede finalizar diciendo que la realización de este proyecto ha hecho que logremos comprender lo importante que es la organización, aprender los distintos puntos de vista con respecto a una situación trabajando en equipo, y a lograr una madurez con respecto al trabajo de informática, pudiendo en un futuro no lejano, aplicar muchas de las cosas que se han aprendido y que se han puesto en práctico, obteniendo experiencia para ser un profesional de calidad.

# **10 TRABAJOS FUTUROS**

Durante el desarrollo del proyecto surgieron un conjunto de nuevas ideas de complemento y mejoras que se pueden agregar a la aplicación, donde por motivos de tiempo y para ajustarse al plazo establecido por la universidad no se incorporaron dentro de esta versión. Entre los principales trabajos futuros se mencionan las que parecen ser de mayor interés y proyección:

 Incorporación de librerías de Facebook o Twitter, para facilitar el regalar los turnos de los empacadores.

 Incorporación la administración de roles, con el fin de poder crear roles dinámicamente desde la página, dándoles distintas prioridades y autorizaciones.

 Mejorar el sistema de evaluaciones y criterios, para hacerlo más eficiente y fácil de utilizar por el administrador del sistema.

 Incorporación de envió de correo desde la aplicación Web de parte del administrador para avisar de turnos disponibles a usuarios que quedaron sin turnos para la semana.

 Dejar la página de Inicio, una vez ingresado, para ver las últimas noticias puestas por el Administrador.

Agregar foto de perfil en los usuarios.

Seleccionar los datos personales que los usuarios quieran tener como visibles.

La intención después de realizar las respectivas mejoras es ampliar la aplicación Web para que incorpore nuevas cadenas de supermercados, con sus distintos horarios, bloques y turnos para lograr hacer un sistema más global de administración de turnos.

# **11 BIBLIOGRAFÍA**

- Larman, C. (2003). *UML y Patrones*(2da ed.). Prentice Hall.
- Pressman, R. S. (2005). *Ingeniería del Software, un enfoque práctico* (6ta ed.). Mc Graw Hill.
- Sommervile, I. (2011). *Ingeniería de Software* (9na ed.). Pearson.

# **11.1 Sitios www (world wide web):**

**[REF1]:** DIRECIÓN DEL TRABAJO, 45 horas semanales [en línea]

<http://www.dt.gob.cl/consultas/1613/w3-propertyvalue-22094.html>

[consulta: 15 enero 2015]

 **[REF2]:** DIRECIÓN DEL TRABAJO, ¿Cuál es el valor del sueldo mínimo mensual? [en línea]

<http://www.dt.gob.cl/consultas/1613/w3-article-60141.html>

[consulta: 15 enero 2015]

**[REF3]:** NEXTEL, Planes de Internet BAM [en línea]

< http://www.nextel.cl/internet/ >

[consulta: 15 enero 2015]

**[REF4]:** HOSTINGER [en línea] <http://www.hostinger.com/>

[consulta: 15 enero 2015]

 **[REF5]:** BANCO CENTRAL DE CHILE, Base de Datos Estadísticos [en línea] <http://si3.bcentral.cl/Indicadoressiete/secure/Indicadoresdiarios.aspx >

[consulta: 15 enero 2015]

# **12 ANEXO: CAPTURAS REALES DEL SISTEMA**

En este anexo se presentan las capturas finales de los distintos módulos de la aplicación Web, además de una breve descripción de cada una de ellas.

# **12.1 Captura pantalla principal**

En la siguiente figura se muestra la pantalla de inicio de sesión de los usuarios del sistema.

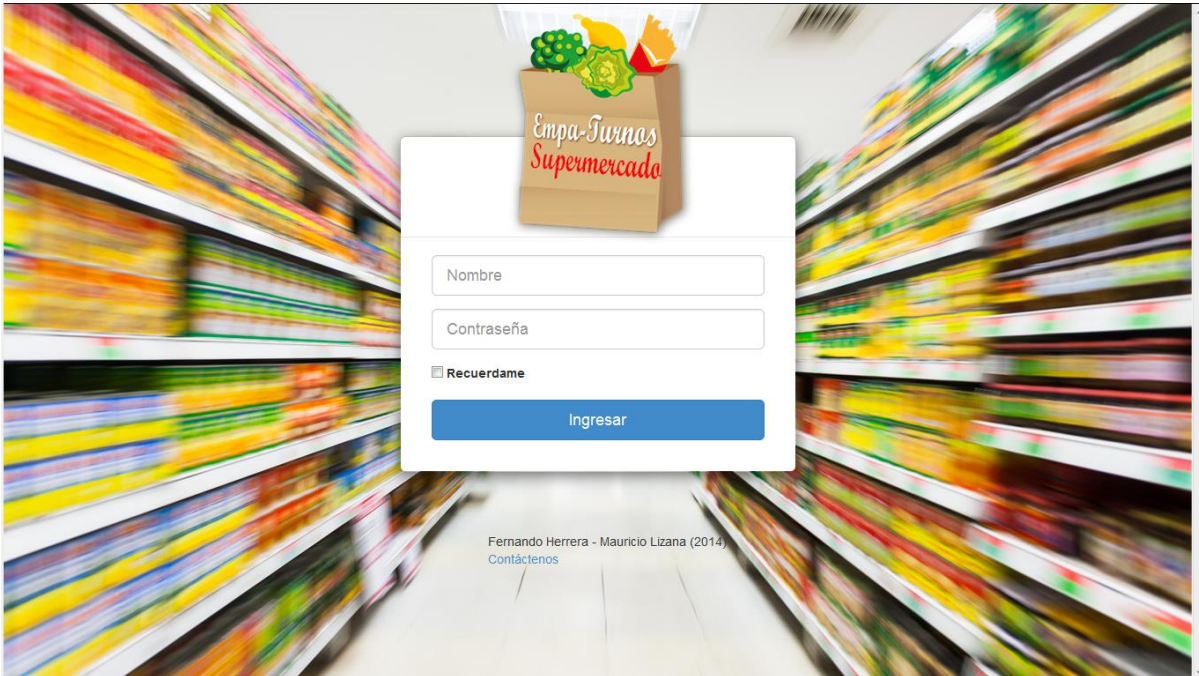

*Figura 25 Pantalla Principal*

# **12.2 Capturas Sesión Administrador**

En la *Figura 26* se muestra una captura de pantalla de la página Web una vez iniciado la sesión como administrador.

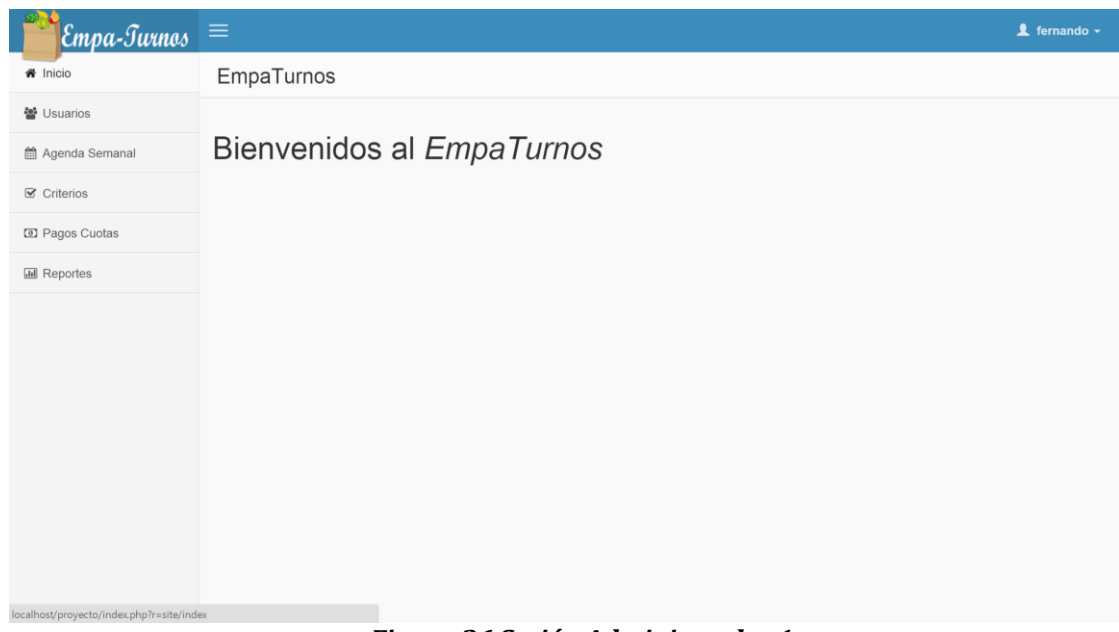

## *Figura 26 Sesión Administrador 1*

En la *Figura 27* se muestra una captura de pantalla del módulo de administración de usuarios, con sus distintas opciones.

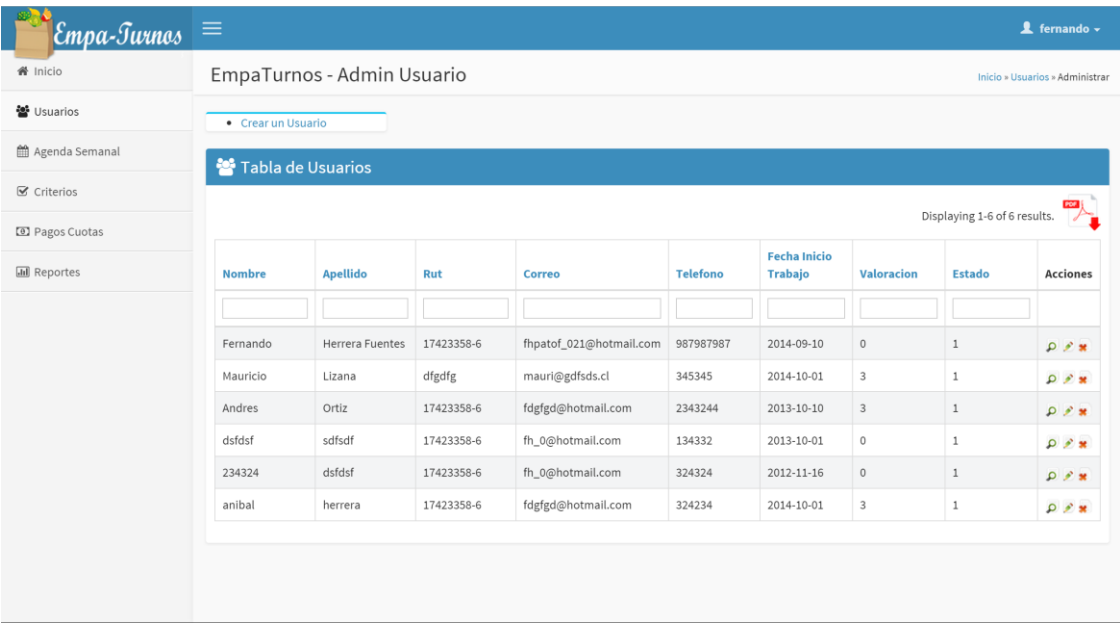

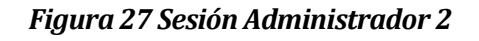

A continuación se muestra la pantalla de administrar y visualizar las agendas semanales.

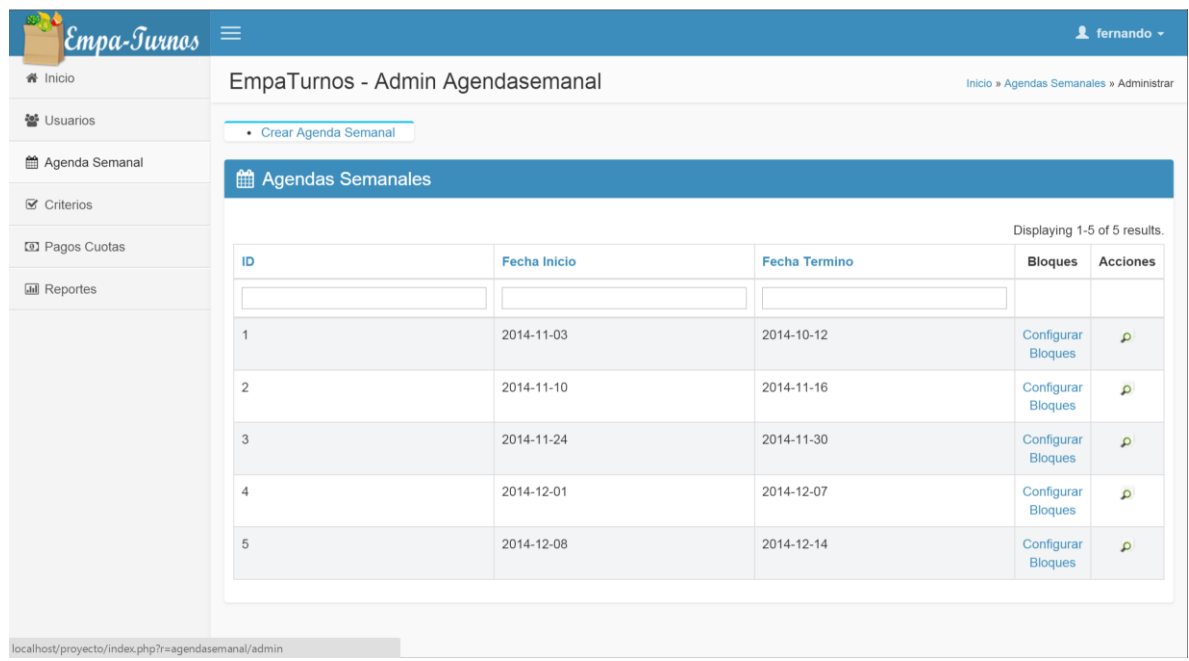

## *Figura 28 Sesión Administrador 3*

En la imagen siguiente se muestra la configuración de los bloques de una determinada agenda semanal, donde el administrador puede modificar la cantidad de turnos y el estado de un determinado bloque.

| Empa-Turnos $\equiv$       |                                                                                     |                                                                        |                                                              |                                                                   |                                                                           |                                                                                         |                                                                                 |                                                                                 |  |
|----------------------------|-------------------------------------------------------------------------------------|------------------------------------------------------------------------|--------------------------------------------------------------|-------------------------------------------------------------------|---------------------------------------------------------------------------|-----------------------------------------------------------------------------------------|---------------------------------------------------------------------------------|---------------------------------------------------------------------------------|--|
| <b>备</b> Inicio            | EmpaTurnos - ConfigAgenda Bloque<br>Inicio » Agendas Semanales » Configurar Bloques |                                                                        |                                                              |                                                                   |                                                                           |                                                                                         |                                                                                 |                                                                                 |  |
| 월 Usuarios                 | - Agendas Semanales                                                                 |                                                                        |                                                              |                                                                   |                                                                           |                                                                                         |                                                                                 |                                                                                 |  |
| ■ Agenda Semanal           | Configurar Bloques Agenda                                                           |                                                                        |                                                              |                                                                   |                                                                           |                                                                                         |                                                                                 |                                                                                 |  |
| <b></b> <i>■</i> Criterios | Horario                                                                             | Lunes                                                                  | <b>Martes</b>                                                | <b>Miercoles</b>                                                  | Jueves                                                                    | Viernes                                                                                 | Sabado                                                                          | Domingo                                                                         |  |
| <b>ED</b> Pagos Cuotas     | $9:00 - 12:00$                                                                      | Turnos disponibles: 7 ▼                                                | Turnos disponibles: 7 ▼                                      | Turnos disponibles: 7 ▼                                           | Turnos disponibles: 6 ▼                                                   | Turnos disponibles: 4 ▼                                                                 | Turnos disponibles: 6 ▼                                                         | Turnos disponibles:   1 ▼                                                       |  |
| <b>III</b> Reportes        |                                                                                     | Estado:<br>· Activo<br>Inactivo                                        | Estado:<br>· Activo<br>Inactivo                              | Estado:<br>· Activo<br>Inactivo                                   | Estado:<br>· Activo<br>Inactivo                                           | Estado:<br>· Activo<br>Inactivo                                                         | Estado:<br>· Activo<br>Inactivo                                                 | Estado:<br>· Activo<br>Inactivo                                                 |  |
|                            |                                                                                     | 12:00-15:30 Turnos disponibles: 7 ▼<br>Estado:<br>· Activo<br>Inactivo | Turnos disponibles: 5 ▼<br>Estado:<br>· Activo<br>Inactivo   | Turnos disponibles: 6 ▼<br>Estado:<br>· Activo<br>Inactivo        | Turnos disponibles: 7 ▼<br>Estado:<br>· Activo<br>Inactivo                | Turnos disponibles: 7 ▼<br>Estado:<br>· Activo<br>Inactivo                              | Turnos disponibles:   1 ▼<br>Estado:<br>· Activo<br>Inactivo                    | Turnos disponibles: 7 ▼<br>Estado:<br>• Activo<br>Inactivo                      |  |
|                            | 15:30-19:00                                                                         | Turnos disponibles: 7 ▼<br>Estado:<br>· Activo<br>Inactivo             | Turnos disponibles: 7 ▼<br>Estado:<br>· Activo<br>Inactivo   | Turnos disponibles: 7 ▼<br>Estado:<br>· Activo<br>Inactivo        | Turnos disponibles: 7 ▼<br>Estado:<br>· Activo<br>Inactivo                | Turnos disponibles: 6 ▼<br>Estado:<br>· Activo<br>Inactivo                              | Turnos disponibles: 7 ▼<br>Estado:<br>· Activo<br>Inactivo                      | Turnos disponibles: 7 ▼<br>Estado:<br>· Activo<br>Inactivo                      |  |
|                            | 19:00-20:30                                                                         | Turnos disponibles: 7 ▼<br>Estado:<br>· Activo<br>Inactivo             | Turnos disponibles: 7 ▼<br>Estado:<br>· Activo<br>Inactivo   | Turnos disponibles: 7 ▼<br>Estado:<br>· Activo<br>Inactivo        | Turnos disponibles: 7 ▼<br>Estado:<br>· Activo<br>Inactivo                | Turnos disponibles: 7 ▼<br>Estado:<br>· Activo<br>Inactivo                              | Turnos disponibles: $5 \times$<br>Estado:<br>· Activo<br>Inactivo               | Turnos disponibles: 7 ▼<br>Estado:<br>· Activo<br>Inactivo                      |  |
|                            | 19:00-22:00                                                                         | Turnos disponibles: 7 ▼<br>Estado:<br>· Activo<br>Inactivo             | Turnos disponibles:   7 ▼<br>Estado:<br>· Activo<br>Inactivo | Turnos disponibles: $4 \times$<br>Estado:<br>· Activo<br>Inactivo | Turnos disponibles: $1 \times$<br>Estado:<br>Activo<br>$\bullet$ Inactivo | Turnos disponibles: $1$ $\blacktriangledown$<br>Estado:<br>Activo<br>$\bullet$ Inactivo | Turnos disponibles: $1$ $\blacktriangledown$<br>Estado:<br>· Activo<br>Inactivo | Turnos disponibles: $1$ $\blacktriangledown$<br>Estado:<br>· Activo<br>Inactivo |  |

*Figura 29 Sesión Administrador 4*

Siguiendo, se muestra una captura de pantalla de la agenda propuesta que realizo la aplicación Web, con los turnos asignados según el ranking de cada empacador.

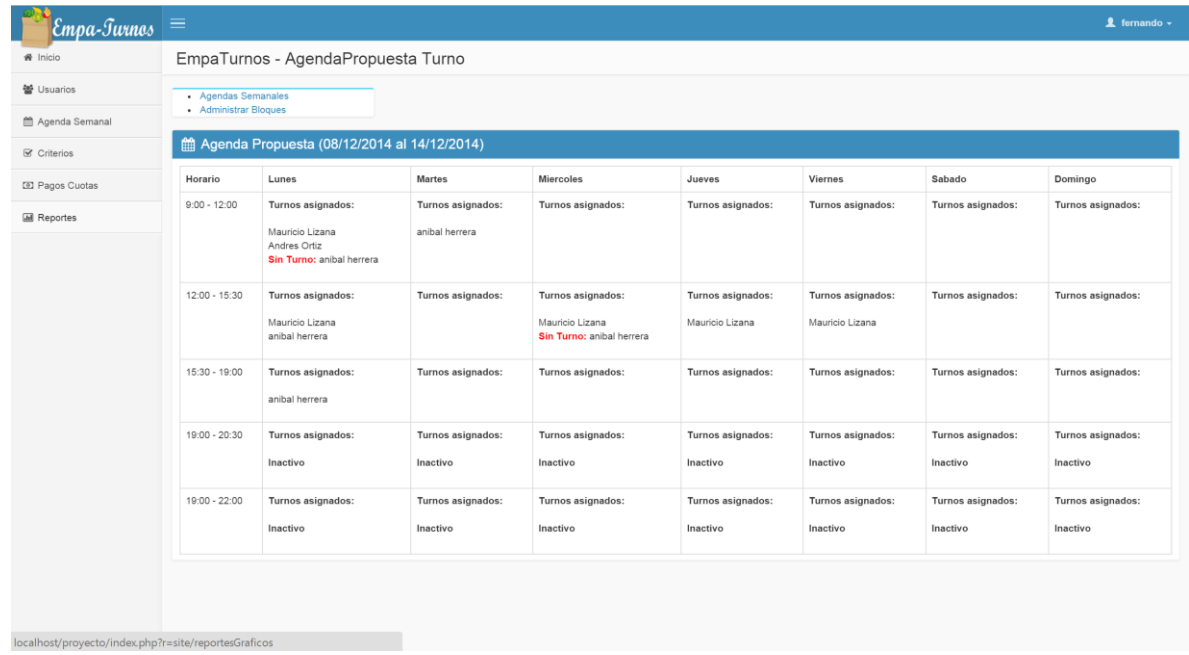

## *Figura 30 Sesión Administrador 5*

En la *Figura 31* se muestra la captura de pantalla del módulo de los criterios, donde se pueden crear, eliminar, modificar y evaluar los criterios.

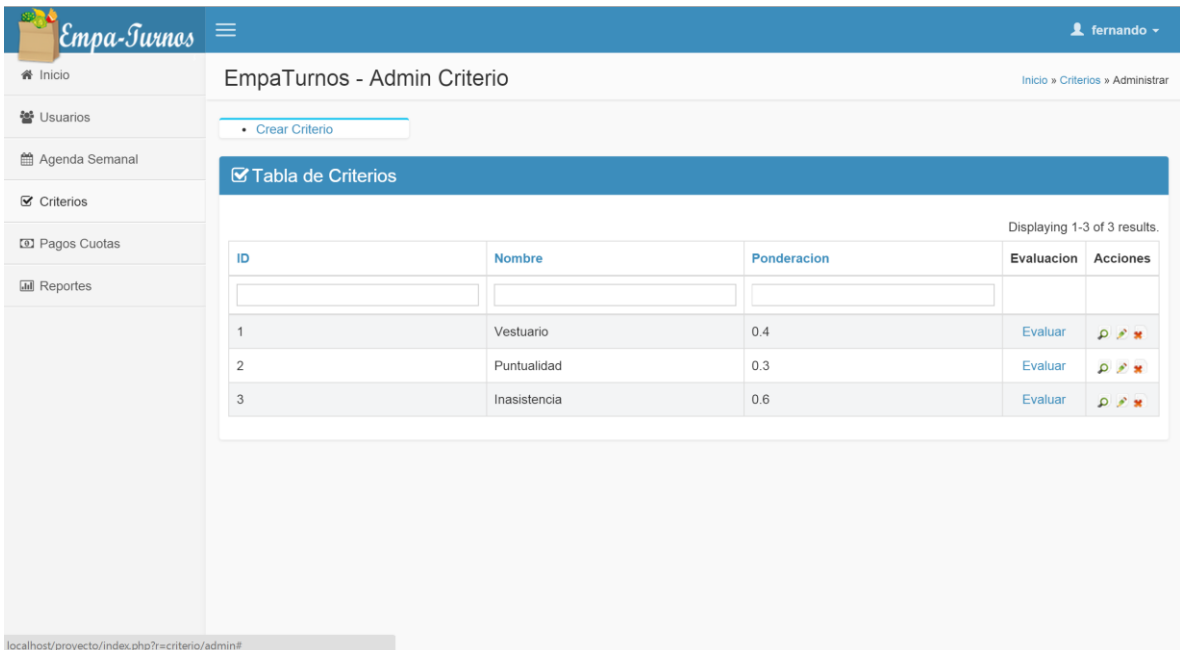

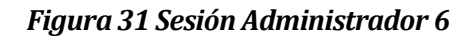

En la siguiente ilustración se muestra una captura de la asignación de evoluciones de los turnos trabajados según el criterio previamente seleccionado.

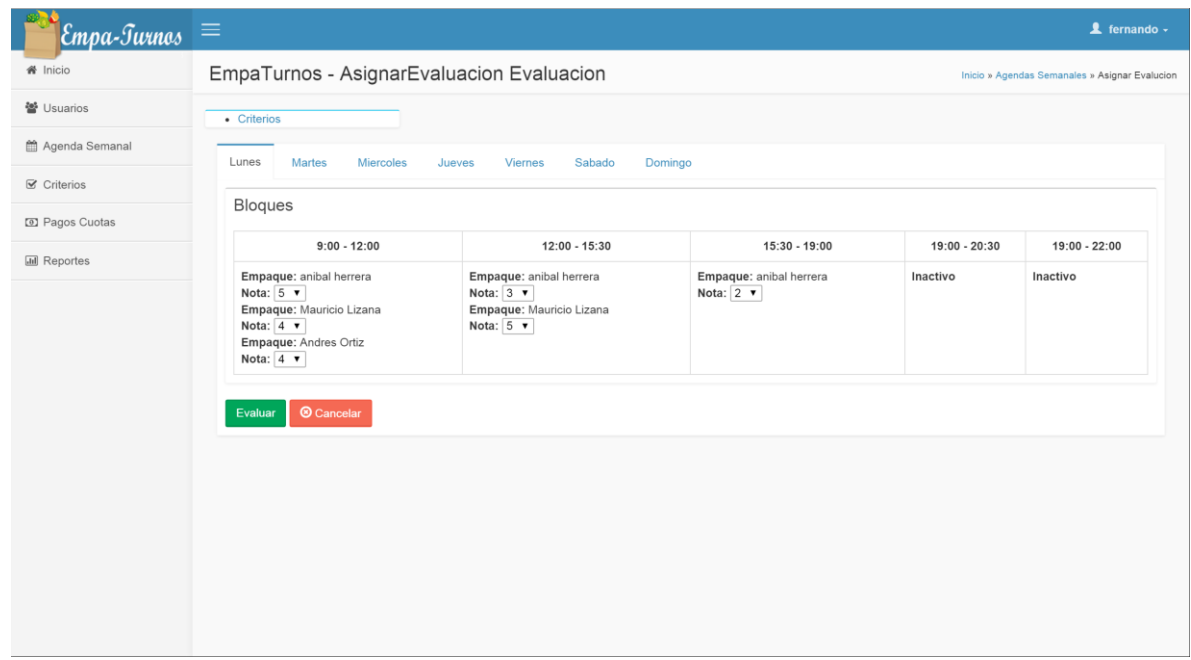

## *Figura 32 Sesión Administrador 7*

A continuación se muestra la página de administración de los cobros de la cuota mensual de los empacadores.

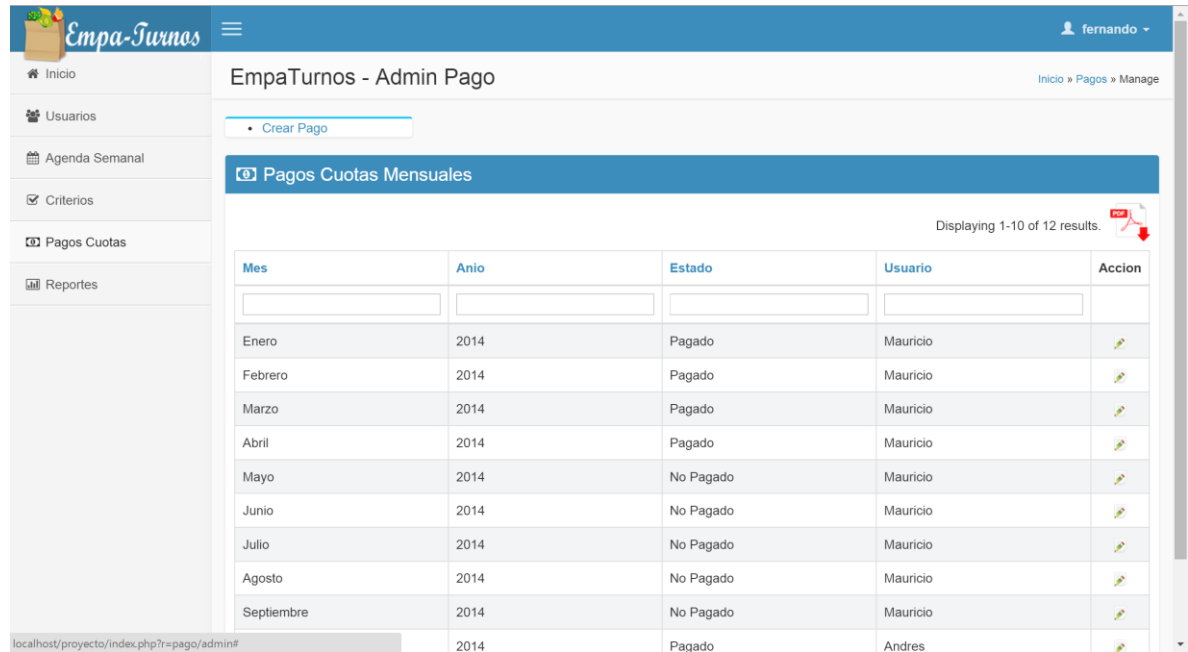

*Figura 33 Sesión Administrador 8*

En la ilustración siguiente se muestra una captura de pantalla con los reportes gráficos que entrega la aplicación web.

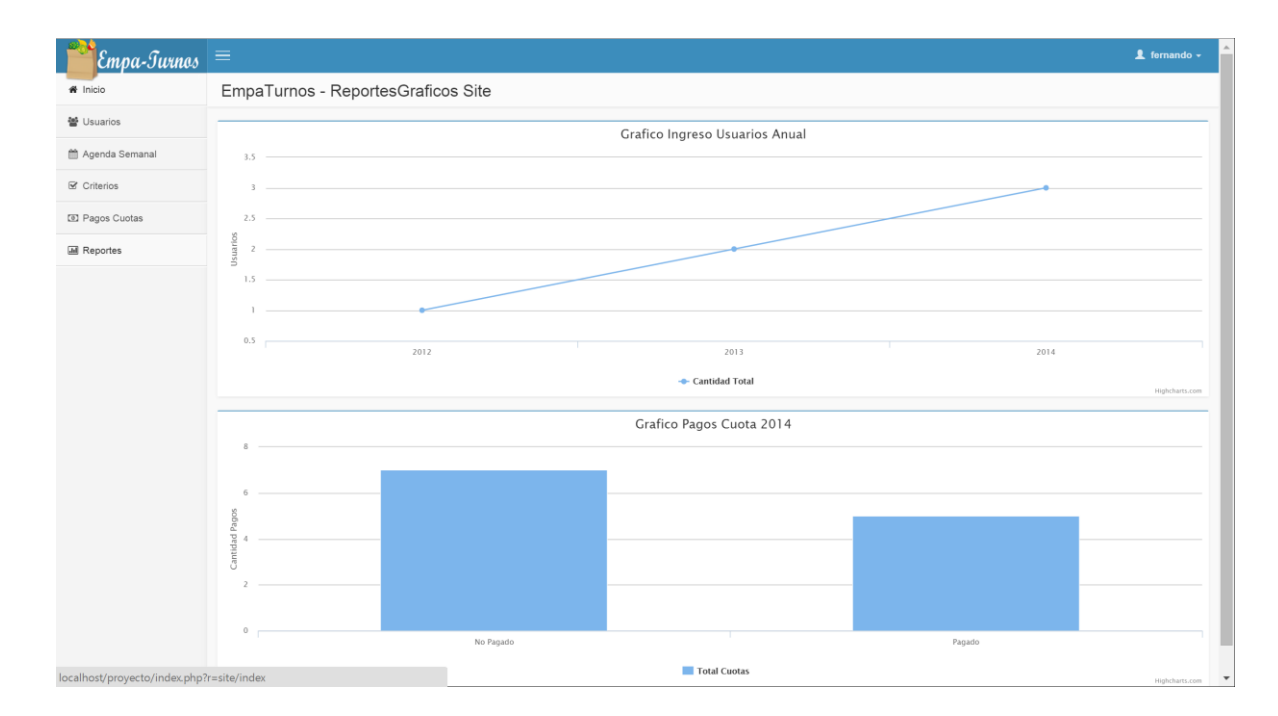

## *Figura 34 Sesión Administrador 9*

# **12.3 Capturas Sesión Empacador**

A continuación se muestra la página de elección de los turnos por parte de los empacadores.

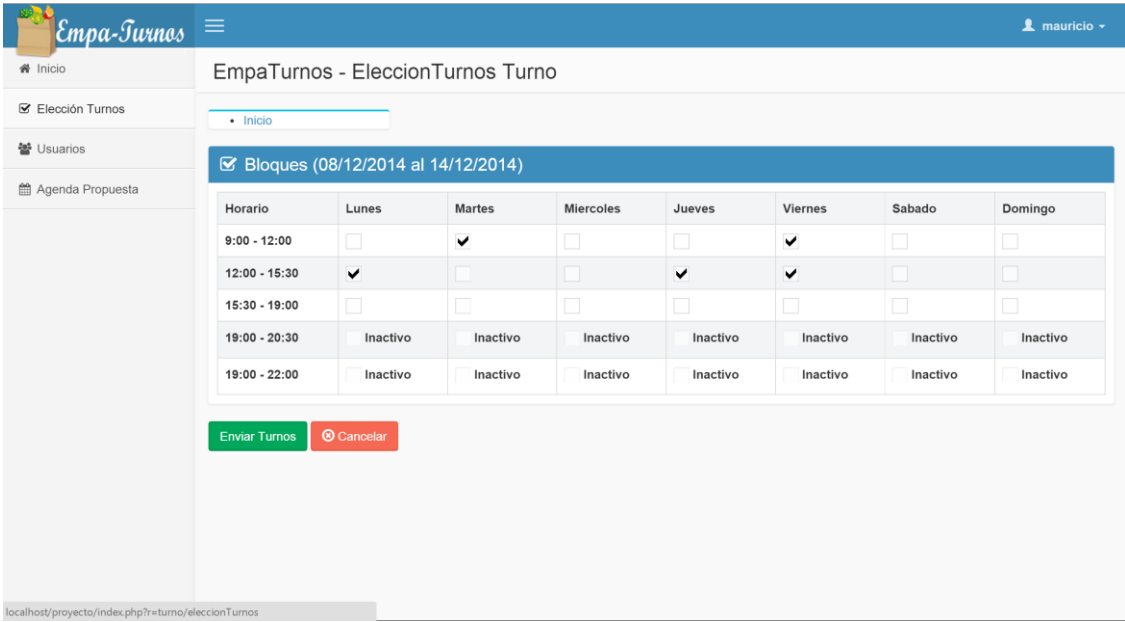

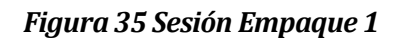

En la siguiente figura se muestra la captura de pantalla de la información de los demás usuarios del sistema, con el propósito de poder contactarse con los demás fácilmente.

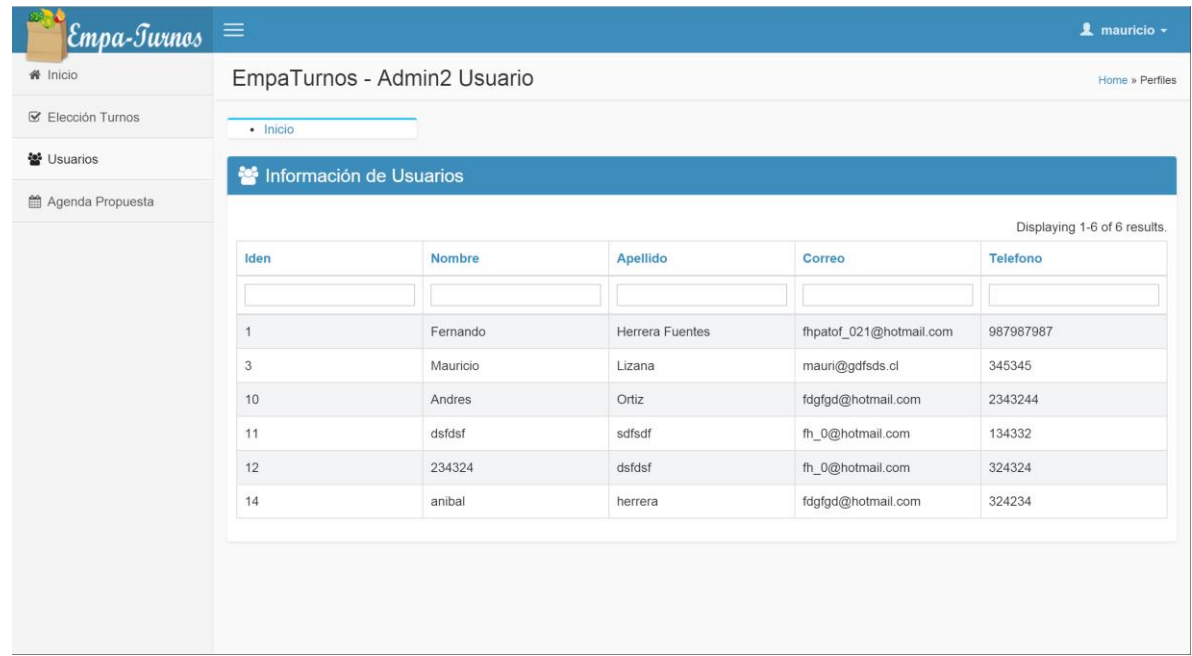

## *Figura 36 Sesión Empaque 2*

Siguiendo con las figuras, a continuación se muestra la captura de la agenda propuesta que generó el sistema con los turnos del usuario correspondiente a cada sesión.

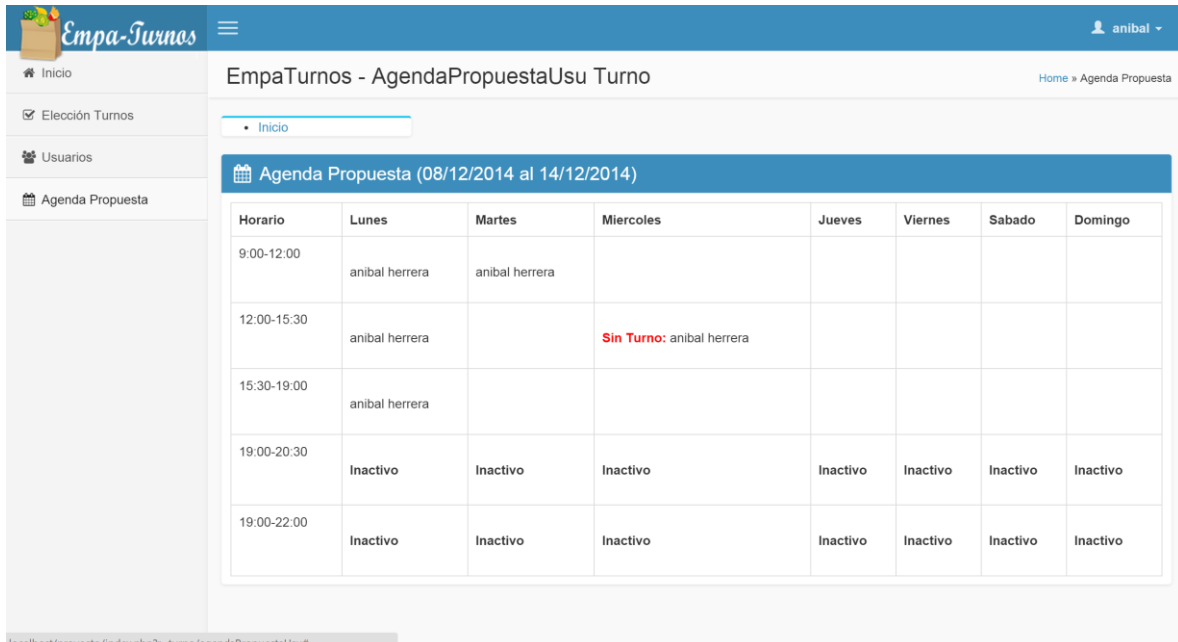

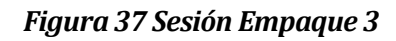

Para finalizar, en la *Figura 38* se muestra una captura del perfil de cada usuario, con la opción de poder editar sus datos personales.

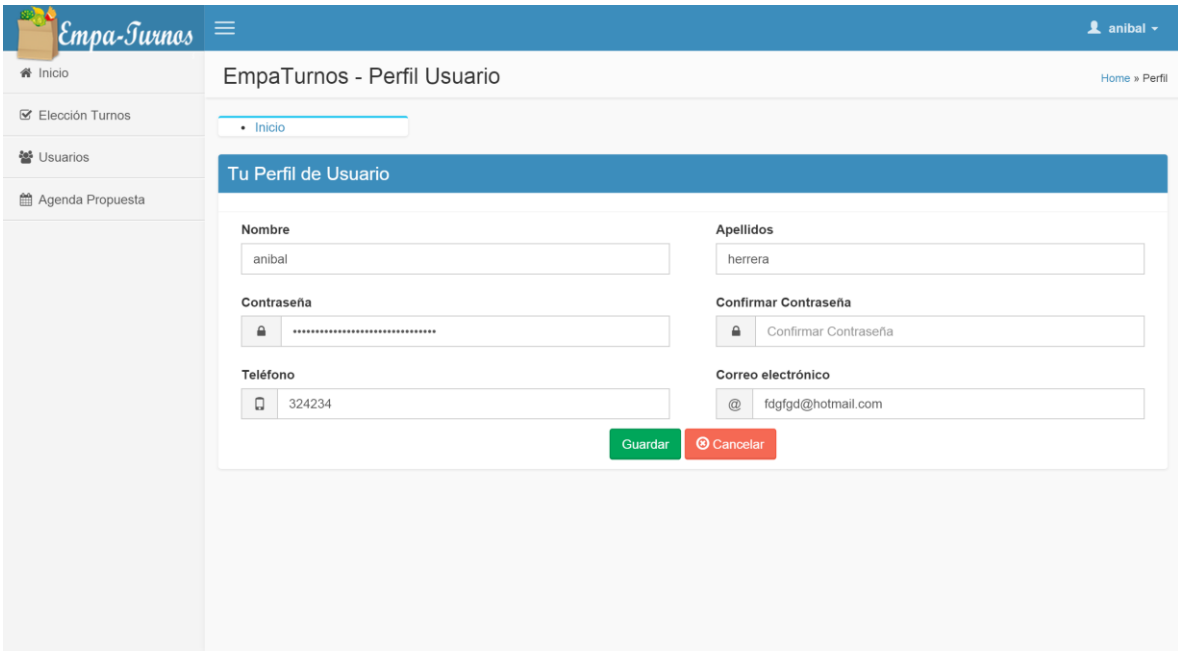

*Figura 38 Sesión Empaque 4*

# **13 ANEXO: ENCUESTA**

## **13.1 Encuesta a Empaques**

Se realizaron encuestas a través de la Web a los actuales empaques para saber si podrían desenvolverse solos en la aplicación, si les gustaría la idea cambiar el actual sistema del Administrador y capturar algunos requisitos.

#### La encuesta realizada es la siguiente:

# **Encuesta para Empaques**

Responda según el número que represente su actitud frente a la afirmación que se le entregará, siendo

- 1. Totalmente en desacuerdo
- 2. En desacuerdo
- 3. Ni de acuerdo ni en desacuerdo
- 4. De acuerdo
- 5. Totalmente de acuerdo

#### A menudo navego por internet.

 $1 \quad 2 \quad 3 \quad 4 \quad 5$ 

Totalmente en desacuerdo ( ) ( ) ( ) ( ) Totalmente de acuerdo

#### Considero que tengo un buen manejo en la web.

 $1 \quad 2 \quad 3 \quad 4 \quad 5$ 

Totalmente en desacuerdo ( ) ( ) ( ) ( ) Totalmente de acuerdo

Creo que un programa para elegir turnos hace más transparente el proceso.

 $1 \quad 2 \quad 3 \quad 4 \quad 5$ 

Totalmente en desacuerdo ( ) ( ) ( ) ( ) Totalmente de acuerdo

#### Tengo fácil acceso a internet.

 $1 \quad 2 \quad 3 \quad 4 \quad 5$ 

Totalmente en desacuerdo ( ) ( ) ( ) ( ) Totalmente de acuerdo

#### *Figura 39 Encuesta Empaques parte 1*

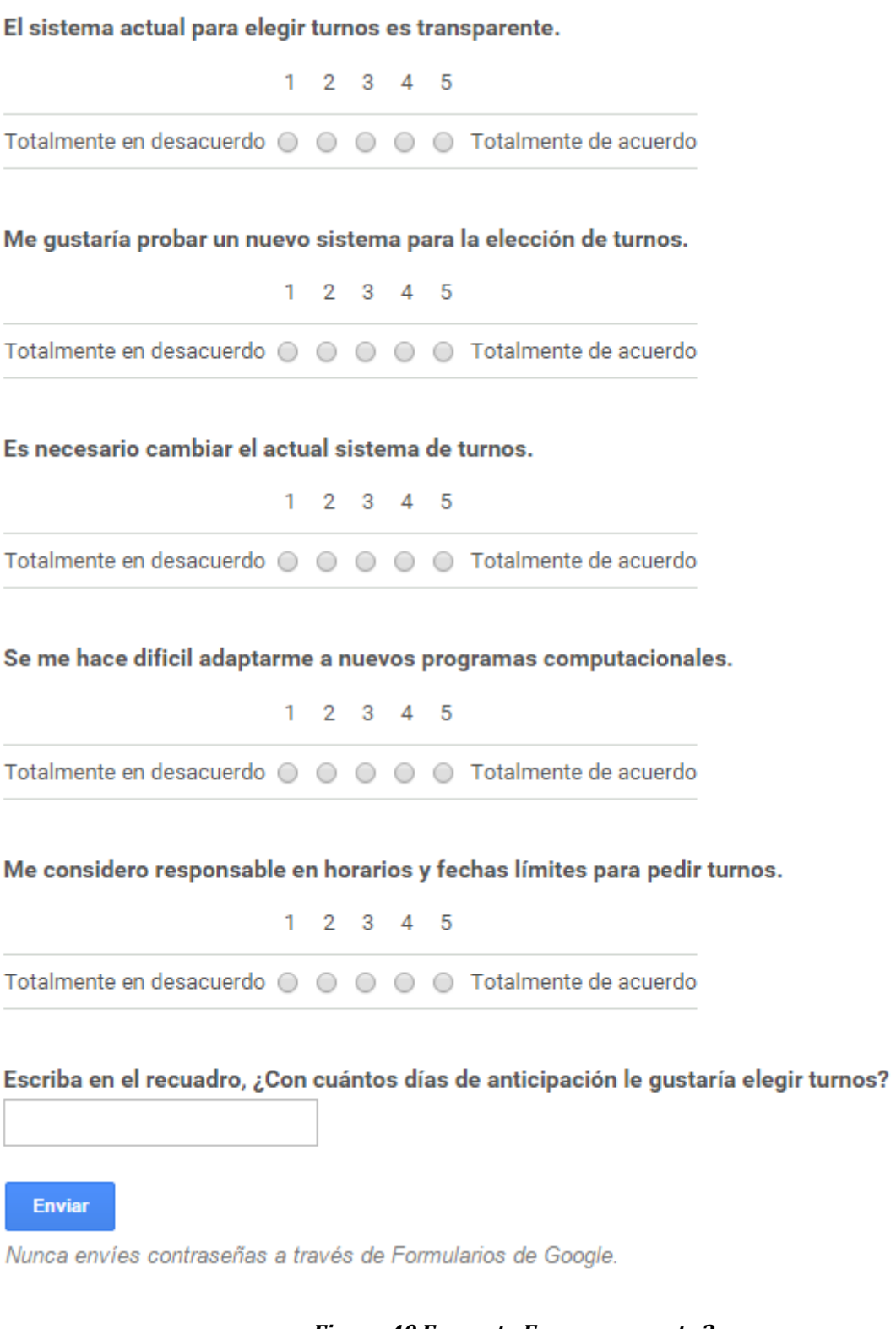

## **13.1.1 Respuestas Empaques**

A menudo navego por internet.

La cantidad de empaques que respondieron la encuesta fue de 18. Como las preguntas no eran obligatorias, algunos dejaron en blanco algunas respuestas.

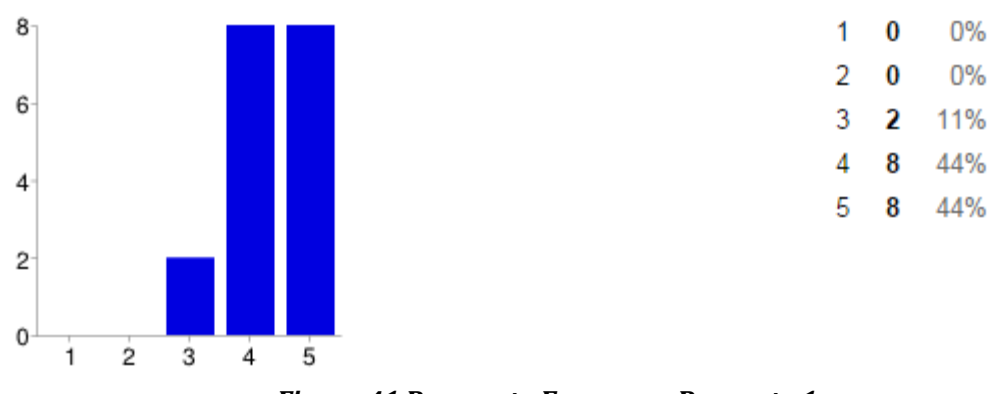

*Figura 41 Respuesta Empaques Pregunta 1*

Considero que tengo un buen manejo en la web.

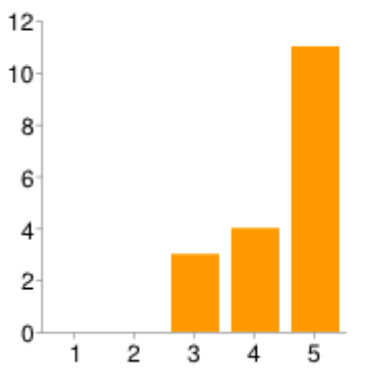

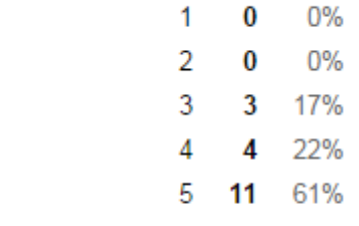

*Figura 42 Respuesta Empaques Pregunta 2*

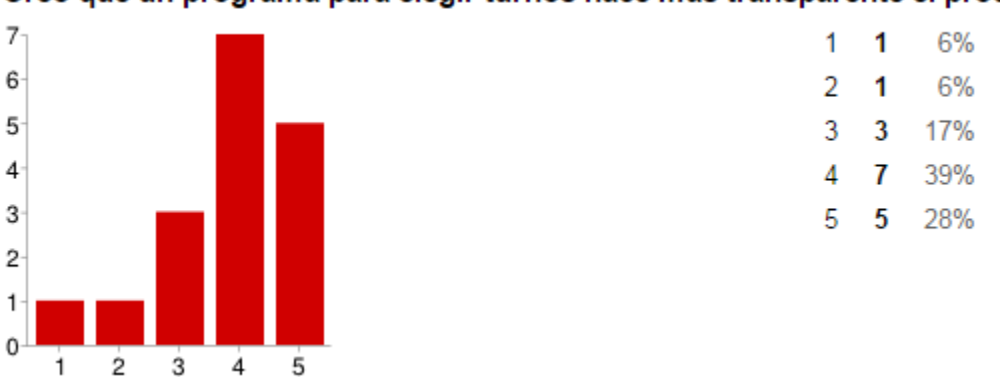

Creo que un programa para elegir turnos hace más transparente el proceso.

*Figura 43 Respuesta Empaques Pregunta 3*

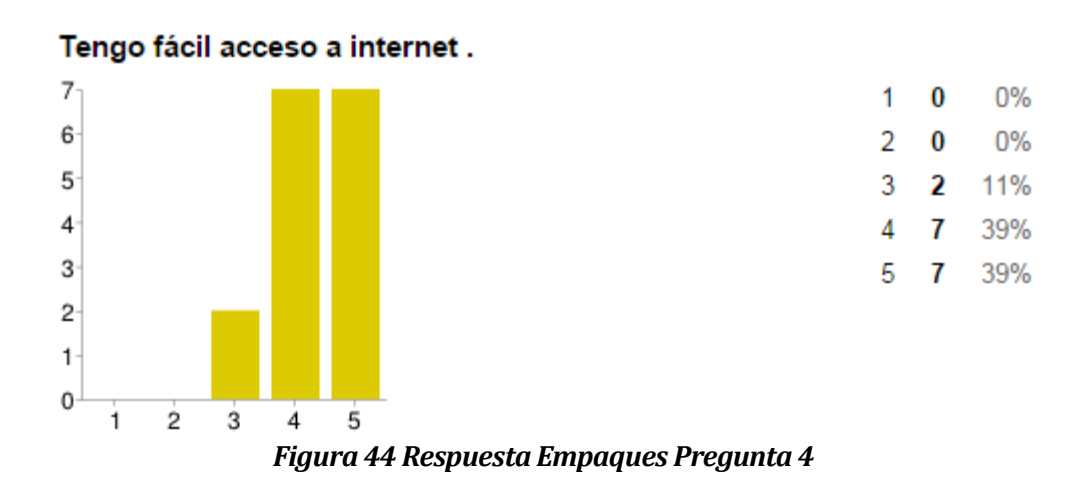

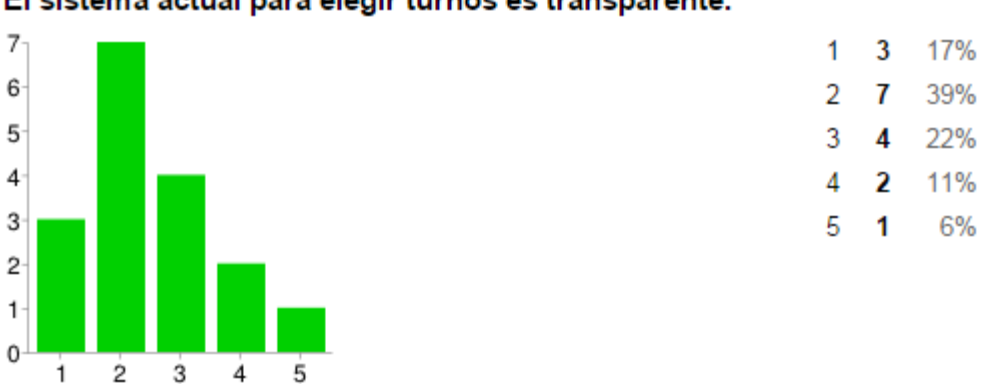

## El sistema actual para elegir turnos es transparente.

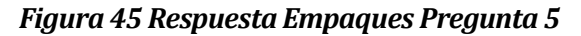

## Me gustaría probar un nuevo sistema para la elección de turnos.

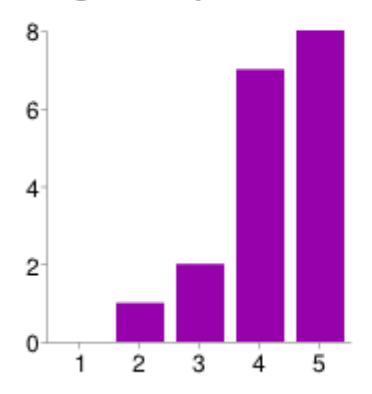

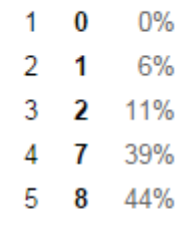

# *Figura 46 Respuesta Empaques Pregunta 6*

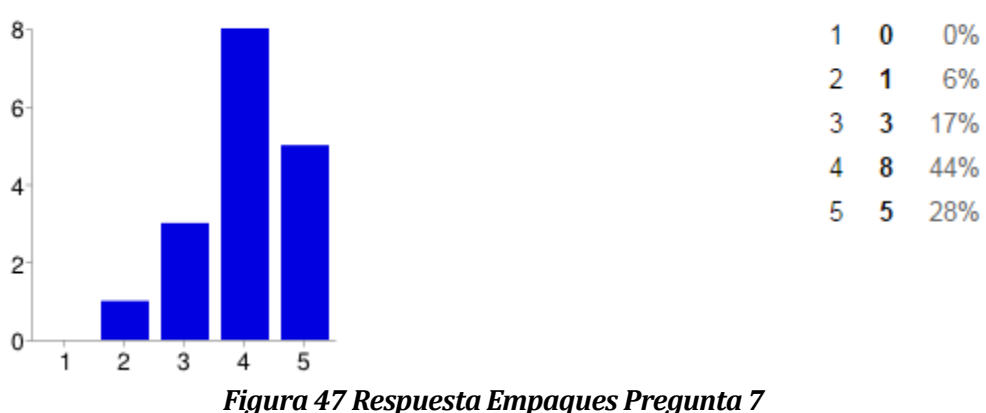

## Es necesario cambiar el actual sistema de turnos.

Se me hace dificil adaptarme a nuevos programas computacionales.

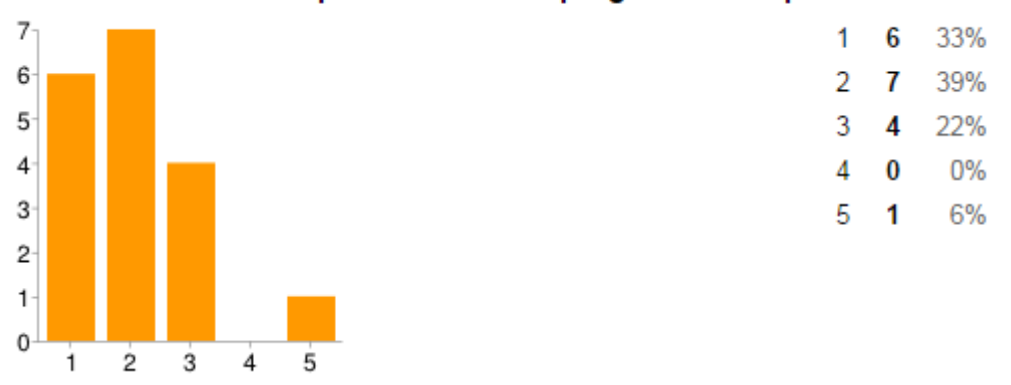

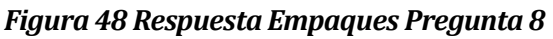

Me considero responsable en horarios y fechas límites para pedir turnos.

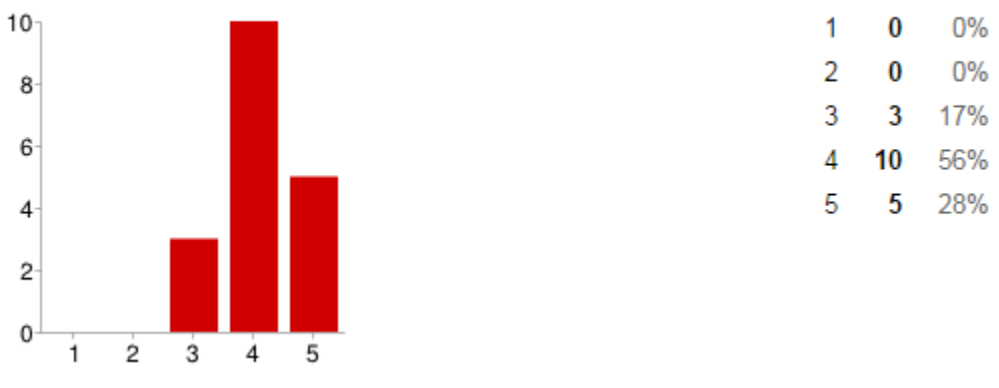

*Figura 49 Respuesta Empaques Pregunta 9*

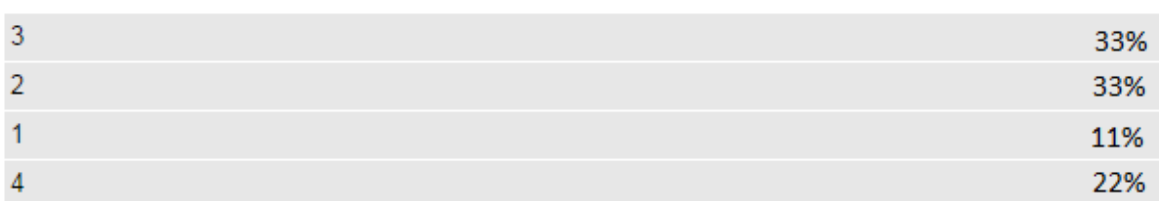

## Escriba en el recuadro, ¿Con cuántos días de anticipación le gustaría elegir turnos?

#### *Figura 50 Respuesta Empaques Pregunta 10*

#### **13.1.2 Conclusión Encuesta Empaque**

De los resultados obtenidos se logró obtener lo siguiente:

- Gran parte de los encuestados no se encuentran conforme con el actual método de repartición de los turnos. Un 72% de los encuestados creen que hay que cambiar el sistema, un 56% cree que no es trasparente.
- Con respecto a la implementación de un software, un 83% le gustaría probar un nuevo sistema, un 67% cree que ayudaría a la transparencia y un 72% cree que no le es difícil adaptarse a algún programa computacional.
- Con respecto al acceso y manejo en la Web, ue un 78% de los encuestados tiene un fácil acceso a internet, un 88% navega a menudo en la Web y un 83% cree tener un buen manejo en ella.
- Para finalizar, un 84% se cree responsable con el cumplimiento de fechas, y les gustaría realizar la solicitud de turnos con 3 o 2 días de anticipación (ambas con un 33%).

Con esto, creemos que la aplicación será bien recibida debido a la inconformidad con el actual sistema. Creemos también que los usuarios podrán manejarla de buena manera y con un fácil acceso.

# **13.2 Encuesta al Administrador**

Se realizó una encuesta al Administrador para realizar una valoración de los requisitos y del funcionamiento del software, como respaldo en las pruebas.

La encuesta consta de las siguientes preguntas

# Encuesta para el Administrador

Responda según el número que represente su nivel de acepetación frente a la afirmación que se le entregará, siendo:

- 1. Totalmente en desacuerdo
- 2. En Desacuerdo
- 3. Ni de acuerdo ni de desacuerdo
- 4. De acuerdo
- 5. Totalmente deacuerdo

\*Obligatorio

#### El software cumple con la espectativa \*

1 2 3 4 5 Totalmente en desacuerdo @ @ @ @ Totalmente de acuerdo El software cumple todos los requisitos solicitados \*  $1 2 3 4 5$ Totalmente en desacuerdo @ @ @ @ Totalmente de acuerdo El manejo del software le resulta fácil e intuitivo \* 1 2 3 4 5 Totalmente en desacuerdo @ @ @ @ Totalmente en acuerdo La pruebas realizadas fueron exitosas \*

1 2 3 4 5

Totalmente en desacuerdo @ @ @ @ Totalmente en acuerdo

## *Figura 51 Encuesta Administrador parte 1*

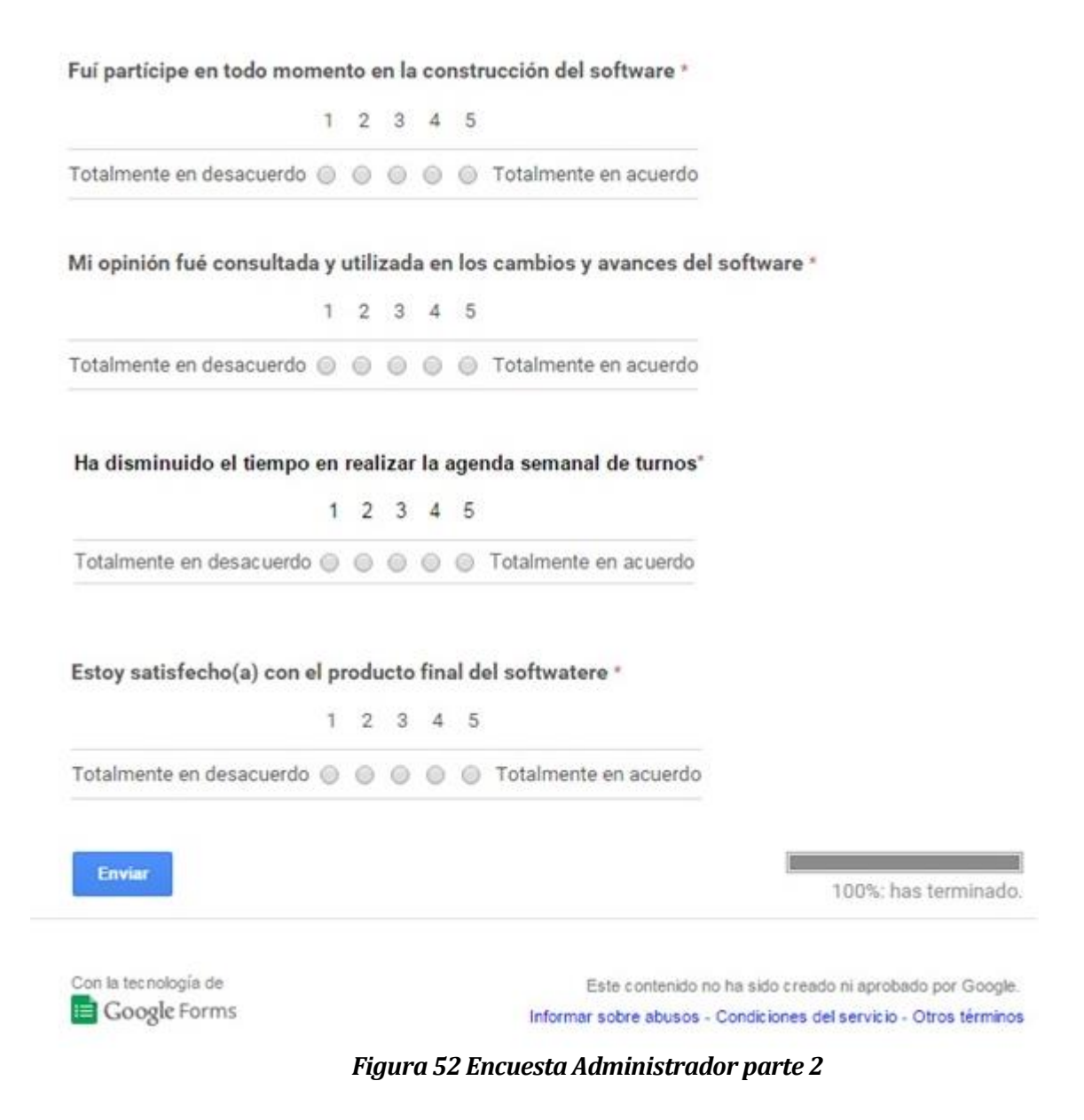

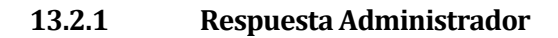

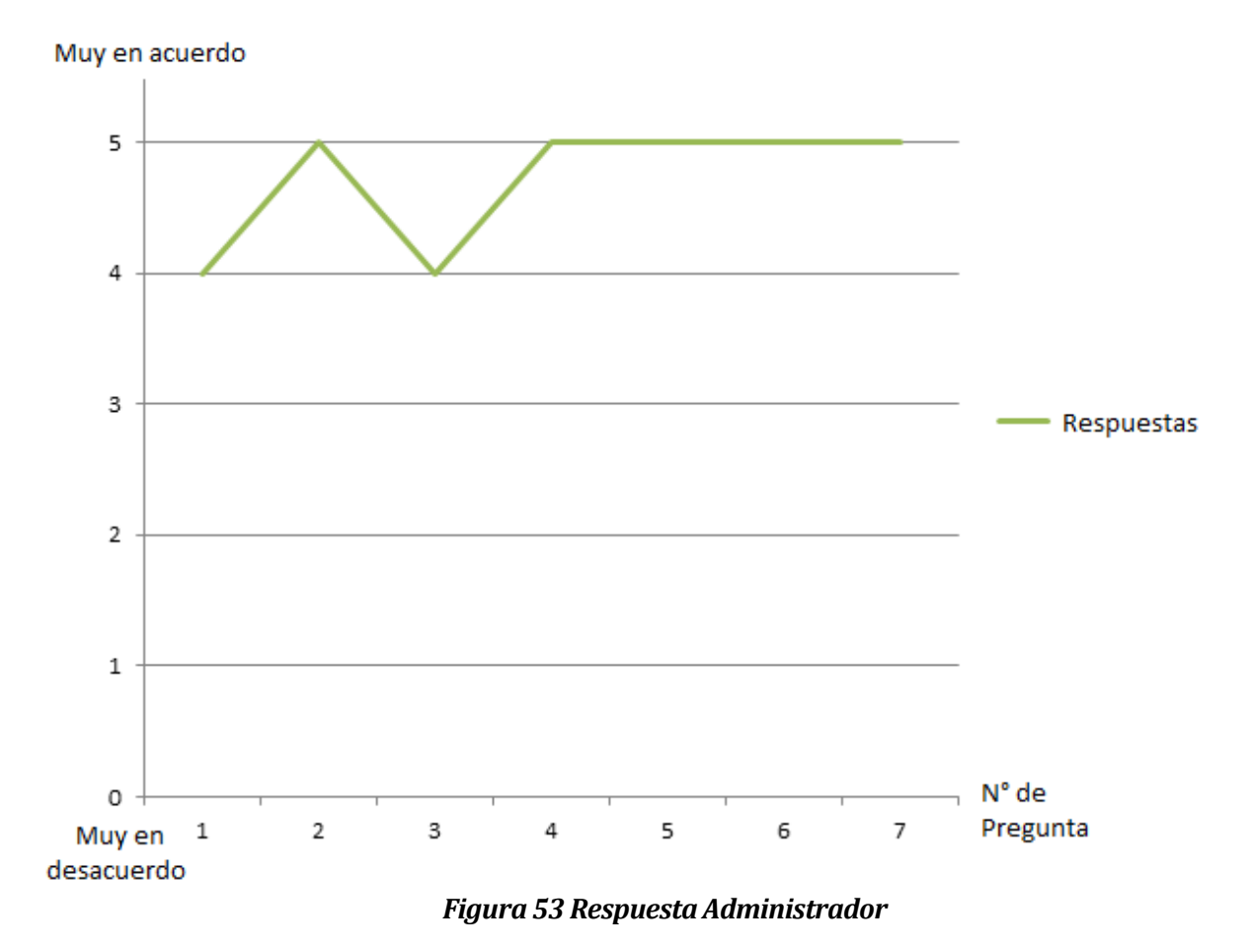

#### **13.2.2 Conclusión Respuesta Administrador**

La respuesta del Administrador arroja que el software es aprobado como muy en acuerdo por un 71%, y con un 29% en acuerdo, por lo que en general al cliente aprueba el software realizado.